$\begin{array}{c} \begin{array}{c} \begin{array}{c} \begin{array}{c} \end{array} \\ \begin{array}{c} \end{array} \end{array} \end{array} \end{array}$  $\overline{1}$ 

 $\begin{array}{c} \begin{array}{c} \begin{array}{c} \begin{array}{c} \end{array} \\ \begin{array}{c} \end{array} \end{array} \end{array} \end{array}$  $\overline{1}$ 

# **Inhalt**

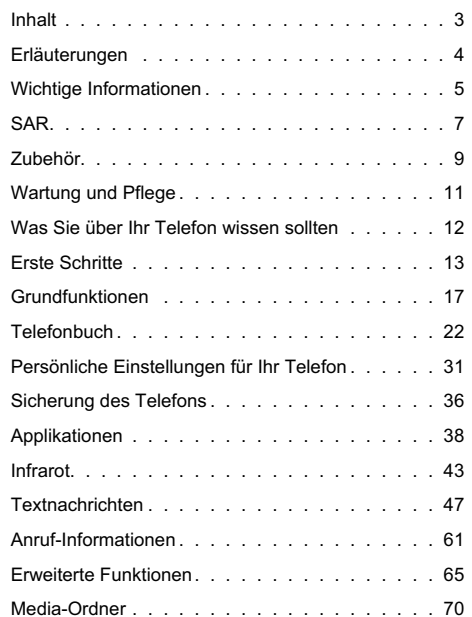

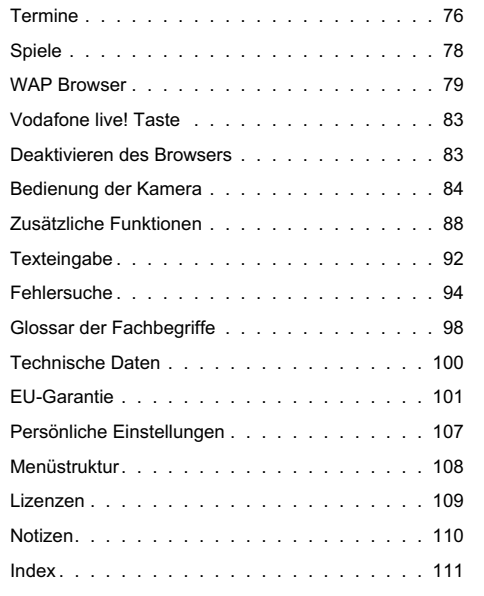

### <span id="page-2-0"></span>**Inhalt**

3

**Inhalt**

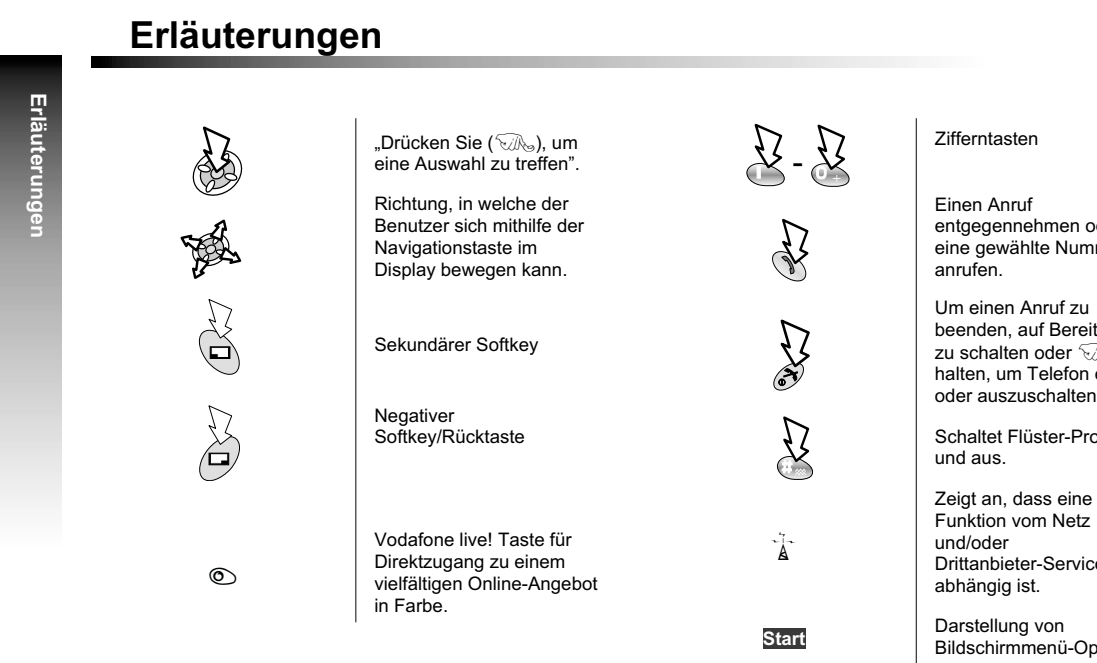

4

<span id="page-3-0"></span> entgegennehmen oder eine gewählte Nummer

 beenden, auf Bereitschaft zu schalten oder  $\widehat{\otimes}_{\mathbb{S}}$  und halten, um Telefon einoder auszuschalten.

Schaltet Flüster-Profil ein

Drittanbieter-Service

Darstellung von<br>Bildschirmmenü-Optionen.

**Wichtige Informationen**

# **Wichtige Informationen**

Vielen Dank, dass Sie sich für den Kauf dieses Panasonic Digital-Mobiltelefons entschieden haben. Dieses Telefon ist für den Betrieb in GSM-Netzen ausgelegt - GSM900, GSM1800 und GSM1900. Es unterstützt außerdem GPRS für paketvermittelte Verbindungen. Bitte vergewissern Sie sich, dass der Akku vor Gebrauch vollständig aufgeladen ist. Wir, Matsushita Mobile Communications Development of Europe Ltd, erklären hiermit, dass das Modell EB-GD87 den wesentlichen und anderen relevanten Bestimmungen der Richtlinie 1999/5/EG erfüllt. Eine diesbezügliche Konformitätserklärung finden Sie unter **http://www.panasonicmobile.com**

Sicherheitshinweise

Bitte lesen Sie die folgenden Informationen aufmerksam durch und vergewissern Sie sich, dass Sie alle Anweisungen verstehen. Nur so können Sie Ihr Telefon auf eine Weise benutzen, die den Gebrauch sowohl für Sie als auch die Umwelt sicher macht und alle rechtlichen Auflagen für die Verwendung von Mobiltelefonen erfüllt.

> Dieses Telefon sollte nur mit dem dafür zugelassenen Ladegerät aufgeladen werden, um optimale Leistung zu gewährleisten und eine Beschädigung des Telefons zu vermeiden. Der Gebrauch anderer Ladegeräte macht jegliche Zulassung für dieses Gerät ungültig und kann gefährlich sein. Vergewissern Sie sich bitte bei Reisen ins Ausland, dass die Spannung des Schnellladegeräts der Spannung des jeweiligen Landes entspricht.

Ein Schnellladegerät (EB-CAD95xx\*) ist im Lieferumfang enthalten. Anderes empfohlenes Zubehör zum Laden: Auto-Ladegerät (EB-CDD95).

**Hinweis\*** xx kennzeichnet die Ladegerät-Region, z.B. CN, EU, HK, UK.

Schalten Sie Ihr Mobiltelefon an Bord von Flugzeugen aus. Der Gebrauch von Mobiltelefonen in Flugzeugen kann den Betrieb des Flugzeugs gefährlich beeinträchtigen, das Funknetz stören und unter Umständen gesetzwidrig sein. Ein Verstoß gegen diese Anweisung kann dazu führen, dass die Mobiltelefonleistungen der zuwiderhandelnden Person ausgesetzt oder verweigert werden, rechtliche Schritte eingeleitet werden, oder beides.

**Wichtige Informationen**Wichtige Information

### **Wichtige Informationen**

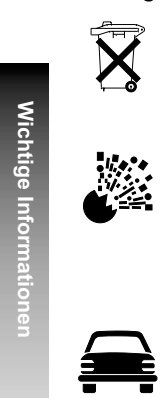

**Wichtige Informationen**

Der Akku darf weder verbrannt noch alsHausmüll entsorgt werden. Entsorgen Sie den Akku immer unter Einhaltung der ortsüblichen Vorschriften; er ist zur Wiederverwertung geeignet.

Wir empfehlen, das Gerät nicht an Tankstellen zu benutzen. Wir möchten die Benutzer daranerinnern, dass der Gebrauch von Funkgeräten in Kraftstoffdepots, chemischen Werken oder in der Nähe von Sprengarbeiten Beschränkungen unterliegt. Setzen Sie den Akku niemals extremen Temperaturen (über 60°C) aus.

Der Fahrer muss zu jeder Zeit angemessene Kontrolle über sein Fahrzeug bewahren. Halten Sie Ihr Telefon nicht in der Hand, während Sie fahren. Suchen Sie erst einen sicheren Ort auf, an dem Sie halten können. Sprechen Sie nicht in das Mikrofon einer Freisprecheinrichtung, wenn Sie dadurch vom Fahren abgelenkt werden. Machen Sie sich stets mit den Beschränkungen vertraut, die in der jeweiligen Gegend für den Gebrauch von Mobiltelefonen während des Autofahrens gelten. Halten Sie diese Bestimmungen jederzeit ein.

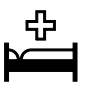

Lassen Sie Vorsicht walten, wenn Sie das Telefon in der Nähe von medizinischenGeräten wie Herzschrittmachern oderHörgeräten einsetzen.

<span id="page-5-0"></span>Das Telefon funktioniert am besten, wenn Sie es so wie ein normales Telefon halten. Die Signalqualität bzw. Antennenleistung können durch Berührung oder Abdecken des Antennenbereichs im eingeschalteten Zustand beeinträchtigt werden (siehe "SAR-Informationen"). Unerlaubte Änderungen oder angeschlossene Geräte können das Telefon beschädigen und verstoßen u.U. gegen geltende Bestimmungen. Unerlaubte Änderungen oder angeschlossene Geräte können Ihre Garantie ungültig machen – dies ist keine Einschränkung Ihrer gesetzlichen Rechte.

Dieses Mobiltelefon von Panasonic wurde so konzipiert, hergestellt und getestet, dass es den zur Zeit seiner Herstellung geltenden Normen und Vorgaben zur Belastung durch Hochfrequenzstrahlen entspricht, im Einklang mit Vorschriften in der EU und den FCC- bzw. ACA-Vorschriften in den USA und Australien; oder wie in der separaten, diesem Produkt beiliegenden Erklärung aufgeführt.

Bitte lesen Sie unsere Website für die neuesten Informationen und/oder dieKonformität mit Normen in dem Land/derRegion, in der Sie dieses Telefon benutzen.

**http://www.panasonicmobile.com**

**SAR**

# **SAR**

## European union - RTTE

THIS PANASONIC PHONE (MODEL EB-GD87) MEETS THE EU REQUIREMENTS FOR EXPOSURE TO RADIO WAVES.

Your mobile phone is <sup>a</sup> radio transmitter and receiver. It is designed and manufactured not to exceed the limits for exposure to radio frequency (RF) energy recommended by The Council of the European Union. These limits are part of comprehensive guidelines and establish permitted levels of RF energy for the general population. The guidelines were developed by independent scientific organisations through periodic and thorough evaluation of scientific studies. The limits include <sup>a</sup> substantial safety margin designed to assure the safety of all persons, regardless of age and health.

The exposure standard for mobile phones employs <sup>a</sup> unit of measurement known as the Specific Absorption Rate, or SAR. The SAR limit recommended by The Council of the European Union is 2.0 W/kg.\* Tests for SAR have been conducted using standard operating positions with the phone transmitting at its highest certified power level in all tested frequency bands. Although the SAR is determined at the highest certified power level, the actual SAR level of the phone while operating can be well below the maximum value. This is because the phone is designed to operate at multiple power levels so as to use only the power required to reach the network. In general, the closer you are to <sup>a</sup> base station antenna, the lower the power output.

Before <sup>a</sup> phone model is available for sale to the public, compliance with the European R&TTE directive must be shown. This directive includes as one essential requirement the protection of the health and the safety for the user and any other person. The SAR value for this model phone, when tested for use at the ear, for compliance against the standard was **0.633** W/kg. While there may be differences between the SAR levels of various phones and at various positions, they all meet the EU requirements for RF exposure.

\* The SAR limit for mobile phones used by the public is 2.0 watts/kilogram (W/kg) averaged over ten grams of tissue. The limit incorporates <sup>a</sup> substantial margin of safety to give additional protection for the public and to account for any variations in measurements. SAR values may vary depending on national reporting requirements and the network band. For SAR information in other regions please look under product information at **www.panasonicmobile.com/health.html**

**SAR**

### <span id="page-7-0"></span>**SAR**

## Europäische union – R&TTE

DIESES PANASONIC-TELEFON (MODELL EB-GD87) ERFÜLLT DIE EU-ANFORDERUNGEN HINSICHTLICH FUNKWELLEN-EXPOSITION.

Ihr Mobiltelefon ist ein Funksender und -empfänger. Die Konstruktion und Herstellung des Geräts gewährleisten, dass es die vom Rat der Europäischen Union empfohlenen Hochfrequenz-Expositionsgrenzwerte nicht überschreitet. Diese Grenzwerte sind ein Bestandteil umfassender Richtlinien und geben die zulässigen Mengen von HF-Energie für die Allgemeinbevölkerung an. Die Richtlinien wurden von unabhängigen wissenschaftlichen Organisationen durch die regelmäßige, gründliche Auswertung wissenschaftlicher Studien erarbeitet und enthalten eine beträchtliche Sicherheitsspanne, um die Sicherheit aller Personen, ungeachtet ihres Alters und Gesundheitszustands, zu garantieren.

Die Expositionsnorm für Mobiltelefone verwendet eine Maßeinheit, die als "spezifische Absorbierungsrate" oder SAR bezeichnet wird. Der vom Rat der Europäischen Union empfohlene SAR-Grenzwert beträgt 2,0 W/kg.\* SAR-Tests werden mit standardmäßigen Verwendungspositionen durchgeführt, wobei das Telefon in allen getesteten Frequenzbändern mit dem höchsten zugelassenen Leistungspegel getestet. Obwohl die SAR mit dem höchsten zugelassenen Leistungspegel ermittelt wird, kann die tatsächliche SAR bei Verwendung des Telefons weit unter diesem Höchstwert liegen. Das Telefon ist in der Lage, mit verschiedenen Leistungspegeln zu arbeiten, so dass nur der jeweils erforderliche Leistungspegel zum Erreichen des Netzes verwendet wird. Im Allgemeinen gilt: Je näher eine Basisstationsantenne, desto niedriger die Leistungsabgabe des Telefons.

Bevor ein Telefon der Öffentlichkeit zum Kauf angeboten werden kann, muss seine Erfüllung der R&TTE-Richtlinie der EU belegt werden. Als wesentliche Anforderung schreibt diese den Schutz der Gesundheit und Sicherheit des Benutzers und anderer Personen vor. Der SAR-Wert für dieses Telefonmodell in Tests mit Verwendung direkt am Ohr, um die Erfüllung der Norm zu überprüfen, betrug **0,633** W/kg. Während einzelne Telefone an verschiedenen Standorten abweichende SAR-Niveaus aufweisen können, erfüllen alle Geräte die EU-Anforderungen hinsichtlich HF-Exposition.

\* Der SAR-Grenzwert für Mobiltelefone zur Verwendung durch die Allgemeinbevölkerung beträgt 2,0 Watt/Kilogramm (W/kg), mit Durchschnittsbildung über zehn Gramm Körpergewebe. Der Grenzwert beinhaltet eine beträchtliche Sicherheitsspanne, um die Öffentlichkeit zusätzlich zu schützen und alle etwaigen Messabweichungen einzubeziehen. SAR-Werte können je nach nationalen Meldeanforderungen und Netzwerkband unterschiedlich sein. Weitere SAR-Informationen für andere Regionen finden Sie in den Produktinformationen bei **www.panasonicmobile.com/health.html**

Haftungsablehnungserklärung: Dieses Dokument ist die Übersetzung eines englischen Originaltextes. Wir, Panasonic, übernehmen keine Verantwortung für die Richtigkeit der Übersetzung dieses Dokuments.

**Zubehör**

# **Zubehör**

## Freizeit

## Auto

## Tasche (EB-YKD87)

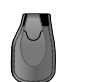

Diese attraktive Gürteltasche schützt Ihr Telefon. Durch den Gürtelclip ist es immer schnell greifbar.

## Li-Ion Akku (EB-BSD87)

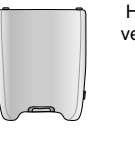

Halten Sie einen zusätzlichen Akku bereit undverdoppeln Sie Ihre Sprechzeit.

## Persönliche Freisprecheinrichtung (EB-EMD87)

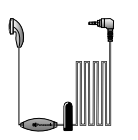

Mit diesem Zubehörteil sind Ihre Hände beimTelefonieren frei, und Sie können sich ungehindert bewegen. Stecken Sie die Kopfhörer einfach in Ihr Ohr und den Adapter in die Seite des Telefons – schon können Sie loslegen.

## Auto-Ladegerät (EB-CDD95)

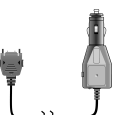

Laden Sie Ihren Akku während der Fahrt auf, indem Sie dieses Zubehörteil an Ihr Mobiltelefon anschließen und in den Zigarettenanzünder stecken.

## Gerätehalter (EB-KAD87)

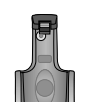

Dieser kompakte Gerätehalter kann in Ihrem Fahrzeug befestigt werden und ist eine praktische, attraktive Halterung für Ihr Mobiltelefon.

### Auto-Freisprechzubehör (EB-HFD87Z)

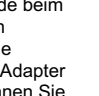

Fahren Sie sicher – installieren Sie das Auto-Freisprechzubehör, damit Ihre Hände beim Fahren stets frei bleiben.

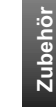

**Zubehör**

### **Zubehör**

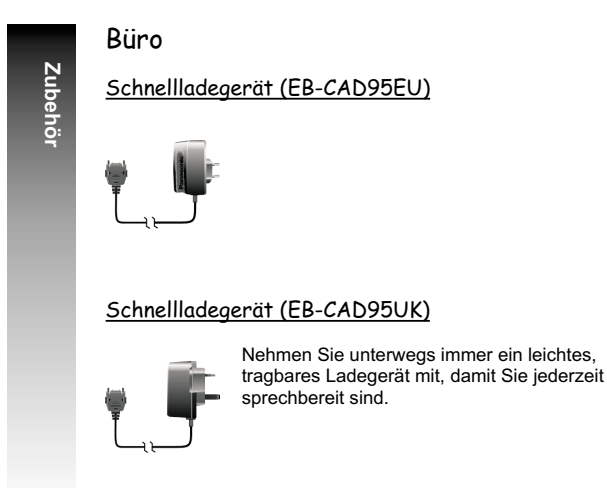

## Datenkabel für Ladegerät (EB-RSD67)

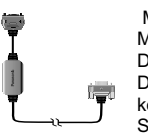

<span id="page-9-0"></span>Mit diesem Datenkabel können Sie Ihr Mobiltelefon an einen PC anschließen und Daten zwischen beiden Geräten übertragen. Dieses Kabel sollte in Verbindung mit der kostenlosen Data Connection AssistantSoftware von Panasonic benutzt werden.

Sie können diese Software über **http://www.panasonicmobile.com/support/software** herunterladen.

## So erkennen Sie Original-Zubehör von Panasonic

Die Mobiltelefone von Panasonic gehören zu den ausgereiftesten Telefonen auf dem Markt. Selbstverständlich ist deshalb auch das Zubehör von diesem führenden Hersteller unübertroffen.

 Die meisten Original-Zubehörartikel von Panasonic weisen ein Etikett mit einer Modellnummer der Art "EB-XXX00" auf.

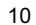

### **Wartung und Pflege**

# **Wartung und Pflege**

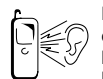

Beim Drücken der Tasten kann ein lauter Ton erklingen. Vermeiden Sie es deshalb, das Telefon beim Drücken der Tasten dicht an das Ohr zu halten.

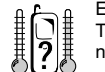

Extreme Temperaturen können den Betrieb Ihres Telefons vorübergehend beeinträchtigen. Das ist normal und stellt keine Fehlfunktion dar.

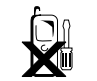

Das Gerät sollte weder modifiziert noch auseinandergenommen werden. Es enthält keine Teile, die vom Benutzer gewartet werden können.

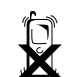

Setzen Sie das Gerät keinen übermäßigen Vibrationen oder Stößen aus.

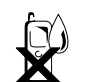

Vermeiden Sie Kontakt mit Flüssigkeiten. Wenn das Gerät nass wird, unterbrechen Sie sofort die Stromzufuhr und wenden Sie sich an Ihren Händler.

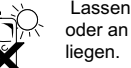

Lassen Sie das Gerät nicht in direktem Sonnenlicht

oder an feuchten, staubigen oder heißen Orten

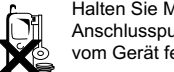

Halten Sie Metallobjekte, welche die Anschlusspunkte versehentlich berühren könnten, vom Gerät fern.

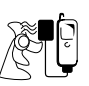

Laden Sie den Akku immer an einem gut belüfteten Ort auf, nicht in direktem Sonnenlicht, bei Temperaturen zwischen +5°C und +35°C. Der Akku kann außerhalb dieses Temperaturbereichs nicht aufgeladen werden.

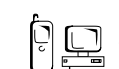

Bevor Sie Ihr Mobiltelefon an eine externe Quelleanschließen, lesen Sie bitte die

Bedienungsanleitung des Gerätes und vergewissern Sie sich, dass Sie das Telefon ordnungsgemäß anschließen und alle Sicherheitsvorkehrungen einhalten. Achten Sie darauf, dass Ihr Mobiltelefon mit dem Gerät, an das es angeschlossen wird, kompatibel ist.

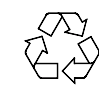

Bei der Entsorgung von Verpackungsmaterialien oder alten Geräten wenden Sie sich für Hinweise zur Wiederverwertung bitte an Ihre ortsansässigen Behörden.

<span id="page-10-0"></span>**Wartung und Pflege**

Wartung und Pfleg

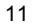

# <span id="page-11-0"></span>**Was Sie über Ihr Telefon wissen sollten**

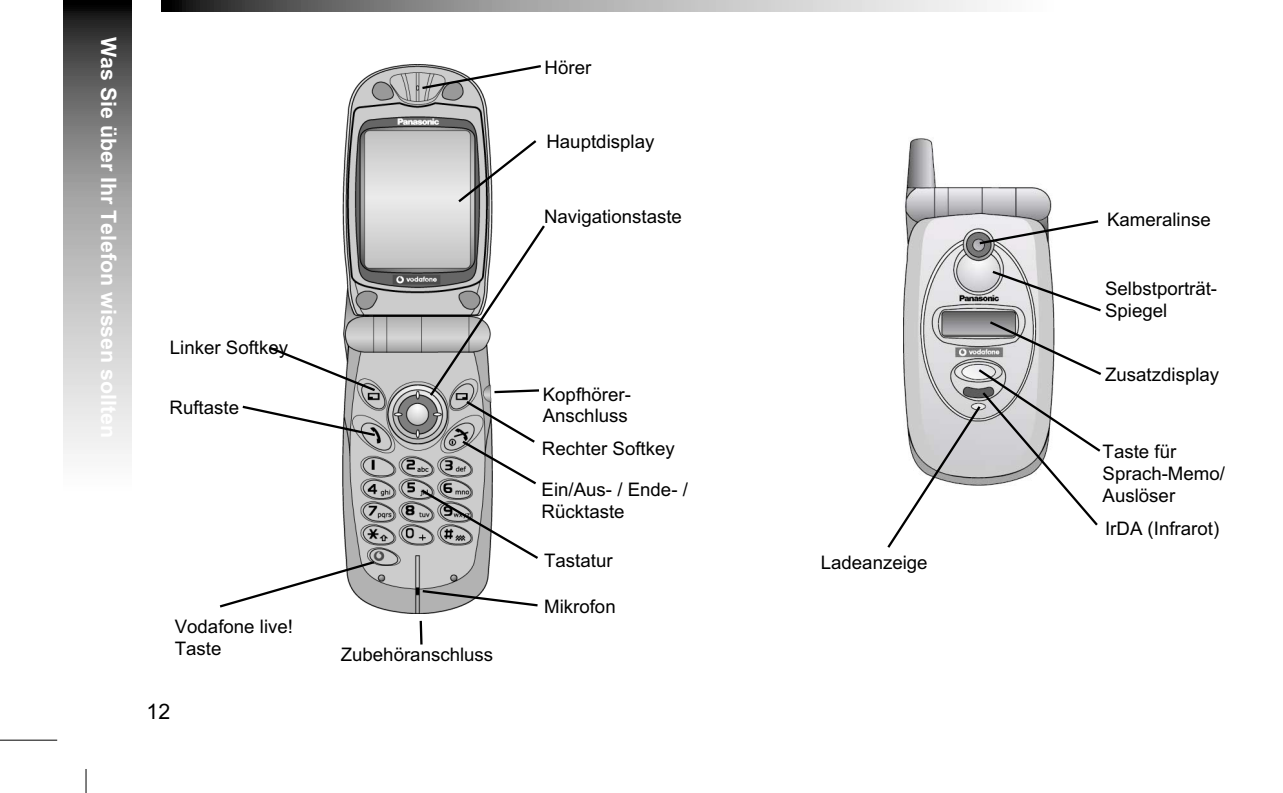

# **Erste Schritte**

Einige der beschriebenen Dienstleistungen sind abhängig vom Netzwerk und stehen u.U. nur bei Zahlung einer Zusatzgebühr zur Verfügung. Einige Funktionen sind abhängig von der verwendeten SIM-Karte. Nähere Informationen erhalten Sie von Vodafone.

## Einlegen und Entnehmen der SIM-Karte

Die SIM-Karte wird auf der Rückseite des Telefons unter dem Akku eingelegt.

## Einsetzen und Entnehmen des Akkus

Vergewissern Sie sich, dass das Telefon ausgeschaltet und nicht mit dem Ladegerät verbunden ist, bevor Sie den Akku entnehmen.

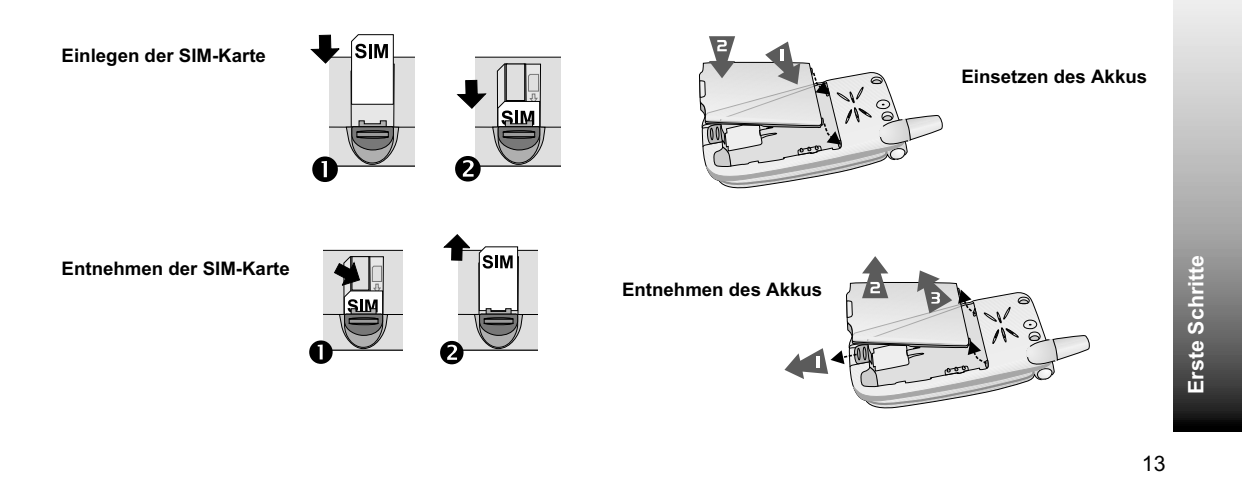

## Aufladen des Akkus

## Anschließen und Entfernen des mobilen **Schnellladegeräts**

Vor Anschließen des Ladegeräts muss der Akku in das Telefon eingelegt werden. Schließen Sie den Stecker an der Unterseite des Telefons an. Die Pfeile auf dem Stecker müssen hierfür zur Vorderseite des Telefons zeigen.

**Hinweis:** Drücken Sie den Stecker NICHT mit Gewalt in dasTelefon, da dies zu Schäden an beiden Geräten führen kann.

Schließen Sie das Ladegerät an die WS-Steckdose an. Wenn das Telefon aufgeladen wird, leuchtet die Ladeanzeige und ein blinkenes Steckersymbol erscheint im Hauptdisplay und im untergordeneten Display.

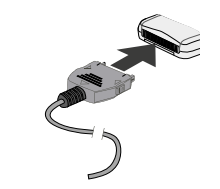

Wenn der Ladevorgang abgeschlossen ist, unterbrechen Sie die Stromzufuhr und entfernen Sie das Ladegerät vom Telefon.

## Betrieb der Akkuanzeige

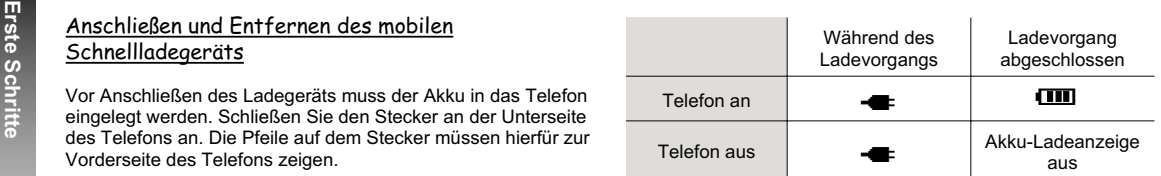

## Warnung "Akku leer"

Wenn der Akku leer ist, ertönt ein Warnsignal und die Nachricht **AKKU LEER** blinkt auf. Sollte dies während eines Anrufs vorkommen, beenden Sie Ihren Anruf sofort. Nach Ertönen des Warnsignals schaltet sich das Telefon automatisch aus. Laden Sie den Akku wieder komplett auf. Siehe "Aufladen des Akkus". (Während des Ladevorgangs können Anrufe getätigt und angenommen werden.)

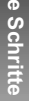

Das Menü-System

### Display-Symbole

Nach bestimmten Schritten erlischt das Display automatisch nach drei Sekunden oder wenn eine beliebige Taste gedrückt wird.

### **Statussymbole**

Die Statussymbole werden je nach den derzeit aktiven Funktionen angezeigt. Die Symbole "Antenne", "Signal" und "Akku" werden immer angezeigt, wenn das Gerät eingeschaltet wird und Verbindung zu einem Netz hat.

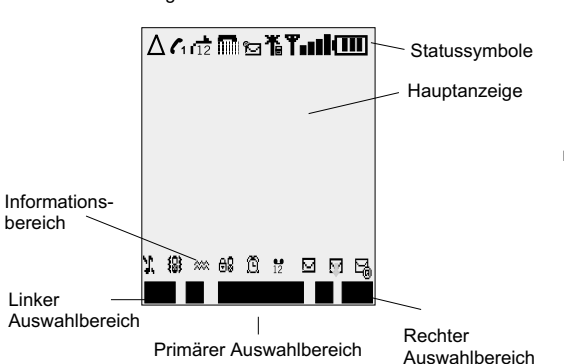

- Y Erscheint, wenn Sie Verbindung zu einem Netz haben, das nicht Ihr eigenes ist Roaming
- ← Zeigt an, dass die Rufumleitung aktiviert ist.
- ] Zeigt an, dass **Vibrations Alarm** aktiviert ist.
- X. Zeigt an, dass "Alle Töne" oder "Rufton Lautst." ausgeschaltet ist.
- N Zeigt an, dass eine neue Mitteilung eingegangen ist.Ein Ausrufezeichen (!) links vom Mitteilungssymbol zeigt an, dass der MItteilungsspeicher voll ist.
- **B** Zeigt an, dass die Telefonsperre eingeschaltet ist.
- $\mathbf T$  Zeigt an, dass nur Notrufe möglich sind.
- T GSM-Signalstärke: \ schwaches Signal, T starkes Signal.
- $\mathbf{\tilde{T}}$  GPRS-Service verfügbar.
- **IIII** Zeigt den Akkustand an: **[IIII**] voll, **□** (blinkend) Akku<br>leer.
- $\widehat{\mathfrak{B}}$  Zeigt an, dass Alarm eingestellt ist.
- >Zeigt an, dass derzeitiger Telefonbuch-Eintrag aus Gerätespeicher stammt.
- **EID** Zeigt an, dass derzeitiger Telefonbuch-Eintrag aus SIM-Speicher stammt.

**Erste Schritte**

Erste Schritte

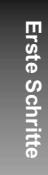

## Verwendung des Menü-Systems

Das Menü-System bietet Zugriff auf alle Funktionen, für die es auf der Tastatur keine eigenen, speziellen Tasten gibt.

**Taste Funktionsbeispiele**

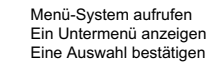

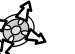

 $\mathbb{R}$ 

 $\mathbb{Z}$ 

In einem Menü navigieren Eine Option auswählen

Das Telefonbuch aufrufenZwischen Texteingabearten wechseln

Aktuellen Schritt abbrechen undzum vorigen Menü zurückkehren

## So geht's schneller

<span id="page-15-0"></span>Wenn Sie mit dem Aufbau des Menüs vertraut sind, können Sie die Menünummer über die Tastatur eingeben, statt durch die Display-Menüs zu navigieren. So finden Sie z.B. die Funktion "Media-Ordner":

Vom Modus **Bereitschaft**:

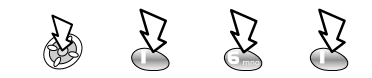

## Informationen

Je nach aktueller Betriebsart zeigen Symbole das derzeitige Hauptmenü, die Untermenü-Nummer, die Texteingabeart, Telefonbuch-Quelle, Telefonbuch-Speicherortnummer oder die Alarmeinstellung an.

 $\widehat{\mathfrak{B}}$  Zeigt an, dass der Alarm eingestellt ist.

**32** Zeigt an, dass derzeitiger Telefonbuch-Eintrag aus dem Gerätespeicher stammt.

CID Zeigt an, dass derzeitiger Telefonbuch-Eintrag aus dem SIM-Speicher stammt.

# **Grundfunktionen**

Die "**Pick-List**" ist eine neue Funktion des Modells GD87 und kommt in vielen Fällen zur Anwendung.

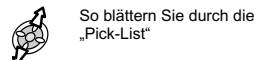

So wählen Sie eine隐 Option

Ein- und Ausschalten des Telefons

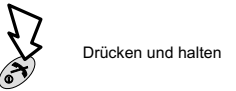

Beim Einschalten des Telefons erscheint ein Gruß auf dem Bildschirm und das Telefon ist in Bereitschaft.

## Anrufe

Vergewissern Sie sich, dass das Telefon eingeschaltet ist, das Logo des Netzwerkbetreibers erscheint und die angezeigte Signalstärke darauf hindeutet, dass das Netzwerk an Ihrem Aufenthaltsort Flächendeckung bietet.

Vorwahl und Rufnummer eingeben

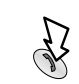

## Internationale Anrufe

Der automatische internationale Code (**+**) ermöglicht es Ihnen, internationale Nummern zu wählen, auch wenn Sie die Vorwahl für das gewünschte Land nicht kennen.

Sollte Ihnen die internationale Vorwahl bekannt sein, so können Sie diese wie üblich eingeben, gefolgt von der Ortsvorwahl und der Rufnummer.

#### Vom Modus **Bereitschaft**:

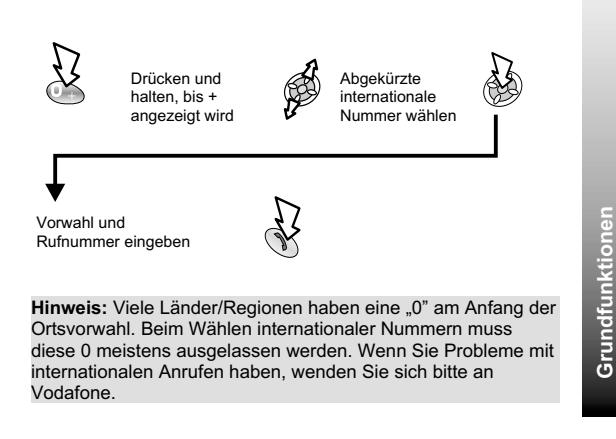

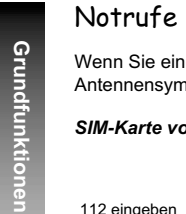

Wenn Sie einen Notruf tätigen möchten, muss das Antennensymbol  $(T)$  sichtbar sein.

 $\mathcal{P}'$ 

### *SIM-Karte vorhanden*

112 eingeben

*Keine SIM-Karte vorhanden*

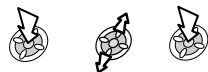

Wahlwiederholung

*Wenn keine Verbindung hergestellt werden kann*

Wenn OK angezeigt wird:

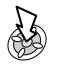

18

## *Abbrechen der Wahlwiederholung:*

Wenn Storno oder C angezeigt wird:

**AD** 

## Vodafone live!

Die Vodafone live! Taste bietet direkten Zugang zur Vodafone live! Homepage und einem vielfältigen Online-Angebot in Farbe.

3

Beenden eines Anrufs

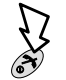

**Ein oder Aus**

# Entgegennehmen eines Anrufs

Um einen Anruf entgegenzunehmen, muss das Telefon eingeschaltet und die Signalstärke angezeigt sein.

*Anruf annehmen:*

Beliebige Taste drücken auße

*Anruf ablehnen:*

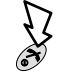

**Hinweis:** Wenn ein Anruf abgelehnt oder nicht angenommen wird, erscheint die Anzahl der verpassten Anrufe auf der Anzeige. Drücken Sie eine beliebige Taste, um die Anzeige zu löschen.

## Anrufer-ID

Telefonnummer und Name des Anrufers werden angezeigt, sofern sie im Telefonbuch gespeichert sind.

**Hinweis:** Anrufer-ID steht möglicherweise nicht immer zur Verfügung.

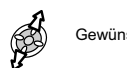

Lautstärkeregelung

Gewünschte Lautstärke wählen

**Hinweis:** Die Lautstärkeregelung für die Freisprecheinrichtung erfolgt auf die gleiche Weise.

## Telefonsperre

Wenn die Telefonsperre aktiviert ist, können Sie nur Anrufe entgegennehmen bzw. den Notruf anrufen. Die Grundeinstellung des Codes für die Telefonsperre ist "0000".

Vom Modus **Bereitschaft**:

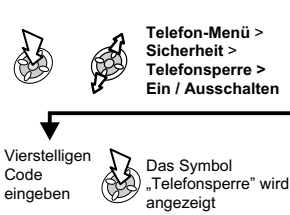

Grundfunktionen **Grundfunktionen**

 $\bigcirc$ 

## Aufheben der Sperre

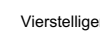

Vierstelligen Code eingeben

Wenn der richtige Code eingegeben wurde, erscheint OK im Primären Auswahlbereich.

a S

**Grundfunktionen**

Grundfunktionen

**Hinweis:** Wenn Sie das Telefon aus- und wieder einschalten, muss der Sperrcode erneut eingegeben werden.

### Ausschalten der Telefonsperre

Die Telefonsperre muss ausgeschaltet sein, bevor sie deaktiviert werden kann.

#### Vom Modus **Bereitschaft**:

## Verwendung des PIN-Codes

Der PIN-Code schützt Ihre SIM-Karte vor unbefugtem Gebrauch. Wenn Sie den PIN-Code aktivieren, müssen Sie diesen Code jedesmal eingeben, wenn Sie Ihr Telefon einschalten.

 Der PIN2-Code dient zur Sicherung des Speichers für feste Rufnummer, Gebührenerfassung und gesperrte Anrufe.

Wenn entweder PIN oder PIN2 dreimal falsch eingegeben werden, wird das Telefon gesperrt. Der Benutzer muss dann zur Freigabe den PUK/PUK2 eingeben. Ihren PUK/PUK2 Code erhalten Sie von Vodafone.

**Hinweis:** Wenn der PUK/PUK2 Code zehnmal falsch eingegeben wird, ist das Telefon für immer außer Betrieb. Alle auf der SIM-Karte gespeicherten Informationen gehen verloren, und die SIM-Karte muss ersetzt werden. Nähere Informationenerhalten Sie von Vodafone.

### Aktivieren/Deaktivieren des PIN-Codes

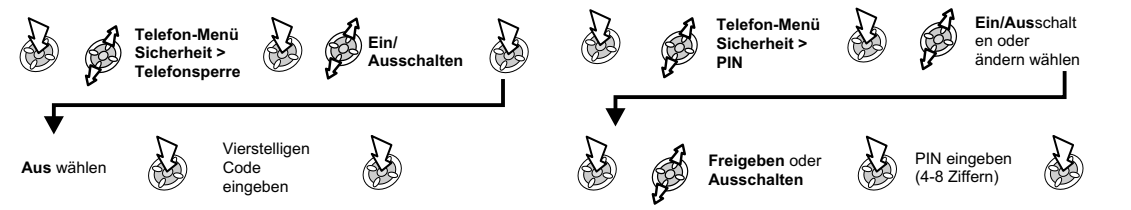

**Ruflautstärke**

## Einstellen des Flüster-Profils

Bei Bedarf kann das Telefon so eingestellt werden, dass es bei einem ankommenden Anruf vibriert. Sie können bei einemankommenden Anruf zwischen den Vibrationsalarmen"Dauerhaft", "Pulsierend" und "Ausgeschaltet" oder einer benutzerdefinierten Ruftonlautstärke wählen.

Vom Modus **Bereitschaft**:

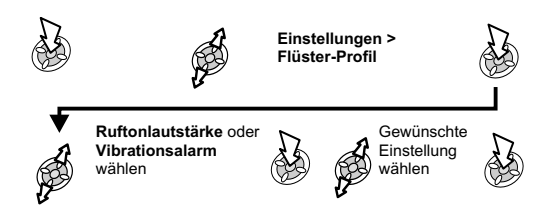

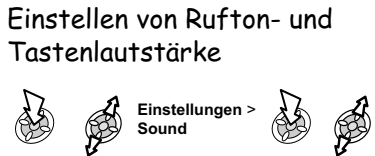

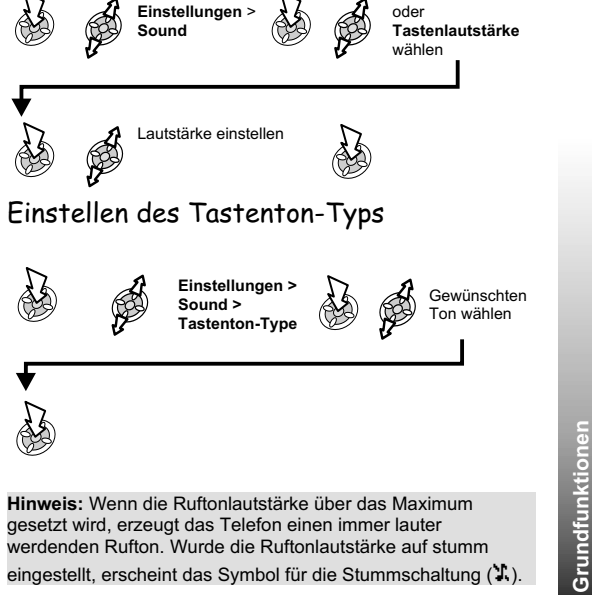

werdenden Rufton. Wurde die Ruftonlautstärke auf stumm eingestellt, erscheint das Symbol für die Stummschaltung (X).

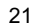

<span id="page-20-0"></span>**Grundfunktionen**

Telefonnummern können in zwei Speichern abgelegt werden:

SIM-Speicher – Anzahl der Speicherplätze, Länge von Namen und Nummern sind abhängig von der SIM-Karte.

 Gerätespeicher – Telefonbuch-Einträge können gruppiert und mit den Nummern können zusätzliche Daten gespeichert werden. Dieses Telefonbuch bleibt erhalten, wenn Sie die SIM-Karte wechseln.

Hinweis: Beschreibungen der verschiedenen Eingabemethoden für Telefonbuch-Einträge finden Sie im Abschnitt "Texteingabe".

Speichern einer Nummer im SIM-Speicher

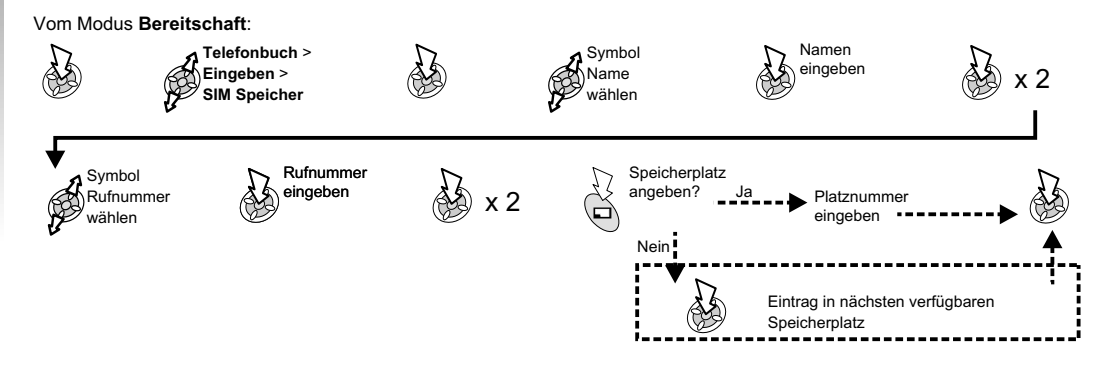

**Hinweis**: Wenn Sie einen Telefonbuch-Eintrag ändern, dem ein Sprachanwahlbefehl zugeordnet war, müssen Sie diesen Befehl löschen und neu zuordnen (siehe "Verwenden der Sprachanwahl").

22

**Telefonbuch**

**Telefonbuch** 

### Speichern einer Nummer im Gerätespeicher

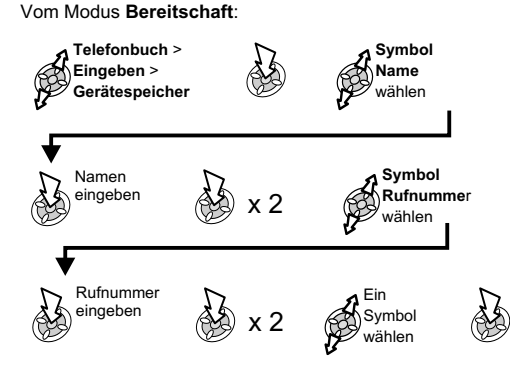

Sie können jedem Telefonbuch-Eintrag weitere Informationen hinzufügen, z.B. zusätzliche Rufnummern, E-Mail-Adresse, Rufton, Bild, Gruppe, Notizen und LCD-Farbe.

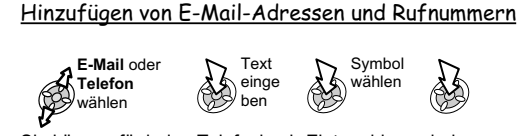

Sie können für jeden Telefonbuch-Eintrag bis zu drei Rufnummern und zwei E-Mail-Adressen speichern.

#### **Unveränd.Daten,<br><b>Media-Ordner** oder<br>**Voreinstellung** wählen<br>(Siehe "Ändern des **Symbol** S **Rufton**٩ **wählen** Ruftons") Hinzufügen von Bildern **Anzuzeig endesOrdner mitSymbol Kamera wählen** ٩ **gewünschter Datei wählen Bild wählen**Hinzufügen von LCD-Farben **Symbol Regenbogen** wählen **Farbe** wählen 鸽  $\circledcirc$ Speichern eines Telefonbuch-Eintrags Beliebigen N Speicherort  $\hat{\mathbf{\Theta}}$ wählen**Hinweis**: Wenn Sie einen Telefonbuch-Eintrag ändern, dem ein

Hinzufügen von Ruftönen

Sprachanwahlbefehl zugeordnet war, müssen Sie diesen Befehl löschen und neu zuordnen (siehe "Verwenden der Sprachanwahl"). **Telefonbuch-Eintrag ändern**, dem ein E-Mail oder **Telefonbuch-Eintrag ändern**, dem ein Sprachanwahlbefehl zugeordnet war, müssen Sie diesen Befehl löschen und neu zuordnen (siehe "Verwenden der Telefonbuch-Eintrag bis zu

## *Überschreibschutz*

Wenn ein Platz bereits belegt ist, müssen Sie bestätigen, dass die aktuellen Informationen wirklich überschrieben werdensollen.

S

 $\sum_{i=1}^{n}$ 

**Telefonbuch Telefonbuch**

Überschreiben

Anderen Speicherplatz wählen

## Durchsuchen des Telefonbuchs

Sie können das Telefonbuch nach Name oder Speicherplatz durchsuchen. Standardmäßig wird nach Name gesucht. Wenn Sie bei der Suche nach Namen eine Buchstabentaste drücken, erscheint der erste Eintrag, der mit diesem Buchstaben beginnt. Vom Modus **Bereitschaft**:

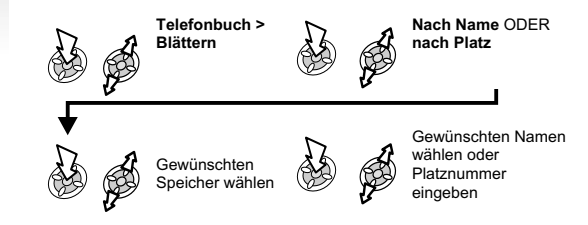

## Abrufen einer Nummer

#### Vom Modus **Bereitschaft**:

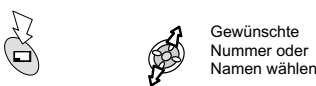

Zum Wählen derausgewählten Nummer

Anwählen einer Nummer im SIM-Speicher über Kurzwahl

#### Vom Modus **Bereitschaft**:

Platznummer eingeben

 $\mathbb{Z}$ 

**Hinweis:** Das jeweils zuletzt eingesehene Telefonbuch wird standardmäßig angezeigt, wenn Sie das nächste Mal die Telefonbuch-Taste drücken. Um diese Vorgabe zu ändern, wählen Sie das gewünschte Telefonbuch im Menü .Telefonbuch" aus.

## Bearbeiten von Telefonbuch-Einträgen

Sie können Informationen im Telefonbuch über die Optionen **Detail**, **Sehen**, **Aufruf**, **Edit**, **Lösche** oder **Eingeben** bearbeiten. Jede dieser Funktionen wird auf die gleiche Weise aufgerufen.

Wenn eine Rufnummer oder ein Name angezeigt ist:

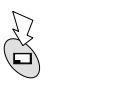

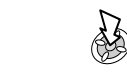

Detail

Zeigt jedes Element des gewählten Telefonbuch-Eintrags an.

Gewünschte Nummer oder Namen wählen

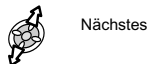

Nächstes oder voriges Element des Eintrags wählen

Jedes Element kann bearbeitet werden:

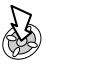

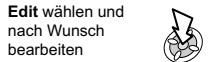

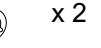

## <u>Sehen</u>

Zeigt einen einzelnen Namen mit Rufnummer in der Namensliste an.

## Aufruf

Zeigt die Rufnummer an. Diese kann angerufen oder geändert werden.

## Edit

Zeigt den Eintrag an. Dieser kann nach Wunsch bearbeitet werden.

### Lösche

Löscht den Eintrag aus dem Telefonbuch.

**Eingeben** 

Erstellt einen neuen Eintrag im Telefonbuch.

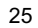

**Telefonbuch Telefonbuch**

## Gruppieren von Telefonbuch-Einträgen

Die Möglichkeit, Telefonbuch-Einträge zu gruppieren, ist eine zusätzliche Funktion des Gerätespeichers.

### Abrufen einer Nummer aus einer Gruppe

## Umbenennen von Gruppen

Gruppen dienen dazu, Arten von Einträgen gemeinsam anzuordnen, wie z.B. geschäftliche und private Kontakte. Jede Gruppe kann mit einem passenden Titel versehen werden und bietet dann schnellen Zugriff auf die darin enthaltenen Einträge.

Sie können Gruppen oder Rufnummern ein Profil für VIP-Anrufer zuordnen, so dass ankommende Anrufe die Art des Anrufers anzeigen. Siehe "VIP-Anrufer".<br>Vom Modus **Bereitschaft**:

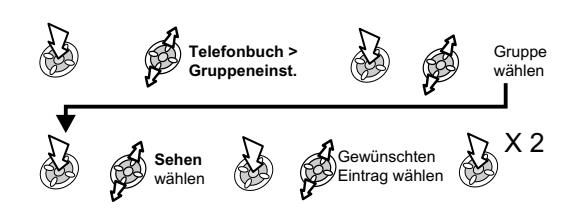

### Vom Modus **Bereitschaft**:

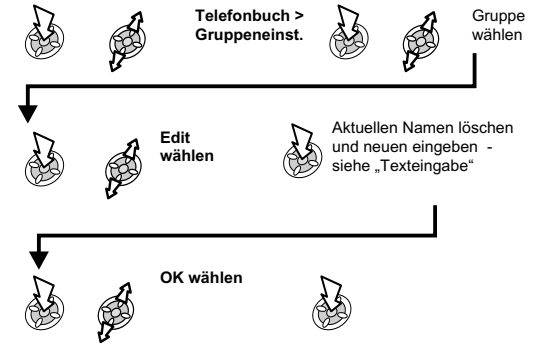

**Telefonbuch**

**Telefonbuch** 

### VIP-Anrufer

Unter "VIP-Anrufe" können Sie Anrufern einen bestimmten Rufton oder ein Bild bzw. eine Logoanzeige auf dem Display zuordnen. Dies erleichtert eine Unterscheidung bestimmte Anrufer oder Anrufergruppen.

## Erstellen eines VIP-Anruferprofils

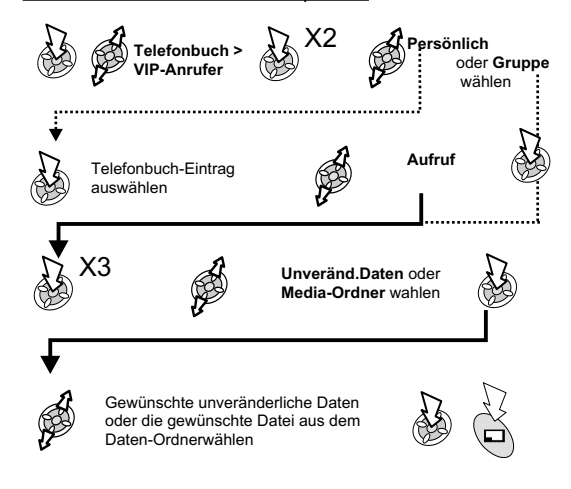

## Rufnummern für die Kurzwahl

Rufnummern aus dem Telefonbuch oder dem Dienstwahl-Bereich des Telefonbuchs können im Schnellverfahren gewählt werden.

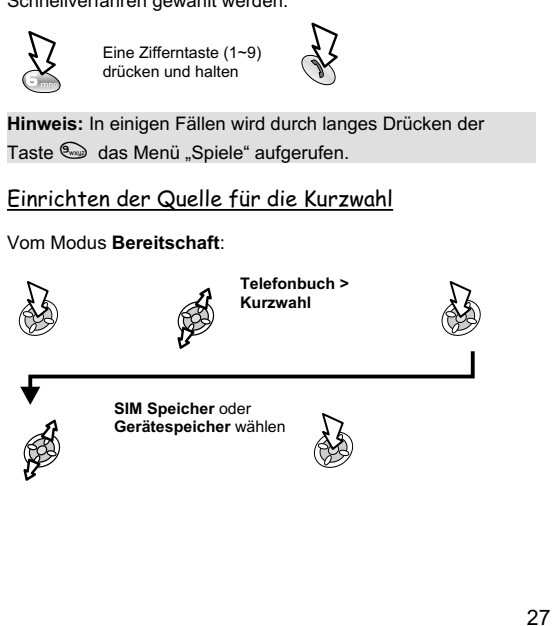

## "Info Nummern" oder "Dienstwahl"

Auf Ihrer SIM-Karte sind möglicherweise einige spezielle Nummern programmiert (R). Diese Nummern können nicht geändert werden.

 $\mathbb{Z}$ und halten

**Telefonbuch**

Telefonbuch

gewählt werden.

**blätternHinweis:** Die markierte Rufnummer kann nun aufgerufen oder

**Durch dieDienstwahl-Liste**

### Überprüfen des Telefonbuchs

Mit der Funktion "Überprüfen" des Telefonbuchs können Sie feststellen, wie viele Plätze noch zur Verfügung stehen.

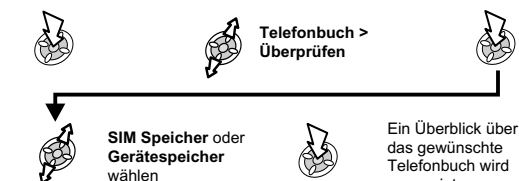

### das gewünschte Telefonbuch wird angezeigt

## Verwendung von Sprachbefehlen

Bevor Sie die sprachaktivierten Funktionen des Telefons benutzen können, müssen Sie das Telefon so konfigurieren, dass es eine bestimmte Stimme und Intonation erkennt.

## Einrichten von Einträgen für die Sprachanwahl

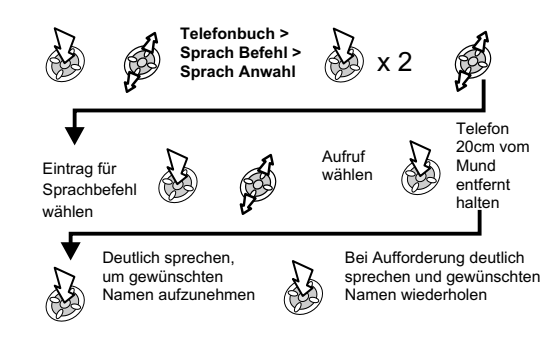

Nach Ende des Aufnahmeverfahrens zeigt das Display an, ob es erfolgreich war oder nicht. Wenn die Aufnahme nicht erfolgreich war, wiederholen Sie das Verfahren.

**Hinweis:** Die Aufnahmezeit ist nur kurz, sprechen Sie deshalb bitte gleich nach Beginn der Aufnahme.

## Abrufen von Einträgen für die Sprachanwahl

Vom Modus **Bereitschaft**:

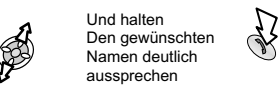

# Wählen von Einträgen für die Sprachanwahl

<u>Mit Erlaubnis</u>

Dies ermöglicht das automatische Wählen von Einträgen für die Sprachanwahl. Vom Modus **Bereitschaft**:

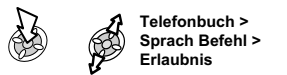

**Freigeben** oder  $\otimes$ **Ausschaltenn** wählen

Verfahren wiederholen, um die Funktion "Erlaubnis" zu deaktivieren, so dass Nummern bei der Sprachanwahl lediglich abgerufen und nicht gewählt werden.

## Bearbeiten von Einträgen für die Sprachanwahl

Vom Modus **Bereitschaft**:

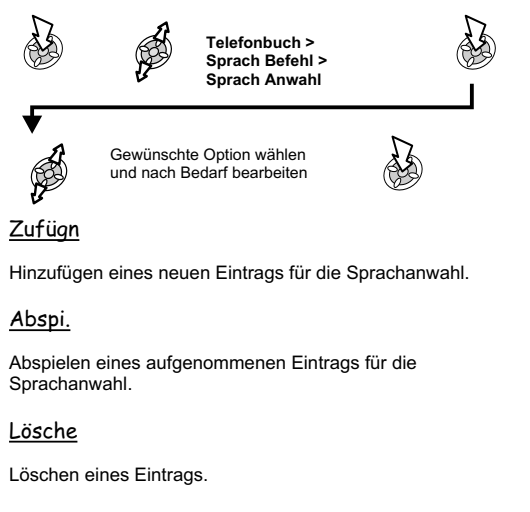

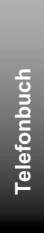

## Mein Profil

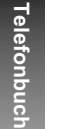

"Mein Profil" ist ein praktischer Teil des Telefonbuchs, wo SieIhre eigenen Telefonnummern für Sprache, Fax und Daten speichern und einsehen können.

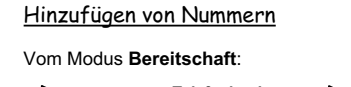

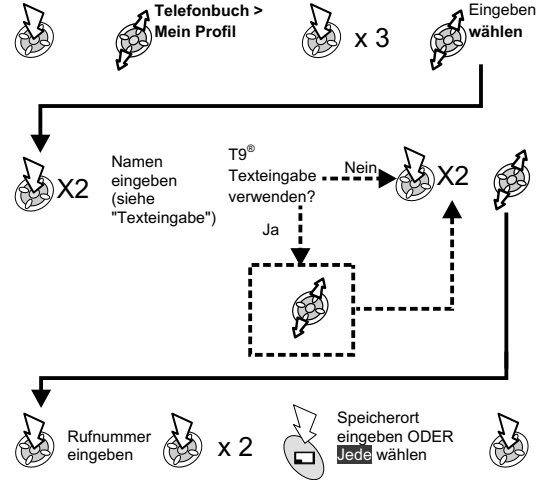

## Einsehen gespeicherter Nummern

<span id="page-29-0"></span>Vom Modus **Bereitschaft**:

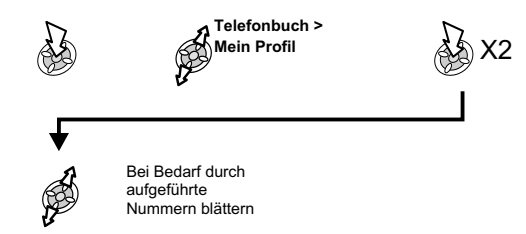

\* Mit T9® Texteingabe wird die Anzahl der Tastendrücke deutlich reduziert. Siehe "Texteingabe".

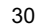

# **Persönliche Einstellungen für Ihr Telefon**

## Hinzufügen eines Willkommensgrußes

Sie können einen persönlichen Willkommensgruß programmieren, der beim Einschalten des Telefons erscheint.

Vom Modus **Bereitschaft**:

## Ändern des Hintergrunds

Wenn das Telefon sich im Bereitschaftsmodus befindet, kann ein eigenes Bild (Hintergrund) angezeigt werden.

#### Vom Modus **Bereitschaft**:

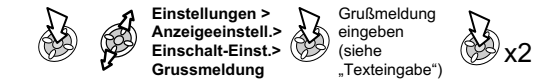

**Logoanzeigen** 

Logoanzeigen können während des Ein- und Ausschaltens Ihres Telefons angezeigt werden.

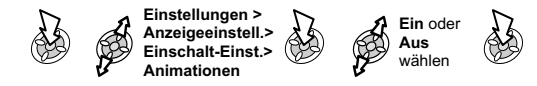

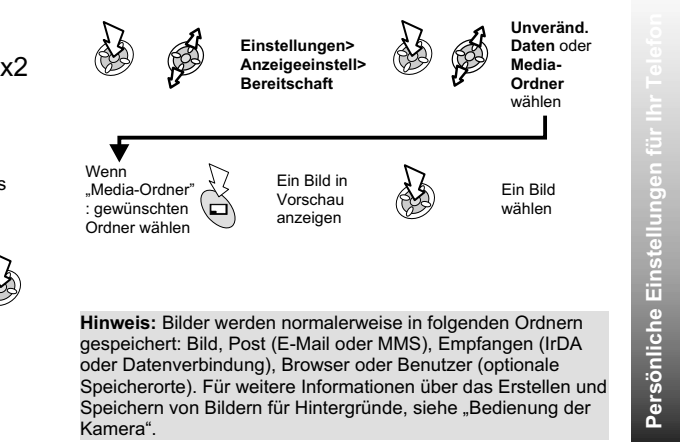

## Ändern des Ruftons

Der Rufton Ihres Telefons kann auf einen von zahlreichen vordefinierten Tönen, einen heruntergeladenen Klingelton oder einen Sprachruf (d.h. eine Sprachaufnahme, die als Rufton ertönt) eingestellt werden. Gespräche, Fax- und Datenübertragungen sowie Nachrichten können jeweils einen anderen Rufton haben.

So ändern Sie den Rufton

Vom Modus **Bereitschaft**:

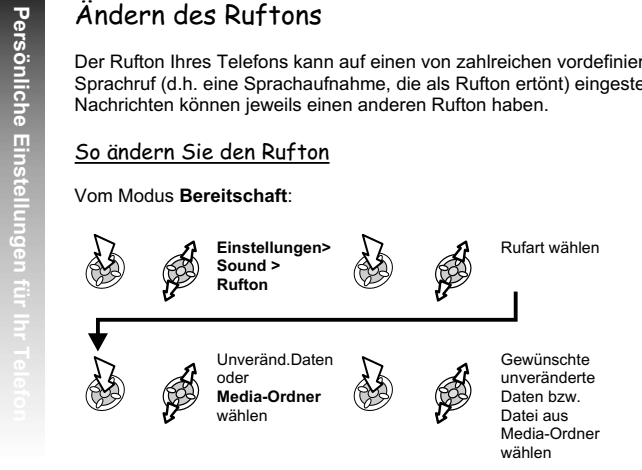

**Hinweis:** Siehe "Komponieren einer Melodie" für weitere Informationen zum Erstellen einer eigenen Rufton-Melodie.

Komponieren einer Melodie

Vom Modus **Bereitschaft**:

**Eingeb** N **Einstellungen <sup>&</sup>gt; Sound > Melodien Editor**  $\circledcirc$ 

Richten Sie sich nach der Tabelle, um die Noten (tief - hoch), die Pausen und ihre jeweilige Länge einzugeben und so Ihre Melodie zu komponieren.

Wenn das Komponieren abgeschlossen ist:

Dateinamen **2**<br>eingeben **x 2** ₩ x 2

**Note:** Jederzeit während des Komponierens:

**Abspielen der aktuellen Melodie**

 $\mathbb{R}$ 

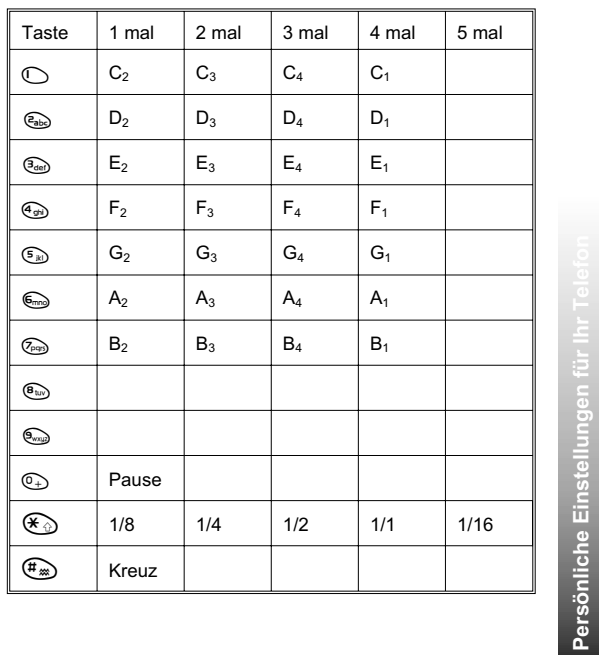

### Bearbeiten von Ruftönen

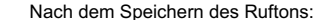

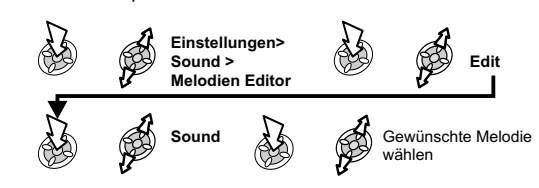

Geben Sie mithilfe der jeweiligen Tasten neue Noten/Pausen ein.

## Herunterladen von Ruftönen

Sie können Ruftöne vom Vodafone live! Service unter "Downloads" oder über die Vodafone-Website direkt auf Ihr Telefon herunterladen.

Bei Empfang einer Nachricht mit einem Rufton:

$$
\bigotimes_{\text{width}} \qquad \bigotimes_{\text{with element}} \bigotimes_{\text{width}} \qquad \bigotimes_{\text{in } \text{ the number of } \text{ times}} \text{ } x \text{ and } x \text{ is the number of vertices.}
$$

Der Rufton ist nun gespeichert und kann wie ein vordefinierter Rufton ausgewählt werden.

**Hinweis:** Heruntergeladne Ruftöne werden im Daten-Ordner gespeichert.

### Herunterladen von Bildern

Sie können Bilder vom Vodafone live! Service unter "Downloads" oder über die Vodafone-Website direkt auf Ihr Telefon herunterladen.

Bei Empfang einer Nachricht mit einem Bild:

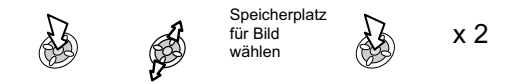

Das Bild ist nun gespeichert und kann als Hintergrund über das Menü "Einstellungen." oder als Bild für VIP-Anrufer ausgewählt werden.

### Aus-/Einschalten aller Töne

#### Vom Modus **Bereitschaft**:

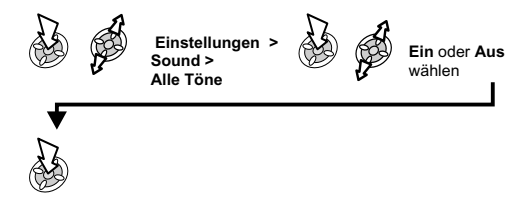

Wenn das Telefon wieder zu **Bereitschaft** übergeht, wird das Symbol für die Stummschaltung (X) angezeigt.

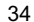

**Persönliche Einstellungen für Ihr Telefon**

Persönliche Einstellung

 $\frac{1}{2}$  x 2

## Einstellen der Beleuchtungszeit

Vom Modus **Bereitschaft**:

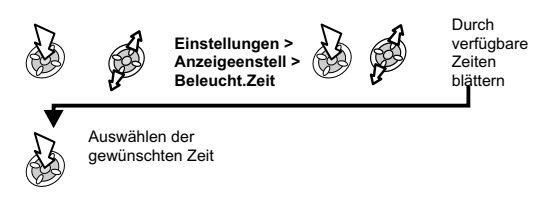

## Ändern der Sprache

Es ist möglich, die Sprache zu ändern, in der das Telefon Display-Nachrichten und/oder Texteingaben anzeigt.( $\frac{d}{d}$ )

#### Vom Modus **Bereitschaft**:

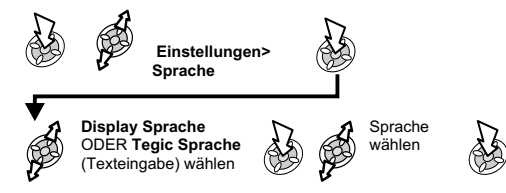

## Wiederherstellen der Grundeinstellungen

Fast alle persönlichen Einstellungen können auf die Werkseinstellung zurückgesetzt werden. Ausnahme sind einige Funktionen wie der Code für die Telefonsperre und die Sprache.

#### Vom Modus **Bereitschaft**:

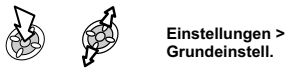

<span id="page-34-0"></span>**Persönliche Einstellungen für Ihr Telefon**Persönliche Einstellungen für l

# **Sicherung des Telefons**

Dieses Telefon ist mit einer Anzahl von Sicherungsfunktionen ausgestattet, die es vor unbefugtem Gebrauch schützen und den Zugriff auf bestimmte Funktionen einschränken. Wir empfehlen Ihnen, alle Sicherungscodes auswendig zu lernen. Wenn Sie sie schriftlich vermerken, so schreiben Sie sie bitte nie so auf, dass sie von einer anderen Person identifiziert werden können. Sollten Sie Ihre Codes vergessen haben, so wenden Sie sich an Ihren Händler (für den Telefonsperrcode) bzw. an Vodafone (für den PIN- und PIN2-Code).

## Tastensperre

Die Tastensperre verhindert, dass Tasten beim versehentlichen Drücken ihre Funktion ausführen. Wenn ein Anruf ankommt, wird die Tastensperre vorübergehend deaktiviert. Drücken Sie eine beliebige Taste, um den Anruf entgegenzunehmen.

### *Aktivieren der Tastensperre*

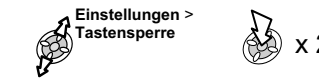

*Deaktivieren der Tastensperre*

x 2

**Hinweis:**Bei aktivierter Tastensperre sind Notrufe weiterhin möglich, aber es gibt keine Anzeige dafür, dass eine Nummer gewählt wird.

## Ändern der Sicherungscodes

**Telefonsperre**, **PIN** oder **PIN2** werden folgendermaßen geändert: Vom Modus **Bereitschaft**:

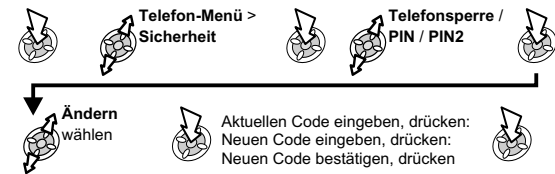

## Einschränken von Anrufen

### <u>Wahlkontrolle</u>

Diese Funktion verhindert das Wählen aller auf der SIM-Karte programmierten Nummern. Für die Wahlkontrolle benötigen Sie den PIN2-Code.

Vom Modus **Bereitschaft**:

**Telefon-Menü** <sup>&</sup>gt; **Sicherheit > Wahlkontrolle >Freigeben / Ausschalten**

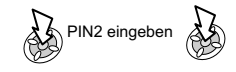
## **Sicherung des Telefons**

## Rufsperre

Mit dieser Funktion werden bestimmte abgehende und/oder ankommende Anrufe eingeschränkt. Sie benötigen dazu ein Passwort, das von Vodafone bereitgestellt wird. Wenn Sie den Status der Rufsperre aktualisieren oder prüfen, muss das Telefon bei einem Netzwerk registriert sein. Sie können unterschiedliche Einschränkungen für Gespräche, Faxe und Daten einstellen.

#### Vom Modus **Bereitschaft**:

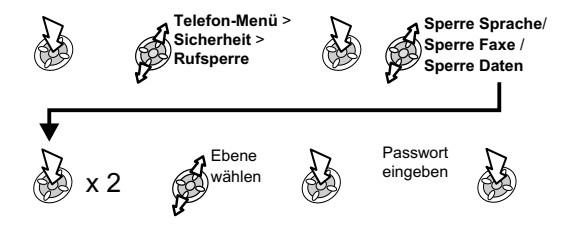

## Feste Rufnummer

Der Speicher "Feste Rufnummer" ist Teil des Telefonbuchs, bietet jedoch zusätzliche Sicherheit. Wenn "Feste Rufnummer" aktiviert ist:

- Es können nur Nummern angerufen werden, die im Speicher "Feste Rufnummer" gespeichert sind.
- Auch von Hand eingegebene Rufnummern müssen bereits im Speicher "Feste Rufnummer" vorhanden sind.
- Sie können eine Telefonnummer speichern, bearbeiten oder löschen, müssen dazu aber jeweils Ihren PIN2-Code eingeben.

### Nummern mit Platzhaltern

Platzhalter sind Leerzeichen, die in einer Telefonnummer gespeichert werden können. Diese Leerstellen müssen ausgefüllt werden, bevor die Nummer gewählt wird. Wenn diese Funktion etwa zusammen mit "Feste Rufnummer" gewählt wird, können Anrufe z.B. auf eine bestimmte Region beschränkt werden, indem Sie die Ortsvorwahl eines Telefons speichern und beim Aufrufen den Rest der Nummer hinzufügen. Die Platzhalterzeichen können an beliebiger Stelle innerhalb einer gespeicherten Telefonnummer stehen.

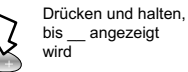

Wenn Telefonnummer abgerufen ist, Platzhalter durch Nummer ersetzen

37

**Sicherung des Telefons**

Sicherung des Telet

# Uhr

**Applikationen**

**Applikationen** 

Dieses Telefon enthält eine Uhr mit Datum/Zeit, einem Alarm und einer Ein/Aus-Funktion. Eine zweite Uhr für eine zusätzliche Zeit ist ebenfalls enthalten – siehe "Zweite Uhr".

# Ersteinstellung der eigenen Zeit

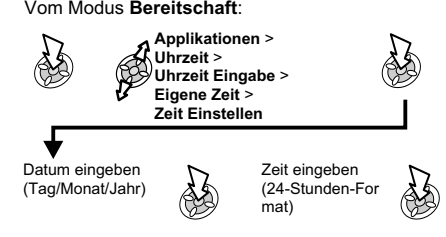

# Einstellen des Uhrzeitformats

Vom Modus **Bereitschaft**:

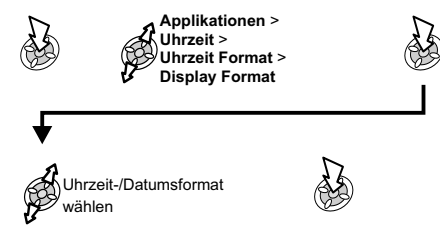

Ändern der Uhrzeit bzw. des Datums

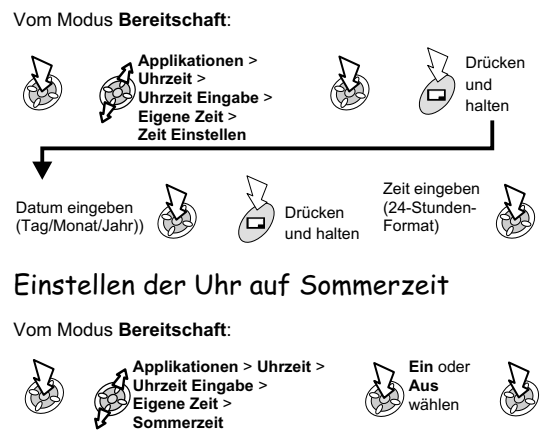

Vom Modus **Bereitschaft**:

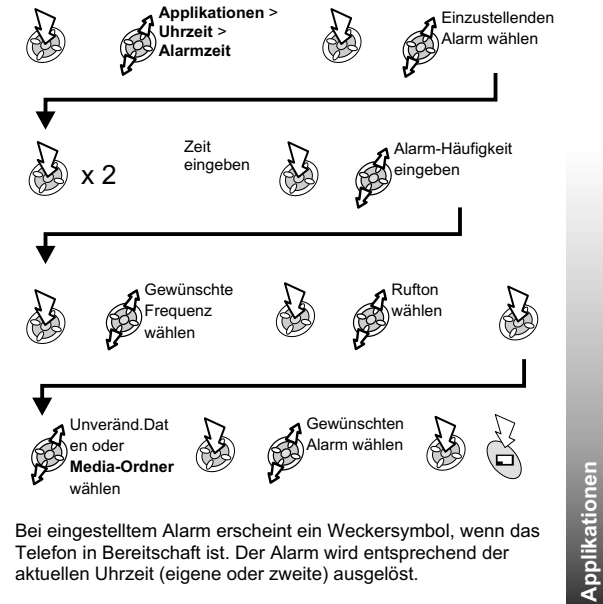

Wenn die Uhrzeit noch nicht eingestellt wurde, werden Sie aufgefordert, dies vorzunehmen, bevor der Alarm eingestellt werden kann.

Einstellen des Alarms

 Es gibt vier verschiedene Alarme, von denen jeder unabhängig eingestellt werden kann.

Bei eingestelltem Alarm erscheint ein Weckersymbol, wenn das Telefon in Bereitschaft ist. Der Alarm wird entsprechend der aktuellen Uhrzeit (eigene oder zweite) ausgelöst.

# Stummschaltung des Alarms

**Applikationen Applikationen**

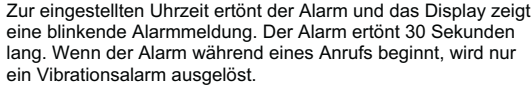

Ausschalten des Alarms

Beliebige Taste drücken

Deaktivieren des Alarms

Vom Modus **Bereitschaft**:

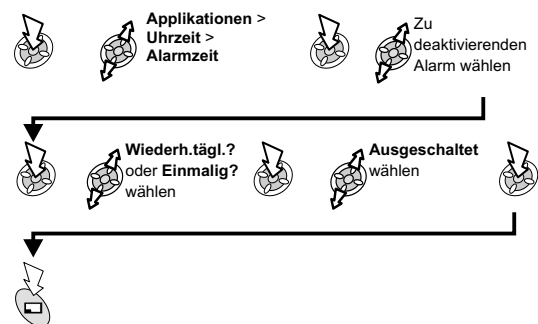

# Einstellen der Alarmzeit

Vom Modus **Bereitschaft**:

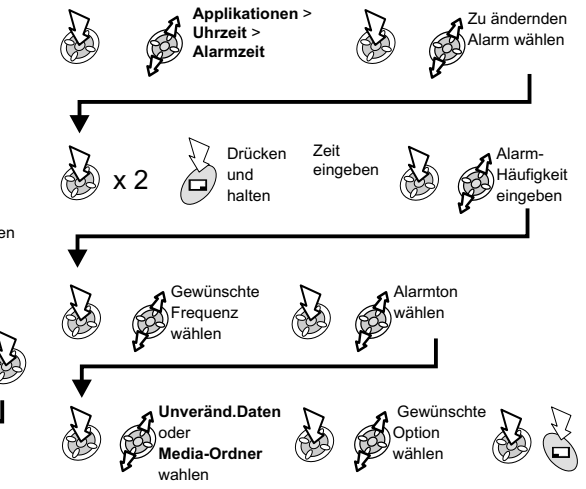

Wenn der Alarm deaktiviert wurde, kann er nach dem gleichen Verfahren wieder aktiviert werden.

# Einstellen desEinschalt-/Ausschalt-Timers

Das Telefon kann so eingestellt werden, dass es sich zu einer bestimmten Zeit automatisch ein- oder ausschaltet. Dazu dient der Einschalt-/Ausschalt-Timer. Der Timer wird ähnlich eingestellt und geändert wie die Uhrzeit. Wählen Sie **Einschalt-Timer** oder **Ausschalt-Timer** im Menü "Uhrzeit".

Vom Modus **Bereitschaft**:

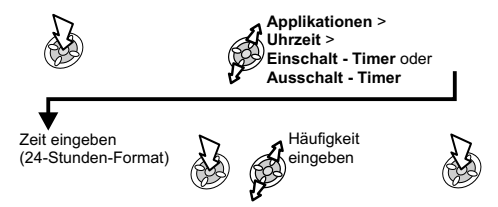

**Vorsicht:** Achten Sie darauf, dass Ihr Alarm oder Einschalt-Timer das Telefon nicht automatisch einschalten, während Sie sich in einem Flugzeug, einem Krankenhaus oder ähnlichem befinden - siehe "Wichtige Informationen".

# Taschenrechner

Der Taschenrechner mit vier Funktionen ermöglicht es Ihnen, einfache Berechnungen durchzuführen (Addieren / Subtrahieren / Multiplizieren / Dividieren). Vom Modus **Bereitschaft**:

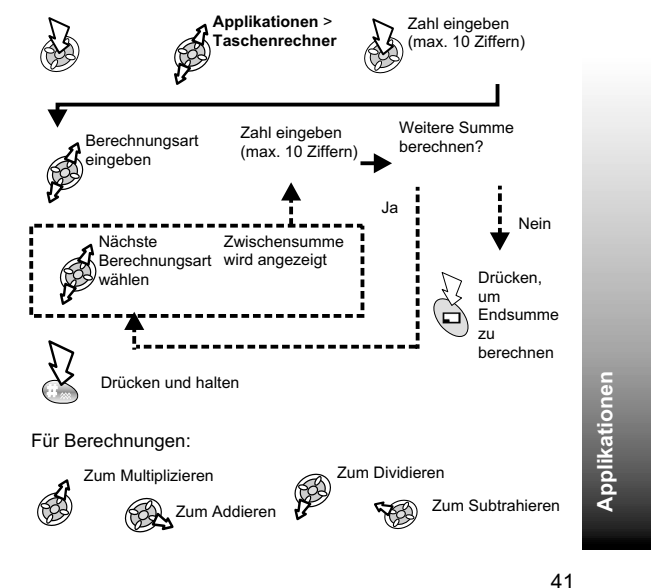

**Applikationen**

# Währungsrechner

Mit dem Währungsrechner können Sie Beträge anhand eines eingegeben Umrechnungskurses von Ihrer eigenen Währung in eine andere umrechnen und umgekehrt. Vom Modus **Bereitschaft**:

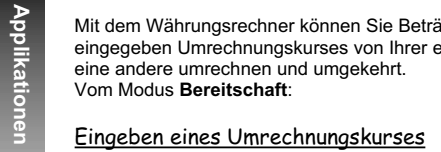

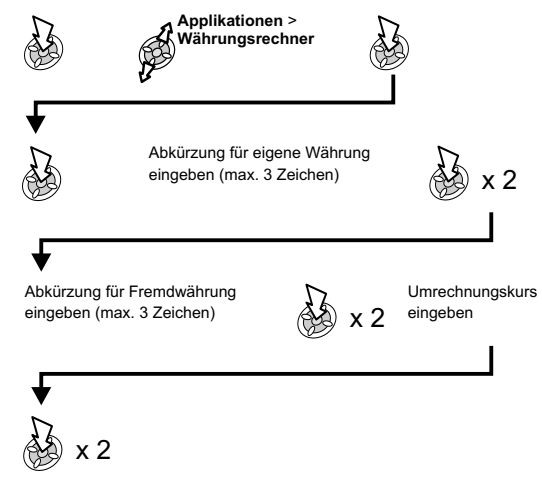

Der Umrechnungskurs bleibt nach der Ersteingabe im Telefon gespeichert. Wenn Sie den Währungsrechner das nächste Mal benutzen, können Umrechnungskurs / währungsspezifische Abkürzungen bearbeitet werden, während "Währungskurs" im Display angezeigt wird.

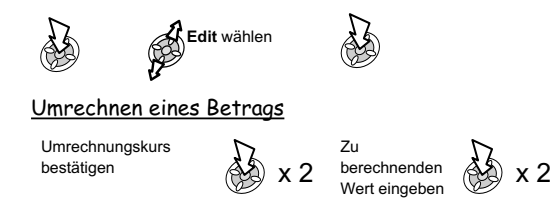

# Umkehren der Währungsumrechnung

Wenn Sie den Umrechnungskurs bestätigt haben und bereit sind, den umzurechnenden Betrag einzugeben, können Sie die Währungen umkehren, um von der ausländischen in die einheimische Währung umzurechnen.

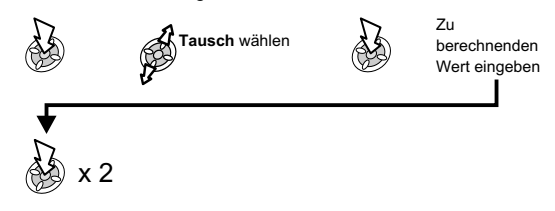

#### **Infrarot**

# **Infrarot**

Über eine Infrarotverbindung zu einem anderen GD87 oder einem anderen Gerät mit Infrarotanschluss können Sie Daten zwischen diesen Geräten übertragen. Außerdem ermöglicht Infrarot die Verwendung von GSM-Fax- und -Datendiensten und Zugang zu Internet und E-Mail über existierende Applikationen.

# Vorbereitung auf Infrarotverbindung

- Stellen Sie das GD87 und ein anderes Gerät mit Infrarotanschluss in geeigneter Reichweite für Infrarot-Übertragungen auf.
- Zwischen den beiden Geräten dürfen sich keine Hindernisse befinden.
- Die Infrarotanschlüsse der beiden Geräte müssen aufeinander ausgerichtet sein.
- Wenn Sie einen PC verwenden, müssen Sie dort die Infrarotverbindung einrichten.

(Beispiel: **Start <sup>&</sup>gt; Einstellungen <sup>&</sup>gt; Systemsteuerung <sup>&</sup>gt; Infra-Rot <sup>&</sup>gt; Register "Optionen" <sup>&</sup>gt; Infrarotübertragung aktivieren**)

# Senden von Daten

Sie können folgende Arten von Daten senden: Telefonbuch, Mein Profil, Kalender und Dateien im Daten-Ordner.. Vergewissern Sie sich, dass die Infrarotanschlüsse Ihres GD87 und des anderen Telefons bzw. Geräts aufeinander ausgerichtet sind und dass sich keine Hindernisse dazwischen befinden

Drücken, um Übertragung jederzeit abzubrechen

#### Senden von Bildern und Musikdaten

Es ist möglich, Bilder und Musik zwischen GD87-Telefonen auszutauschen.

Vom Modus **Bereitschaft**:

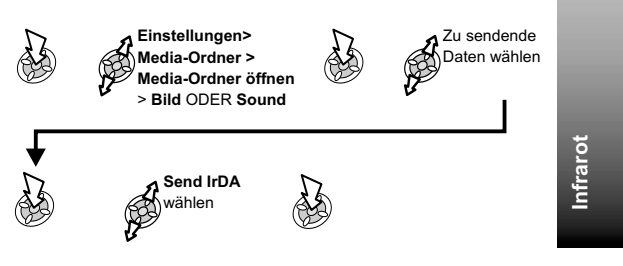

#### **Infrarot**

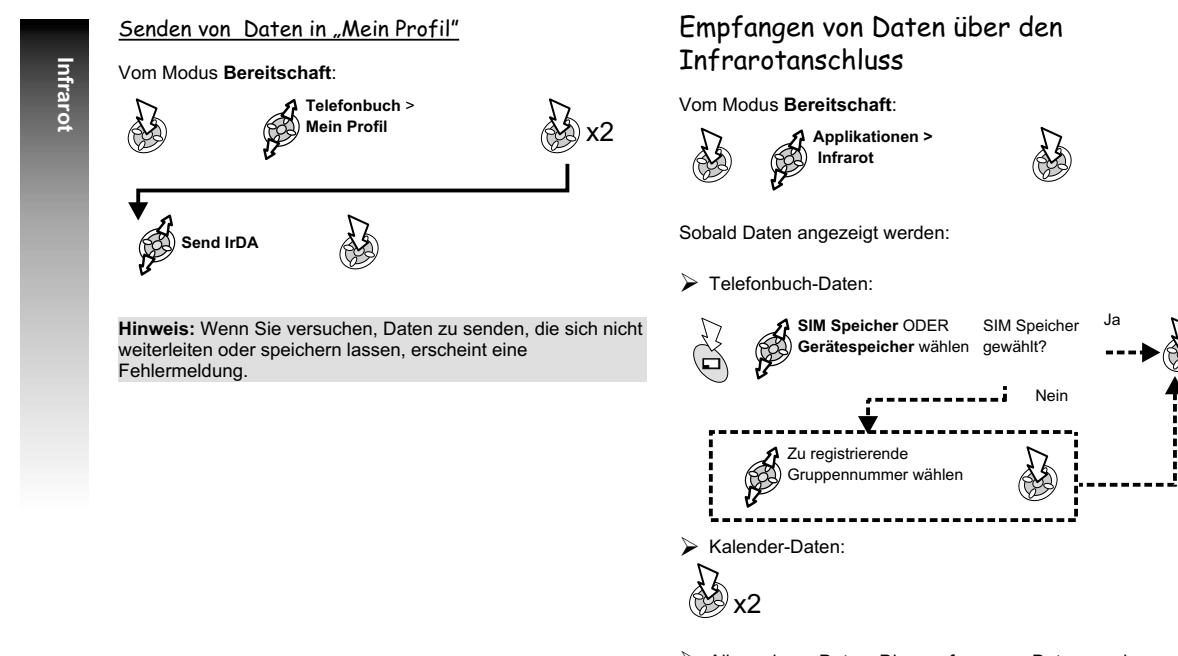

 Alle anderen Daten: Die empfangenen Daten werden automatisch im Ordner "Empfangen" gespeichert.

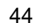

# Internet und Faxen

Sie können Ihr GD87 und einen PC über Infrarot miteinander verbinden, um Zugang zum Internet herzustellen und Faxe zu senden und zu empfangen. Die folgenden Anleitungen beschreiben, wie Sie die Datenübertragung zwischen dem GD87 und einem PC einrichten. Sie sollten dabei auch IhreInternet-Software und/oder Ihre Fax-Software heranziehen.

#### Voraussetzungen

Faxe: Erfragen Sie bei dem Netzbetreiber für Ihr Telefon, ob diese Funktion zur Verfügung steht.

Vergewissern Sie sich, dass Sie ein DFÜ-Konto bei einem ISP (Internet-Dienstanbieter) eingerichtet haben.

Sie benötigen die Installations-CD-ROM von Ihrem ISP oder Ihre Kontoangaben (d.h. Telefonnummer, Benutzername und Passwort), um eine DFÜ-Verbindung in Windows einzurichten.

Wenn Sie Ihr Internet-Konto zum ersten Mal einrichten, sollten Sie daran denken, GD87 als Verbindungsmodem zu wählen. (Weitere Einzelheiten erhalten Sie von Ihrem ISP. Informationen zu DFÜ-Verbindungen in Windows finden Sie in der Windows-Hilfe [Start <sup>&</sup>gt; Hilfe].)

# Testen der Infrarotverbindung

Das folgende Verfahren beschreibt als Beispiel die Einrichtung einer Verbindung von Ihrem PC mit dem GD87 unter Verwendung der Standard-Kommunikationssoftware von Windows, HyperTerminal (das Verfahren für andere Software unterscheidet sich u.U. von dieser Beschreibung).

**Hinweis:** Je nach Einrichtung Ihres Computers befindet sich "HyperTerminal" möglicherweise nicht in "Kommunikation" (siehe ersten Schritt).

- Wählen Sie Start <sup>&</sup>gt; Programme <sup>&</sup>gt; Zubehör <sup>&</sup>gt; Kommunikation <sup>&</sup>gt; HyperTerminal.
- Doppelklicken Sie auf HyperTerminal. Geben Sie im Dialogfeld "Beschreibung der Verbindung" den gewünschten Namen in das Feld "Name" ein, und klicken Sie auf **OK**.
- > Wählen Sie im Dialogfeld "Rufnummer" die internationale Vorwahl aus, geben Sie die Telefonnummer Ihres ISP ein und vergewissern Sie sich, dass im Feld "Verbinden über" GD87 ausgewählt ist. Klicken Sie auf **OK**.

Wenn das Dialogfeld für die Verbindung angezeigt wird, klicken Sie auf **Abbrechen**.

- Wählen Sie **Datei <sup>&</sup>gt; Eigenschaften** und bestätigen Sie, dass GD87 ausgewählt ist. Klicken Sie auf **OK**.
- Geben Sie im Fenster "HyperTerminal" **AT+CGMI** ein und führen Sie einen Mausklick aus. Wenn das GD87 erfolgreich verbunden wurde, wird die Meldung **OK** angezeigt.

**Infrarot**

**Infrarot**

# **Infrarot**

# Zugang zum Internet

Für Zugang zum Internet müssen Sie im Terminal-Bildschirm Ihres PC den AT-Befehl eingeben.

#### *PC:*

**Infrarot**

 Rufen Sie in der Kommunikationssoftware Ihres PC den Terminal-Bildschirm auf (in unserem Beispiel über Start <sup>&</sup>gt; Programme <sup>&</sup>gt; Zubehör <sup>&</sup>gt; Kommunikation <sup>&</sup>gt; HyperTerminal).

#### *GD87:*

#### Vom Modus **Bereitschaft**:

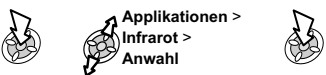

- Wenn die Meldung **Ready for Communication** angezeigt wird, geben Sie im Terminal-Bildschirm Ihres PC den AT-Befehl ein.
- Geben Sie die Telefonnummer für die leitungsvermittelte Verbindung ein. Verwenden Sie die spezielle Telefonnummer für paketvermittelte Verbindungen.
- Geben Sie nach Bedarf AT-Befehle ein.

## Faxen

Vergewissern Sie sich, dass auf Ihrem PC Fax-Software installiert ist. Wir empfehlen eines der folgenden Pakete:

Microsoft Fax (www.Microsoft.com)

WinFax Pro oder ProComm Plus (www.symantec.com)

HotFax 3.0 (www.smithmicro.com)

**Hinweis:** Stellen Sie sicher, dass die Fax-Software mit der richtigen Vorwahl bzw. internationalen Vorwahl eingerichtet ist.

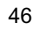

**Textnachrichten**

Textnachrichten

# **Textnachrichten**

Dieses Telefon bietet mehrere Nachrichtenfunktionen, darunter SMS/ MMS und E-Mail.

**SMS:** Sie können die Telefonnummer des Empfängers eingeben, um Text und Bilder zu senden.

**MMS:** Sie können Textnachrichten Bilder und Musik anhängen. Der Empfänger kann sie dann als Bildschirmpräsentation ablaufen lassen.

**E-Mail:** Sie können eine E-Mail-Adresse eingeben, um eine Nachricht über das Internet an ein anderes Mobiltelefon oder einen PC zu schicken.

# SMS

Sie können Nachrichten mit bis zu 459 Zeichen (je nach verwendeter Sprache) empfangen, anzeigen, bearbeiten und/oder an Mobiltelefone senden, die entweder an das gleiche Netzwerk oder ein Netzwerk mit Roaming-Abkommen angeschlossen sind. Textnachrichten werden als eine Nachricht gesendet, aber als (bis zu) drei Nachrichten empfangen. (Dies hängt von den Telefonparametern des Empfängers ab.)

# Einrichten des Telefons für SMS

Bevor Sie eine Textnachricht senden können, müssen Sie die Nummer Ihrer Nachrichtenzentrale in "Parameter" eingeben.

Die Nummer Ihrer Nachrichtenzentrale ist auf der SIM-Karte vorprogrammiert.

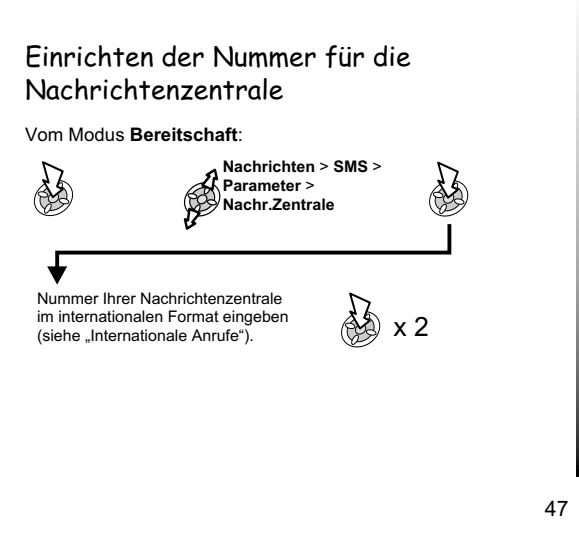

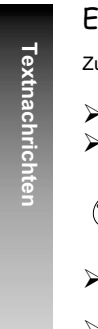

Erstellen einer Textnachricht

Zugriff auf das Zeichenmenü:

Im Ziffernmodus: Zeichenmenü nicht verfügbar

> Im T9-Modus:

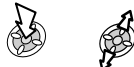

 Mit T9® Texteingabe wird die Anzahl der Tastendrücke deutlich reduziert. Siehe "Texteingabe".

> In anderen Textmodi:

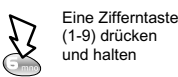

# Vom Modus **Bereitschaft**:

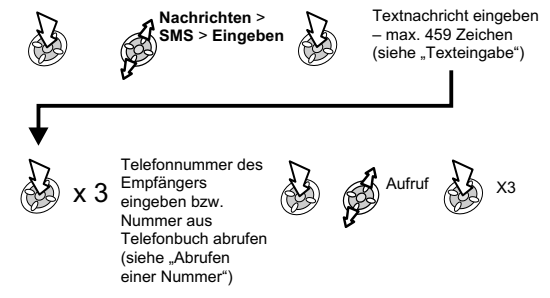

 Der Benutzer wird u.U. gefragt, ob eine Übermittlungsbestätigung gewünscht wird.

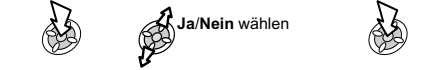

**Hinweis:** Die Standardeinstellung für Übermittlungsbestätigung<br>kann über den Parameter "Bericht" im Menü "Parameter" aktiviert/deaktiviert werden.

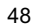

# Benutzer-Nachrichten

Beim Erstellen von Textnachrichten können Sie in IhremTelefon gespeicherte Kurznachrichten verwenden.

## So bearbeiten Sie eine Benutzermitteilung

#### Vom Modus **Bereitschaft**:

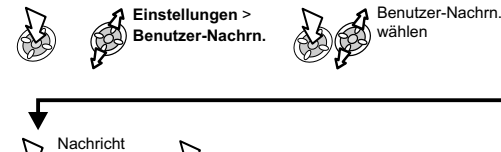

nach Wunsch bearbeiten®X2

# Empfangen von Textnachrichten

 $\boxdot$  Zeigt an, dass eine neue Mitteilung eingegangen ist. Ein Ausrufezeichen (!) links vom Mitteilungssymbol zeigt an, dass der Mitteilungsspeicher voll ist.

#### Wenn **Lesen** angezeigt wird:

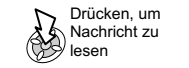

In der Nachricht navigieren, Absender und Absendezeit identifizieren.

# Nachrichten-Optionen

Wenn Sie eine Nachricht empfangen und gelesen haben, stehen Ihnen folgende Optionen zur Verfügung:

#### Auf eine Nachricht antworten

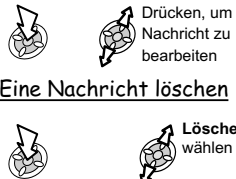

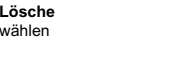

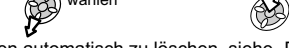

Um Nachrichten automatisch zu löschen, siehe "Parameter".

#### Eine Nachricht weiterleiten

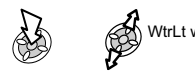

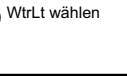

Drücken, um Nachricht zu bearbeiten 的

Siehe "**Erstellen einer Textnachricht**" zum Senden der Nachricht

Siehe "**Erstellen einer Textnachricht**" zum Senden der Nachricht

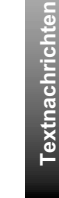

Textnachrichter **Textnachrichten**

# Ausschneiden, Kopieren und Einfügen von Nachrichtentext

Mit dieser Funktion können Sie Text aus einer benutzerdefinierten oder vom Benutzer erstellten Nachricht ausschneiden bzw. in eineneue oder vorhandene Nachricht kopieren. Die Funktion kann auch benutzt werden, um Text in eine zuvor gesendete Nachricht einzufügen (siehe "Bearbeiten einer Nachricht"). Wenn ein Nachrichtentext angezeigt wird:

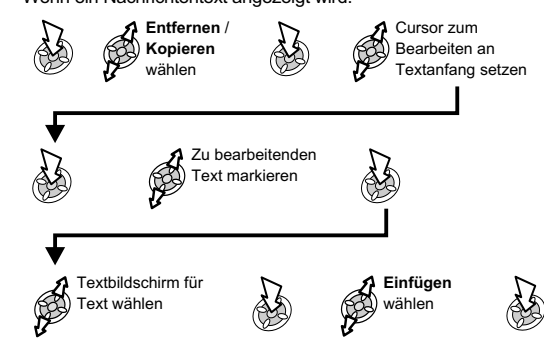

**Hinweis:** Der ausgeschnittene oder kopierte Text bleibt im Speicher, bis weiterer Text ausgeschnitten oder kopiert wird. Um Text aus einer empfangenen Nachricht auszuschneiden oder zu kopieren, wählen Sie **WtrLt** und wiederholen Sie die obigen Schritte so oft wie gewünscht.

# Verwalten von Nachrichtenlisten

Alle Nachrichten werden auf der SIM-Karte gespeichert, bis sie gelöscht werden. Sie können eine gespeicherte Nachricht beantworten, bearbeiten oder löschen.

## Posteingang

Empfangene Nachrichten werden im Posteingang gespeichert. Ein **⊡** in der Empfangsliste zeigt eine ungelesene Nachricht an.

## **Postausgang**

Wenn eine Nachricht gesendet oder bearbeitet wurde, wird sie im Postausgang gespeichert.

## Eingeben

Hier können Sie eine neue Nachricht eingeben oder auf eine empfangene Nachricht antworten.

# Vorlage

Mit "Vorlage" können Sie Nachrichtenvorlagen erstellen und dann in eine zu sendende Nachricht einfügen.

# SMS Chat

Unter "SMS Chat" können Sie verschickte und empfangene Nachrichten auf einem Bildschirm einsehen, wenn Sie im Chat-Modus mit einem Gesprächspartner sind.

Lesen einer zuvor empfangenen oder versandten Nachricht:

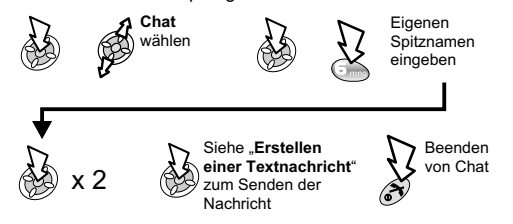

- Ein Spitzname kann bis zu 18 Zeichen lang sein.
- Wenn Sie im Chat-Modus eine Nachricht empfangen, erscheint der Text über Ihrer vorigen Nachricht.
- Befindet sich Ihr Telefon beim Empfang einer Antwort auf eine Chat-Nachricht nicht im Chat-Modus, dann wird der Text als normale SMS empfangen.
- Wenn ein Gespräch ankommt, während Sie sich im Chat-Modus befinden, können Sie den Ruf annehmen und am Ende des Gesprächs zum Chat-Modus zurückkehren.
- $\triangleright$  Nur die jeweils zuletzt gesendete und empfangene Nachricht werden gespeichert, alle anderen Nachrichten des letzten Chats werden automatisch gelöscht.

# Rundsendungen

Für diese Funktion müssen Sie zuerst das Thema bzw. die Themen eingeben, zu denen Sie Rundsendungen erhalten möchten, bevor Sie diese empfangen können. Vom Modus **Bereitschaft**:

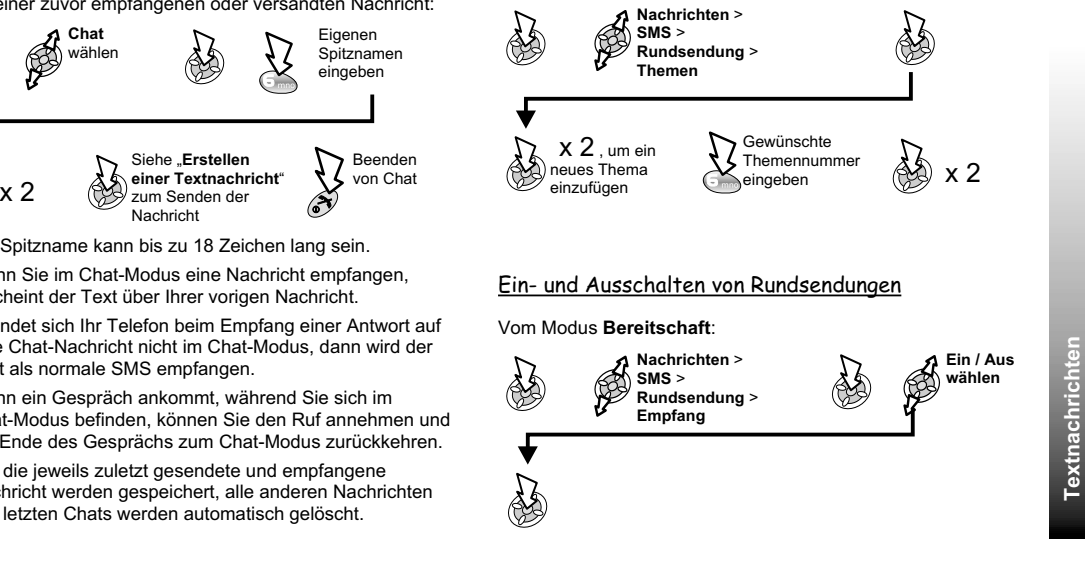

### <u>Nachrichtenliste</u>

Hier werden die zuletzt empfangenen Rundsendenachrichten gespeichert. Die Nachrichten können aus diesem Speicher gelöscht werden.

## Sprachen

**Textnachrichten**

Textnachrichten

Sie können die Sprache, in der Rundsendenachrichten angezeigt werden, ändern.

# Parameter

Vom Modus **Bereitschaft**:

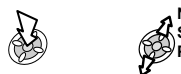

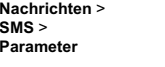

的

Sie können folgende Parameter einstellen:

# Empfängergruppe

Unter "Empfängergruppe" können Sie Empfänger für Textnachrichten im Voraus festlegen. Es gibt 5 verschiedene Empfängergruppen, in denen jeweils 10 verschiedene Empfänger gespeichert werden können.

#### *Einstellen einer Empfängergruppe:*

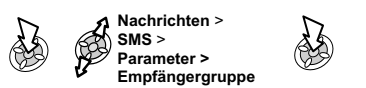

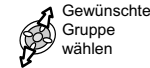

*Umbenennen einer Empfängergruppe:*

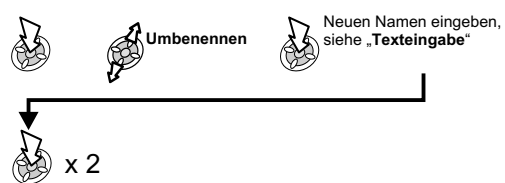

*Hinzufügen von Namen zu einer Empfängergruppe:*

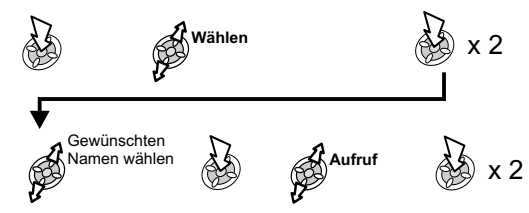

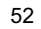

#### Autom. Löschen

Diese Funktion löscht, wenn sie aktiviert ist, automatisch Nachrichten:

 **gelesen** - überschreibt die älteste gelesene Nachricht. **Überschreiben** - überschreibt die älteste Nachricht, auch wenn sie noch nicht gelesen wurde.

#### Standzeit

Dies zeigt an, wie lange Ihre Nachricht in der Nachrichtenzentrale gespeichert wird. Übermittlungsversuche werden so lange wiederholt, bis die Nachricht übermittelt wurde oder die Standzeit abgelaufen ist.

#### Nachrichtenzentrale

Hier können Sie die Telefonnummer der Nachrichtenzentrale bearbeiten – siehe "Einrichten der Nummer für die Nachrichtenzentrale".

#### Bericht

Bei Übermittlung Ihrer Nachricht erhalten Sie eine Bestätigung, wenn "Bericht" auf Ja gesetzt ist. Wenn die Funktion auf **Anfragen** gesetzt ist, wird der Empfänger gefragt, ob er/sie eine Antwort senden möchte.

#### Protokoll

Die Nachrichtenzentrale ist u.U. in der Lage, Ihre Nachricht in das Format zu verwandeln, das vom gewählten Protokoll angegeben wird.

# Multimedia Message Service (MMS)

## Konfiguration von MMS

MMS muss konfiguriert werden, bevor Sie eine MMS-Nachricht senden oder empfangen können. Sie können auf Ihrem Telefon bis zu drei Server-Profile einrichten.

**Hinweis:** Ihre MMS-Einstellungen wurden von Vodafone im Voraus konfiguriert.

#### Vom Modus **Bereitschaft**:

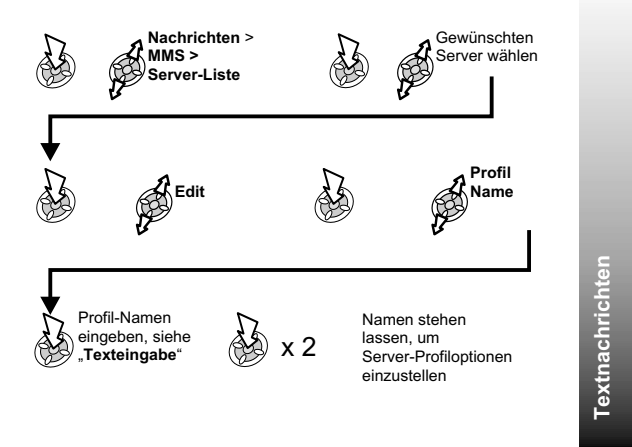

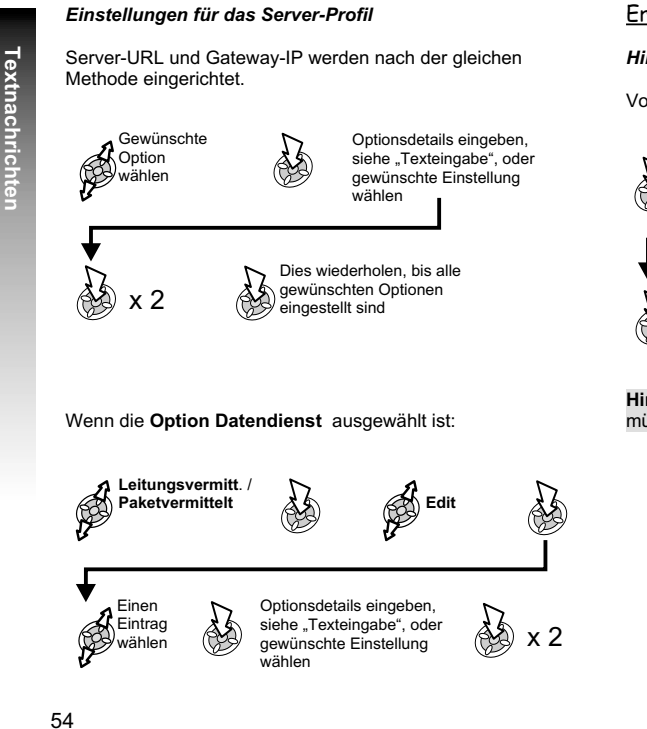

# Erstellen einer neuen Nachricht

*Hinzufügen eines Empfängers*

Vom Modus **Bereitschaft**:

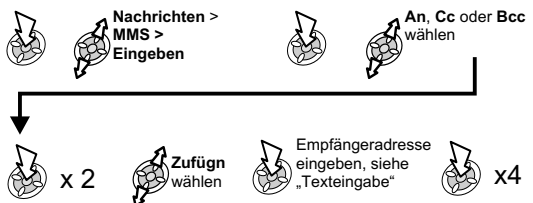

**Hinweis:** Um einen Telefonbuch-Eintrag auswählen zu können, müssen Sie in diesem Eintrag eine Adresse gespeichert haben.

#### *Hinzufügen des Betreffs oder der Nachricht*

Nach dem Hinzufügen des Empfängers bzw. der Empfänger:

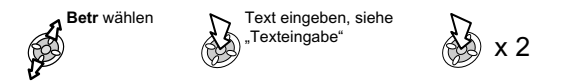

#### *Hinzufügen von Bild- oder Audiodateien*

Nach dem Hinzufügen des Empfängers bzw. der Empfänger:

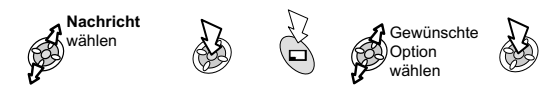

Sie können Ihre MMS nun senden oder speichern, indem Sie zum Menü Eingeben zurückkehren und:

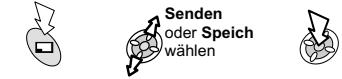

**Hinweis:** Bei Wahl von "Speich" wird die Nachricht im Postausgang gespeichert und kann später bearbeitet bzw. gesendet werden.

## Gesendete und empfangene Nachrichten

Empfangene Nachrichten werden im **Posteingang** gespeichert. Wenn ungelesene Nachrichten vorliegen, wird die Zahl neben dem **Posteingang** angezeigt.

Abgesendete Nachrichten werden im **Postausgang** gespeichert.

## Lesen einer empfangenen Nachricht

#### Vom Modus **Bereitschaft**:

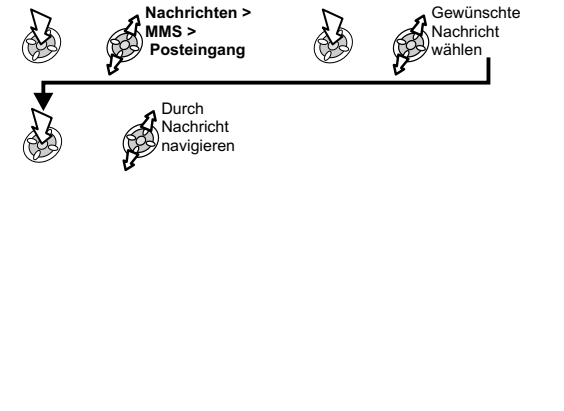

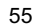

**Textnachrichten**

Textnachrichten

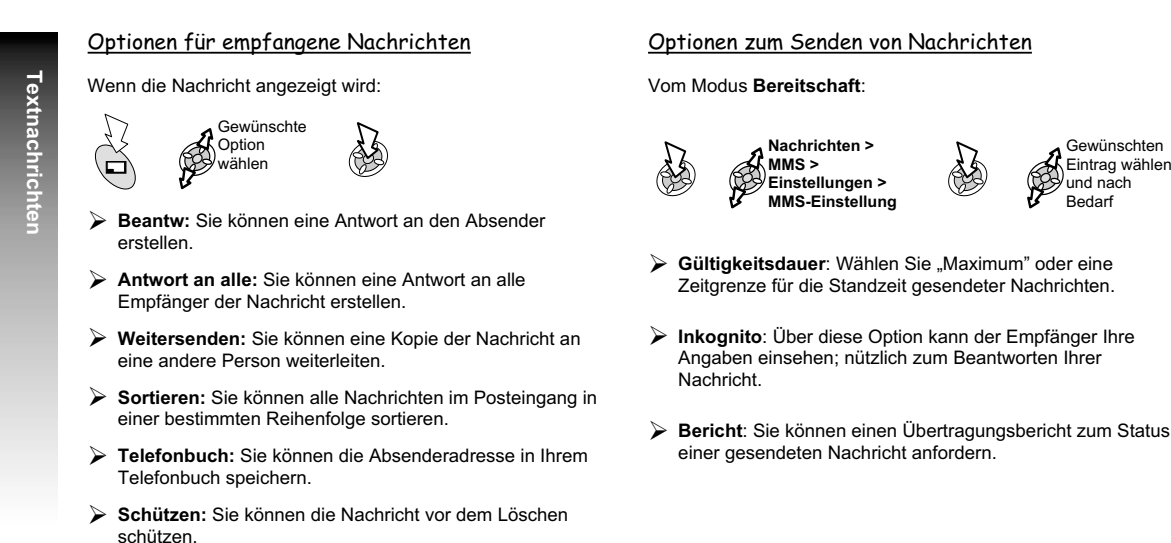

- **Lösche:** Sie können die Nachricht löschen.
- **Lösche All:** Sie können alle Nachrichten aus dem Posteingang löschen.
- **Überprüfen:** Sie können Angaben zur Nachricht einsehen, z.B. Dateigröße (Kb).

#### Optionen zum Senden von Nachrichten

#### Vom Modus **Bereitschaft**:

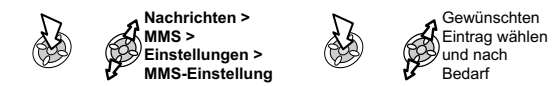

- **Gültigkeitsdauer**: Wählen Sie "Maximum" oder eine Zeitgrenze für die Standzeit gesendeter Nachrichten.
- **Inkognito**: Über diese Option kann der Empfänger Ihre Angaben einsehen; nützlich zum Beantworten Ihrer Nachricht.
- **Bericht**: Sie können einen Übertragungsbericht zum Status einer gesendeten Nachricht anfordern.

# Internet E-Mail

E-Mails können über den Mail-Server eines ISP (Internet-Dienstanbieter), der POP3/SMTP-Protokolle unterstützt, gesendet und empfangen werden.

Vor Verwendung der Internet E-Mail-Funktion muss Ihre SIM-Karte datenaktiviert werden. Außerdem müssen Sie einen Vertrag mit einem ISP haben.

## Einrichten von E-Mail

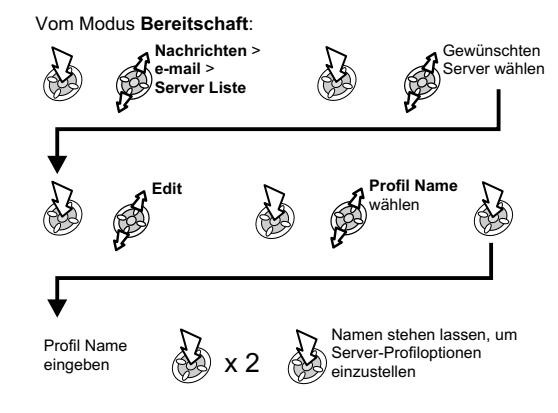

## *Einstellungen für das Server-Profil*

Email Adresse, SMTP Server, POP3 Server, POP3 Mailkonto, POP3 Passwort, Nach Empfang, Erste DNS und Zweite DNS werden alle nach der gleichen Methode eingerichtet.

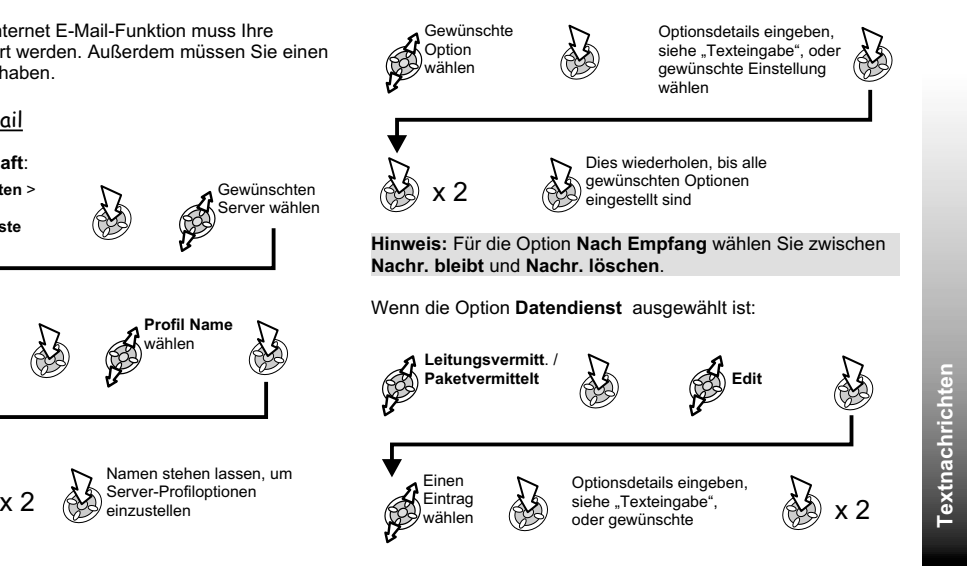

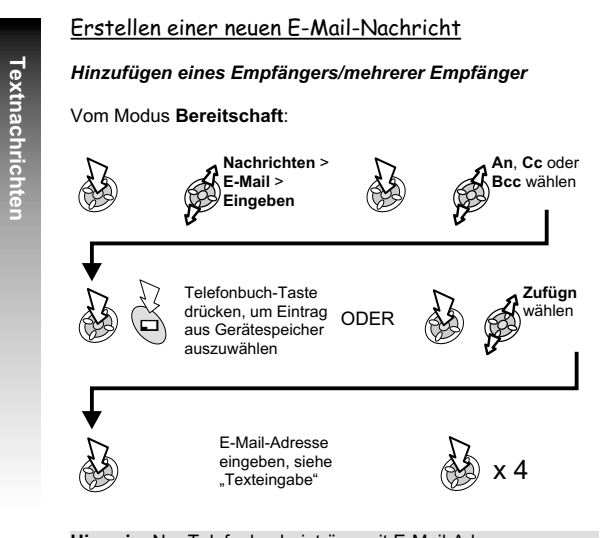

**Hinweis:** Nur Telefonbucheinträge mit E-Mail-Adressen erscheinen in der Liste.

#### *Hinzufügen des Betreffs oder der Nachricht*

Nach dem Hinzufügen des Empfängers bzw. der Empfänger:

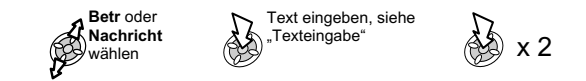

#### *Anhängen von Dateien*

Nach dem Hinzufügen des Empfängers bzw. der Empfänger:

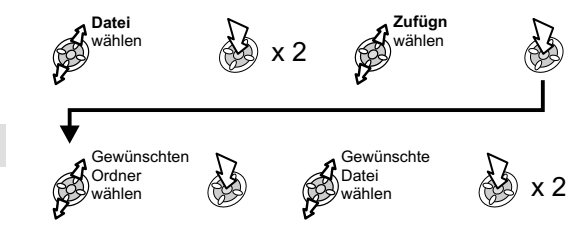

### Senden und Empfangen von E-Mail-Nachrichten

Mithilfe dieser Funktion können Sie gleichzeitig E-Mail-Nachrichten senden und empfangen. Alle Nachrichten im Postausgang werden gesendet. Wenn im Server-Posteingang Nachrichten vorliegen, werden sie auf Ihr Telefon übertragen.

#### Vom Modus **Bereitschaft**:

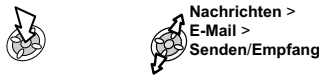

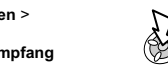

Wenn sich in Ihrem **Postausgang** nicht gesendete Nachrichten befinden, werden Sie aufgefordert, sie zu senden.

# **REST**

Wenn sich auf dem Server neue Nachrichten befinden, werden Sie aufgefordert, sie zu empfangen. Die Nachrichten werden in den Posteingang geladen, und die Anzahl der Nachrichten wird neben dem **Posteingang** angezeigt.

ES

**Hinweis:** Wenn keine Nachrichten gesendet und empfangen werden und die Verbindung inaktiv bleibt, wird sie nach 60 Sekunden abgebrochen.

# Lesen einer empfangenen Nachricht

Vom Modus **Bereitschaft**:

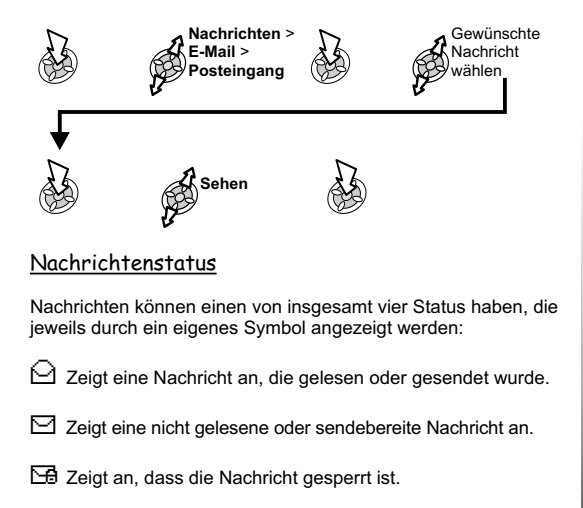

Zeigt eine unterteilte Nachricht an, die für das Telefon zu lang ist oder einen Anhang enthält.

## 59

**Textnachrichten**

Textnachrichten

## Optionen für empfangene Nachrichten

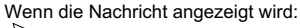

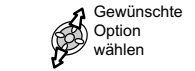

# **Beantw:** Sie können eine Antwort an den Absender erstellen.

- **Antwort an alle:**Sie können eine Antwort an alle Empfänger der Nachricht erstellen.
- **Weitersenden:** Sie können die Nachricht an eine andere Person weiterleiten.
- **Sortieren:** Sie können alle Nachrichten im Posteingang in einer bestimmten Reihenfolge sortieren.
- **Telefonbuch:** Sie können die Absenderadresse in Ihrem Telefonbuch speichern.
- **Schützen:** Sie können die Nachricht vor dem Löschen schützen.
- **Lösche:** Sie können die Nachricht löschen.
- **Lösche All:** Sie können alle Nachrichten aus dem Posteingang löschen.
- **Überprüfen:** Sie können Angaben zur Nachricht einsehen, z.B. Dateigröße (Kb).

## Einrichtungsoptionen für Nachrichten

#### Vom Modus **Bereitschaft**:

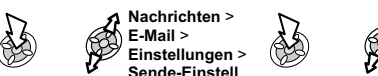

- 
- **Empfängergruppe:** Sie können Empfänger für E-Mail-Nachrichten im Voraus festlegen. Es gibt 5 verschiedene Empfängergruppen, in denen jeweils 10 verschiedene Empfänger gespeichert werden können. Textnachrichten **Nachrichten** > **Nachrichten** > **Collumn Collumn Collumn Collumn Collumn Collumn Collumn Collumn Collumn Collumn Collumn Collumn Collumn Collumn Collumn Collumn Collumn Collumn Collumn Collumn Collumn Collu** 
	- **Signatur:** Sie können wichtige Informationen in eine zu sendende Nachricht einfügen, z.B. einen Haftungsausschluss.
	- **Antwort-Text:** Sie können Text aus der Nachricht einsetzen, auf die Sie antworten. Setzen Sie diese Option auf **Ein** oder **Aus**.

## Verwaltung von Posteingang und Postausgang

Wenn die Speicher von **Posteingang** oder **Postausgang** voll sind, werden vorhandene Nachrichten (angefangen mit der ältesten) automatisch durch neu empfangene oder erstellte Nachrichten überschrieben. Um das Überschreiben von Nachrichten zu verhindern, sollten die Listen regelmäßig überprüft und alle überflüssigen Nachrichten gelöscht werden. Wichtige Nachrichten lassen sich sperren, so dass sie beim Aktivieren von **Senden/Empfang** nicht überschrieben werden können.

# **Anruf-Informationen**

# Zuletzt gewählte Nummern

Telefonnummern, die Sie kürzlich gewählt haben, werden in **Letzter Anruf** gespeichert.

Nummer angezeigt wird

Wenn Anrufer-ID zur Verfügung steht, wird die Telefonnummer des Anrufers eines beantworteten Anrufs im Menü **BeantworteteRufe** gespeichert, und im Falle eines unbeantworteten Anrufs im Menü **Nicht angen.Rufe**. Wenn Anrufer-ID nicht zur Verfügung steht, werden die Anrufe gespeichert, jedoch nur mit Datum und Zeit des Anrufs.

Wenn der Speicher voll ist, wird die älteste jeweils durch die nächste neue Telefonnummer überschrieben.

Vom Modus Bereitschaft:

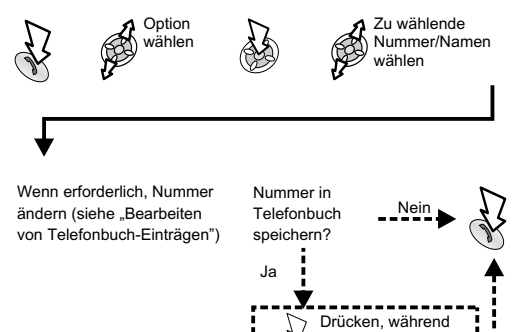

∕⊟) ъ.,

**Bereitschaft**: Anrufen der zuletzt gewählten Nummer

x 2

Zurückrufen bei einem nicht angenommenen Anruf

Wenn das Display anzeigt, dass Sie Anrufe erhalten aber nicht angenommen haben.

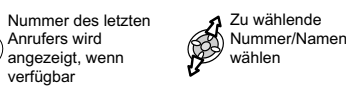

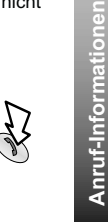

**Anruf-Informationen**

# Internationale Anrufe

Der automatische internationale Code (+) ermöglicht es Ihnen, internationale Nummern zu wählen, auch wenn Sie die Vorwahl für das gewünschte Land nicht kennen.

#### Vom Modus **Bereitschaft**:

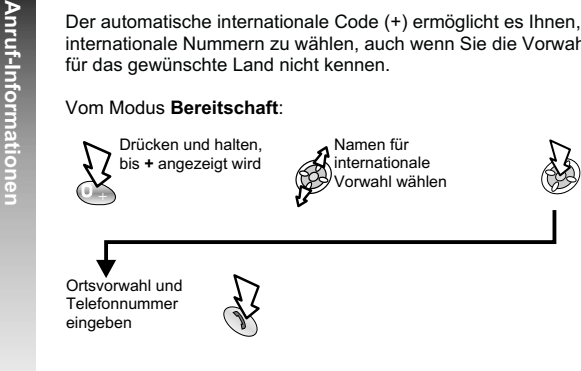

**Hinweise:** Sollte Ihnen die internationale Vorwahl bekannt sein, so können Sie diese wie üblich eingeben, gefolgt von der Ortsvorwahl und der Rufnummer.

Viele Länder/Regionen haben eine "0" am Anfang der Ortsvorwahl. Beim Wählen internationaler Nummer muss diese0 meistens ausgelassen werden. Wenn Sie Probleme mit internationalen Anrufen haben, wenden Sie sich bitte an Vodafone.

# Anrufdauer

Über das Untermenü "Anrufe" können Sie folgende Informationen aufrufen:

- Letzter Anruf Dauer und Gebühren (wenn verfügbar) des letzten Anrufs. Zeiten werden folgendermaßen angegeben: Stunden (0-99), Minuten (0-59), Sekunden (0-59) - HH:MM:SS.
- Alle Rufe Dauer und Gebühren (wenn verfügbar) ankommender und abgehender Anrufe. Wenn Sie Zeit und Gebühren zurücksetzen möchten, benötigen Sie dazu den Sperrcode oder PIN2.
- Anklopfen Zum Überprüfen des Anklopfstatus
- ID Anrufer Zum Überprüfen des ID-Status des Anrufers
- ID zurückhalten Für Zugriff auf den ID-Übermittlungsstatus

#### Vom Modus **Bereitschaft**:

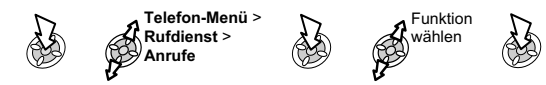

**Hinweis:** Die Funktion "Anrufe" ist abhängig von der SIM-Karte. Wenn die SIM-Karte diese Funktion nicht unterstützt, finden Sie die Einträge des Untermenüs "Anrufe" stattdessen direkt im Menü "Rufdienst".

## GPRS-Anrufdauer

Über das Untermenü "GPRS-Verbindung" können Sie folgende Informationen aufrufen:

- **letzte Verbindg** Dauer und Menge übertragener Daten des letzten Anrufs. Zeiten werden folgendermaßen angegeben: Stunden (0-99), Minuten (0-59), Sekunden (0-59) - HH:MM:SS.
- **alle Verbindgn** Gesamtdauer und -menge übertragener Daten. Wenn Sie die Zeit zurücksetzen möchten, benötigen Sie dazu den Sperrcode oder PIN2.
- **Ruf-Priorität** Um festzulegen, ob ein ankommendes Gespräch einen Datenanruf unterbrechen soll oder nicht. Wählen Sie zwischen **Ein** und **Aus**.

#### Vom Modus **Bereitschaft**:

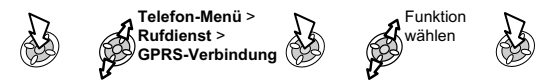

**Hinweis:** Die Funktion "GPRS-Verbindung" ist abhängig von der SIM-Karte.

# Anrufgebühren

Wenn Sie die Kosten aller abgehenden Anrufe im Auge behalten möchten, kann das Telefon so eingestellt werden, dass Telefongespräche auf eine bestimmte Gesamtzahl von Gebühreneinheiten beschränkt werden.

#### Einstellen der Gebühreneinheit

Zuerst müssen Sie einen Preis pro Einheit eingeben. In diesem Fall sind das die Gebühren, die der Service Provider für eine Gebühreneinheit in Rechnung stellt.

#### Vom Modus **Bereitschaft**:

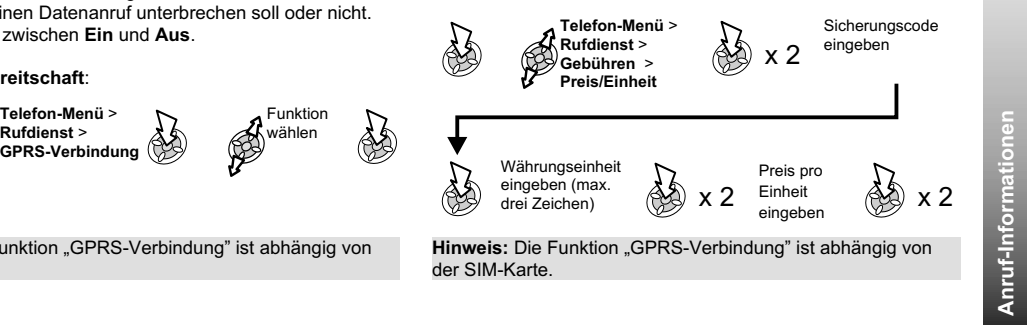

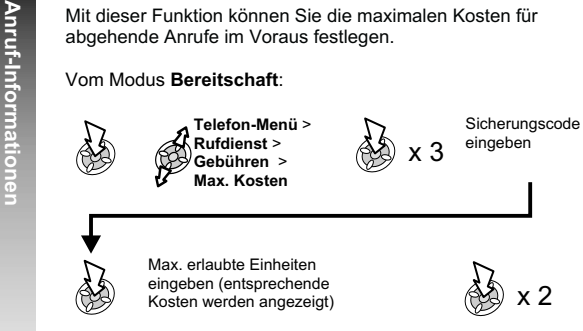

Einstellen der Höchstzahl von Einheiten

**Hinweis:** Dies ist ein optionaler Service und steht nicht standardmäßig zur Verfügung. Die Dauer einer Einheit kann je nach Tageszeit (Höchsttarif, Billigtarif) variieren. Die Anrufgebühren können entsprechend berechnet werden. Die Gebühreninformationen entsprechen jedoch u.U. nicht immer genau den von Vodafone erhobenen Tarifen.

## Einstellen einer Warnstufe

Sie können eine Warnung einstellen, die Sie darüber informiert, dass die maximalen Kosten fast erreicht sind. Diese Funktion ist abhängig von der SIM-Karte.

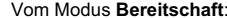

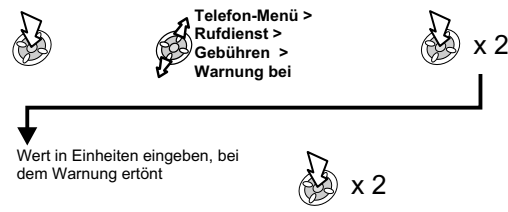

# Anrufer-ID

x 2

Im Menü "Rufdienst" können Sie anhand der Funktionen "ID Anrufer" und "ID zurückhalten" überprüfen, ob eine Anrufer-ID übermittelt wird oder empfangen werden kann.

**Hinweis:** Wenn Sie diesen Status überprüfen, muss das Telefon bei einem Netzwerk registriert sein.

# **Erweiterte Funktionen**

# Rufumleitung

Gespräche, Fax- und Datenanrufe können für unterschiedliche Anforderungen und an verschiedene Nummern umgeleitet werden. So ist es z.B. möglich, Anrufe an eine Sprachmailbox weiterzuleiten, wenn Ihr Telefon ausgeschaltet ist.

#### Vom Modus **Bereitschaft**:

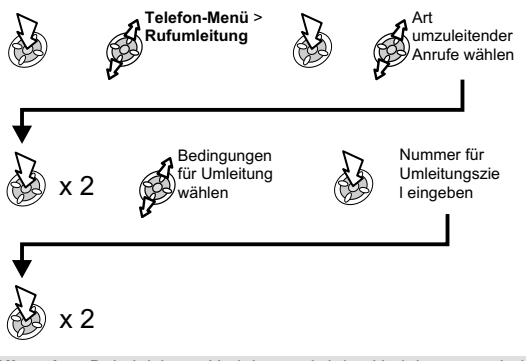

**Hinweise:** Bei aktivierter Umleitung wird das Umleitungssymbol angezeigt.

Wenn Sie den Status der Rufumleitung aktualisieren oder prüfen, muss das Telefon bei einem Netzwerk registriert sein.

# Halten von Anrufen und Anklopfen

# Halten eines Anrufs

Während eines Anrufs:

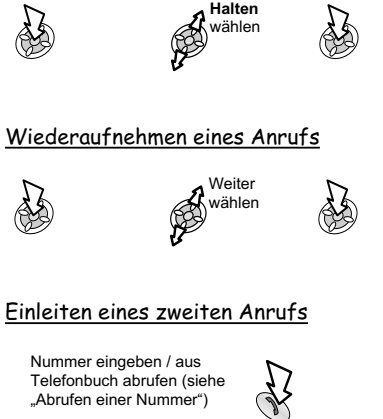

Der erste Anruf wird gehalten.

"Abrufen einer Nummer")

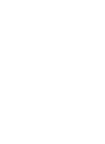

65

**Erweiterte Funktionen**

Erweiterte Funktionen

## Annehmen eines zweiten Anrufs

Wenn Anklopfen aktiviert ist, können Sie einen zweiten Anruf empfangen. Anklopfen wird über **Telefon-Menü <sup>&</sup>gt; Rufdienst <sup>&</sup>gt; Anrufe <sup>&</sup>gt; Anklopfen** aktiviert.

Es ist allerdings nicht möglich, mehr als einen Fax- oder Datenanruf gleichzeitig zu empfangen. Alle Gespräche müssen beendet werden, bevor Sie einen Fax- oder Datenanruf empfangen können.

## Annehmen / Ablehnen eines zweiten Anrufs

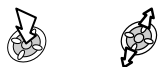

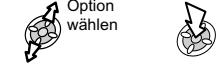

**Hinweis:** Wenn Sie den zweiten Anruf annehmen, wird der erste Anruf gehalten.

Beenden des ersten Anrufs und Empfangen eines zweiten

Wenn Anklopfen aktiviert ist:

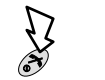

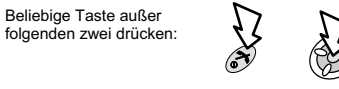

# Vorgehensweise bei zwei Anrufen

# Wechseln zwischen Anrufen

Ein Symbol zeigt den aktuellen Anruf an.

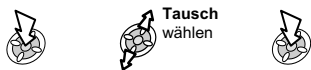

## Aktuellen Anruf beenden

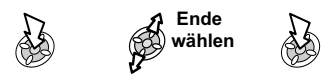

Der gehaltene Anruf wird weiterhin gehalten.

Beenden beider Anrufe

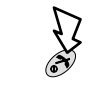

66

**Erweiterte Funktionen**

**Erweiterte Funktione** 

# Rufübergabe

Wenn zwei Anrufe vermittelt wurden, können Sie durch "Rufübergabe" die beiden Anrufer miteinander verbinden und die eigene Verbindung unterbrechen, so dass nur die beiden Anrufer miteinander reden.

Wenn zwei Gespräche aktiv sind:

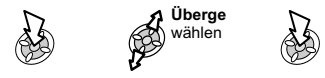

Die beiden Anrufer werden miteinander verbunden, und Ihr Anruf wird beendet.

**Hinweis:** Rufübergabe ist nicht möglich, wenn ein Konferenzgespräch läuft.

# Konferenzgespräche

Bei einem Konferenzgespräch können drei bis fünf Personen gleichzeitig miteinander reden. Es ist möglich, zwischen einem Konferenzgespräch und einem anderen Anruf zu wechseln, genau wie bei zwei getrennten Gesprächen.

## Aktivieren von Konferenzgesprächen

Wenn zwei Gespräche verbunden sind (eins aktiv, eins gehalten):

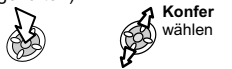

Sie haben jetzt ein Konferenzgespräch aktiviert, so dass alle drei Gesprächsparteien miteinander reden können.

ES

## Hinzuschalten zu einem Konferenzgespräch

Es ist möglich, ein Konferenzgespräch auf maximal fünf Personen zu erweitern, indem Sie entweder einen weiteren Anruf tätigen oder einen ankommenden Anruf annehmen. Dieser neue Anruf wird dann zum Konferenzgespräch dazugeschaltet.

**Hinweis:** Während Sie einen anderen Anruf tätigen oder einen ankommenden Anruf akzeptieren, wird das Konferenzgespräch gehalten. Die Gesprächspartner im Konferenzgespräch können währenddessen weiter miteinander sprechen.

**Erweiterte Funktionen**

Erweiterte Funktionen

# Teilen eines Konferenzgesprächs

Sie können einen Gesprächsteilnehmer aus dem Konferenzgespräch auswählen und die Verbindung trennen. Auf diese Weise können Sie ein Privatgespräch führen, aus dem die Teilnehmer des Konferenzgesprächs ausgeschlossen sind.

## Während eines Konferenzgesprächs:

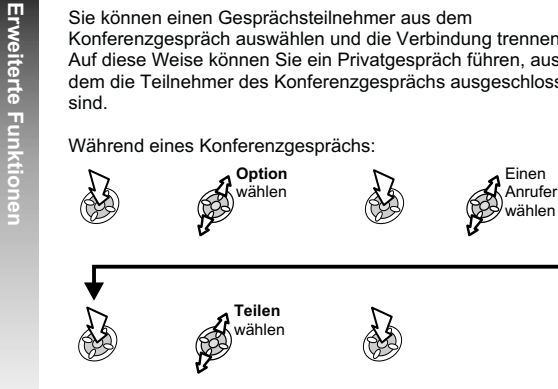

Der gewählte Teilnehmer wird vom Konferenzgespräch getrennt und das Konferenzgespräch wird gehalten (die restlichen Gesprächspartner können weiterhin miteinander sprechen).

# Beenden von Konferenzgesprächen

Sie können entweder einen einzelnen Gesprächspartner des Konferenzgesprächs wählen und dessen Anruf beenden, oder das gesamte Konferenzgespräch. Wenn ein Anruf gehalten

wird oder ein weiterer Anruf ankommt, kann der Anruf eines einzelnen Gesprächspartners nicht beendet werden.

# Beenden einer einzelnen Verbindung

Während eines Konferenzgesprächs:

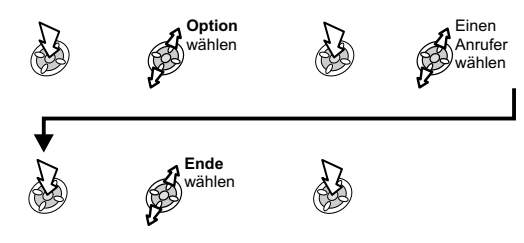

## Beenden aller Verbindungen

Während eines Konferenzgesprächs:

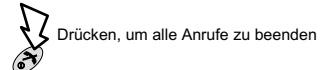

# Wechsel zu einem neuen Netzwerk

Wenn Sie sich nicht in Ihrem Heimatland befinden, können Sie ein Netzwerk benutzen, das Sie nicht direkt abonniert haben – dies ist das so genannte ROAMING.

Es ist allerdings möglich, dass die Gesetze des Landes Roaming in Ihrer Heimatregion nicht zulassen.

Die Funktion "Neues Netz" dient dazu, manuell ein Netzwerk auszusuchen, das an Ihrem derzeitigen Aufenthaltsort verfügbar ist.

Vom Modus **Bereitschaft**:

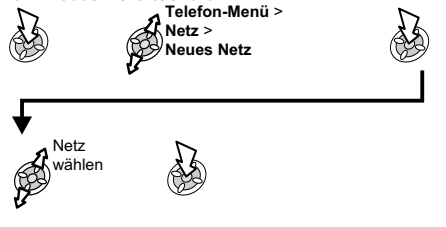

Wenn eine Anmeldung an das gewählte Netzwerk nicht möglich ist, erscheint ein X im Informationsbereich.

Wenn der Suchmodus auf "Manuell" eingestellt ist, benutzt das Telefon nur ein ausgewähltes Netz. Ist die Flächendeckung nicht mehr gegeben, sollten Sie ein neues Netzwerk wählen.

Wenn der Suchmodus auf automatisch eingestellt ist, wählt das Telefon automatisch ein neues Netz, um maximale Flächendeckung zu gewährleisten. In diesem Fall wird die Netzliste benutzt. Die Platznummern in der Netzliste zeigen die Suchreihenfolge an. Sie können die Liste folgendermaßen ändern:

- **Einfüg** Ein neues Netz wird am derzeit angezeigten Platz eingefügt und die anderen Netze werden um einen Platz nach unten verschoben.
- **Edit** Das alte Netz wird durch ein neues überschrieben.
- **Zufüge** Ein neues Netz wird am Ende der Liste gespeichert.

# **Media-Ordner**

Die im GD87 gespeicherten Daten werden im Media-Ordner abgelegt. Es gibt sechs vordefinierte Ordner (Kamera, Sound, Post, Browser, Empfangen, Telefonbuch) sowie fünf Ordner, die vom Benutzer eingerichtet werden können. Die Kapazität des Media-Ordners beträgt maximal 1 MB in bis zu 900 Dateien. Eine Datei kann höchstens 50 Kilobyte groß sein.

**Hinweis:** Das Auswechseln der SIM-Karte hat keinen Einfluss auf die gespeicherten Daten.

# Anzeigen von Bildern und Text

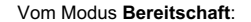

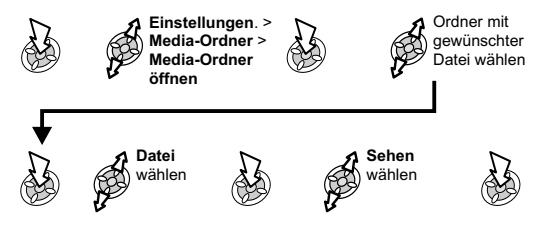

**Hinweis:** Das Telefon kann nur Dateien der unterstützten Formate anzeigen.

# Fortlaufendes Anzeigen gespeicherter Bilder

Sie können alle Bilder und Logoanzeigen, die in einem Ordner gespeichert sind, in der gegebenen Reihenfolge als Dia-Show ablaufen lassen.

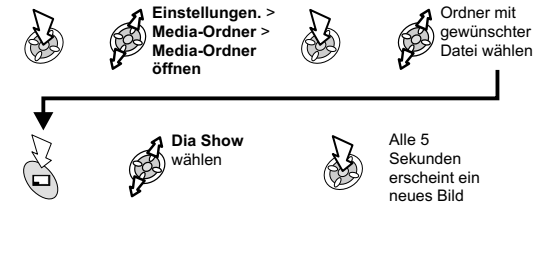

Drücken, um Dia-Show zu stoppen **AS** (nicht während einer Logoanzeige):

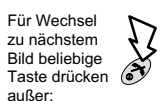

70

**Media-Ordner**

Media-Ordner

#### **Media-Ordner**

**Media-Ordner**

Media-Ordner

Bearbeiten von Ruftönen und Bildern

Vom Modus **Bereitschaft**: **ASS Einstellungen**. <sup>&</sup>gt; **Media-Ordner** > **Media-Ordner öffnen** Ordner mit gewünschter Datei wählen S ◆ Datei wählen N **Edit Melody**<br> **Edit Melody**<br> **Edit Bild** ES. **Hinweis:** Polyphone Ruftöne, Musikdateien und Dateien, die sich nicht weiterleiten oder speichern lassen, können nicht bearbeitet werden. 71

Ruftöne, Musik und Bilder

Wiedergabe von Ruftönen und Musik

Vom Modus **Bereitschaft**:

N **Einstellungen**. <sup>&</sup>gt; **Media-Ordner** >的 **Media-Ordner öffnen**  $\mathbb{Q}$ N Ordner mit gewünschter Datei wählen Datei wählen

# **Media-Ordner**

Kopieren, Einfügen und Verschieben von Dateien

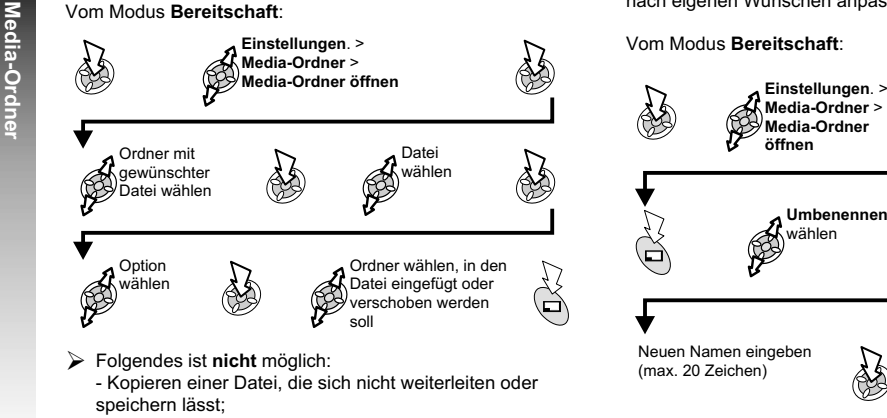

- Verschieben oder Einfügen einer Datei in einen Ordner, der für andere Dateitypen bestimmt ist

- Verschieben von Dateien in das Telefonbuch
- Folgendes **ist** möglich:

- Verschieben oder Einfügen einer Datei in einen Ordner, aus dem sie kopiert wurde;

- Auswählen von **Kopieren** oder **Verschieb.**, während die Datei angezeigt wird.

# Anpassen von Ordnern

Sie können die Ordner namens "Benutzer1" bis "Benutzer5" nach eigenen Wünschen anpassen und umbenennen.

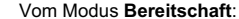

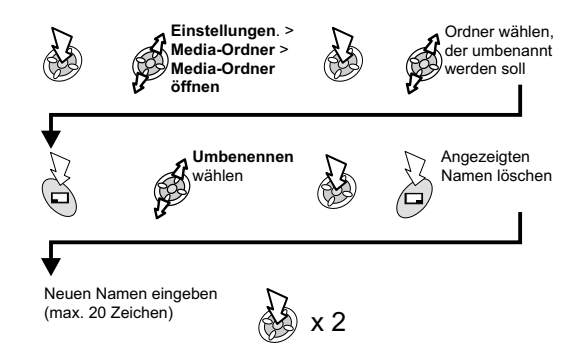

**Hinweis:** Verwenden Sie im neuen Ordnernamen keineSonderzeichen.

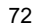
#### **Media-Ordner**

## Erstellen einer E-mail von einer als Anhang zu sendenden Datei

Vom Modus **Bereitschaft**:

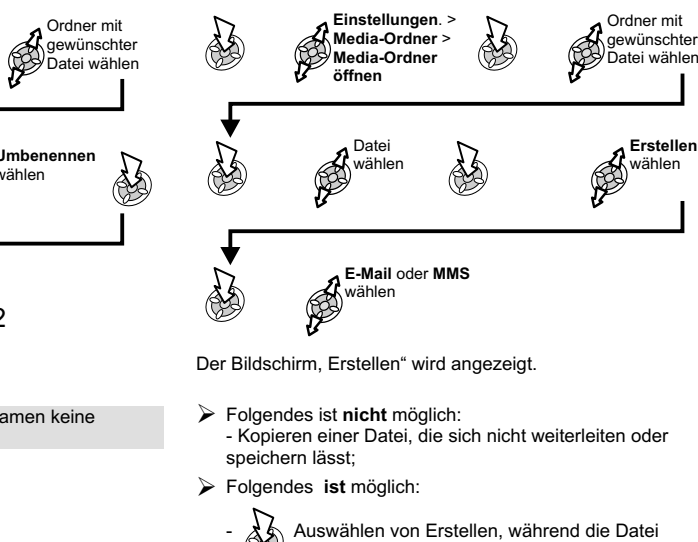

angezeigt wird.

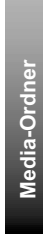

## Umbenennen von Dateien

Vom Modus **Bereitschaft**:

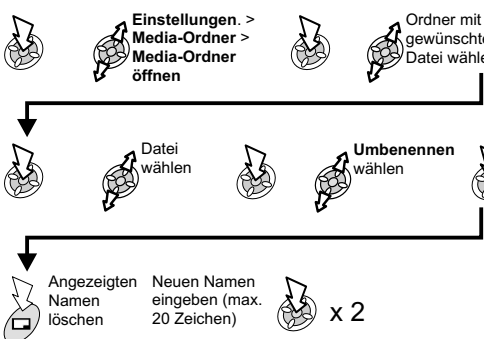

**Hinweis**: Verwenden Sie im neuen Ordnernamen keineSonderzeichen.

#### **Media-Ordner**

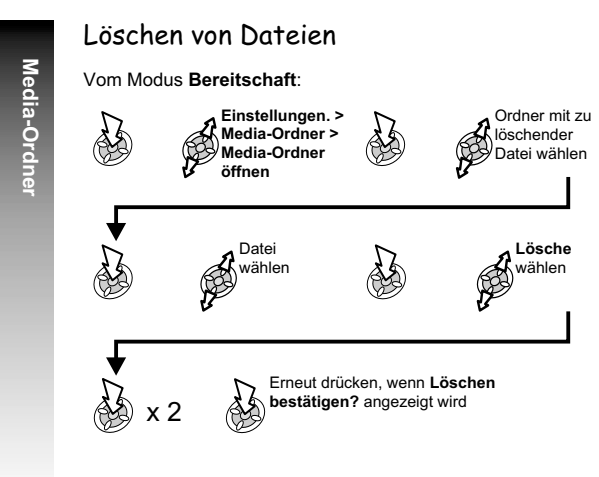

## Dateiübertragung über Infrarot

Sie können Bild- und Sounddateien an ein anderes GD87 bzw. ein anderes Gerät mit Infrarotanschluss übertragen. Weitere Einzelheiten siehe "infrarot".

## Anzeigen von Dateiinformationen

#### Anzahl gespeicherter Dateien

#### Vom Modus **Bereitschaft**:

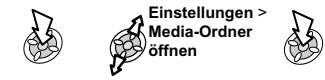

Ordner- und Datei-Eigenschaften

#### *Eigenschaften von Ordner*

Sie sehen den Namen des Ordners und die Anzahl der darin gespeicherten Dateien. Vom Modus **Bereitschaft**:

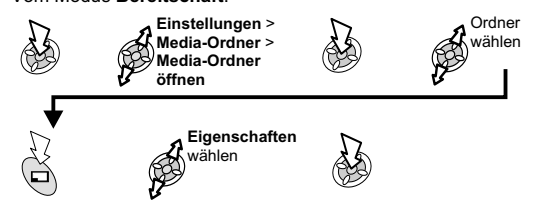

#### **Media-Ordner**

#### *Eigenschaften von Datei*

Sie sehen Namen, Daten und Größe der Datei und außerdem, ob die Datei weitergeleitet und/oder gespeichert werden kann.

Vom Modus **Bereitschaft**:

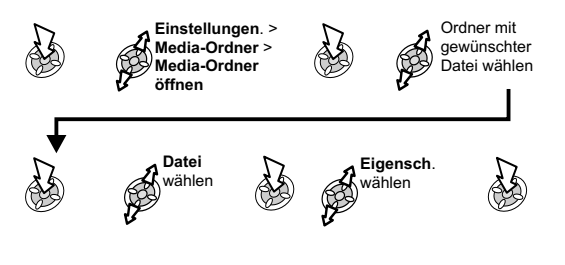

**Hinweis:** Wenn der Ordner, in dem Sie eine Datei speichern möchten, nicht genügend Speicherkapazität besitzt, erscheint folgende Meldung: **Ordner ist voll. Daten löschen?** Entweder:

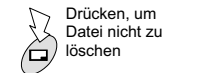

Drücken, um  $\overline{r}$ **ODER ODER** löschen

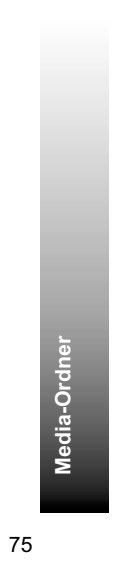

## **Termine**

Der Kalender dient dazu, persönliche Termine aufzuzeichnen und Urlaubszeiten zu planen.

**Vorsicht**: Achten Sie darauf, dass Einstellungen im Kalender nicht gegen örtliche Bestimmungen verstoßen und das Telefon automatisch einschalten, während Sie sich in einem Flugzeug, einem Krankenhaus oder ähnlichem befinden – siehe "Wichtige Informationen".

#### Erstellen eines Termins Einsehen eines Termins Vom Menü "Termine" aus: Vom Modus **Bereitschaft**: **Termine Eingeb** A Gewünschten **Sehen**Termin**③ × 2** (A) wählenAnfangsdatum Zeit wählen Löschen eines Termins 2 eingeben, drücken: (35) x 2 x 2E wiederholenVom Modus **Bereitschaft**: **TermineAD** e ふわ x 2 *6* Al<sup>Lösche</sup> Startzeit eingeben, drücken: x 2٩ ⊛ Für Endzeit wiederholen Jede Option nach  $\mathbb{Q}$ 的 Zwischen Wiederhol-typ, Memo und Rufton wählen Wunsch anpassen

76

**Termine**

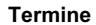

Einrichten eines Urlaubstermins

**Termine FunktionUrlaub eingest. Tag** oder **Wochentag** wählenx 2Drücken und halten, um aktuelles Datumzu löschenDatumeingeben <sup>x</sup> <sup>2</sup>

**Hinweis:** Für jeden Urlaubstag nach Bedarf wiederholen. Als Hinweis auf einen eingestellten Urlaubstermin erscheint das Datum bzw. die Daten rot hervorgehoben.

Löschen eines Urlaubstermins

Vom Modus **Bereitschaft**:

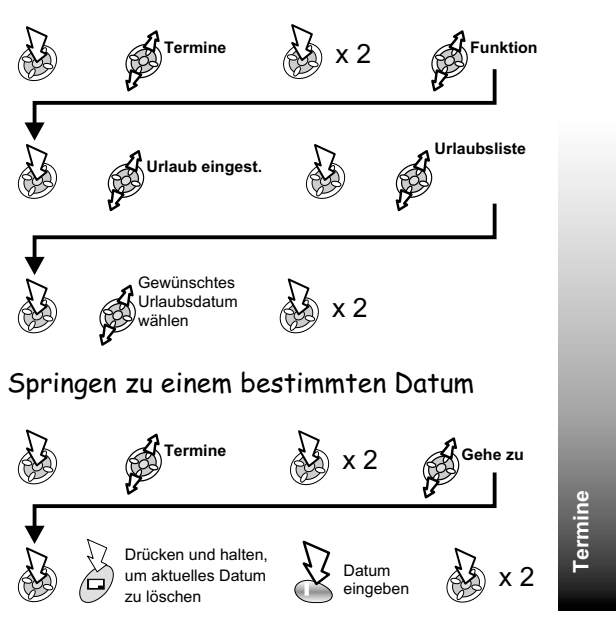

## **Spiele**

Vorinstallierte Spiele (A)

**Spiele**

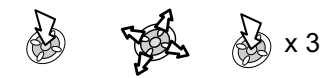

Befolgen Sie zum Spielen die Anweisungen auf dem Bildschirm.

Load-A-Game (A)

Unter dem Menü "Load-A-Game" können Sie ein vorinstalliertes Spiel verwenden und ein weiteres Spiel aus dem Spielekatalog herunterladen.

**Hinweis:** Ein heruntergeladenes Spiel überschreibt automatisch das zuvor geladene Spiel.

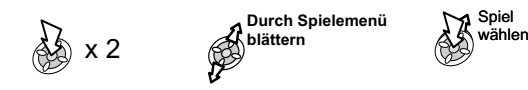

Befolgen Sie zum Spielen die Anweisungen auf dem Bildschirm.

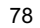

## **WAP Browser**

Der WAP Browser (Wireless Application Protocol) Ihres Telefons gibt Ihnen Zugang zu Internetdiensten, die von Ihrem Netz unterstützt werden, z.B. Nachrichten, Wetterberichte, Sport usw.

## Einstellungen für das Server-Profil

Bevor Sie Zugang zum Internet erhalten können, müssen Sie die Datenübertragung auf der SIM-Karte aktivieren und die entsprechenden Konfigurationsinformationen in das Telefon eingeben.

**Hinweis:** Diese Einstellungen wurden von Vodafone vorprogrammiert. Eine Änderung der Einstellungen kann zu einem Ausfall des Browsers führen.

Vom Modus **Bereitschaft**:

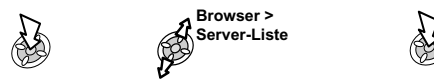

Sie können auf Ihrem Telefon fünf Server manuell einrichten.

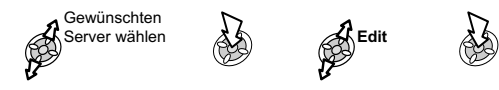

Profil Name, Startadresse, Autom. Trennen, Gateway IP, Sicherheit und Datendienst werden alle auf die gleiche Weise

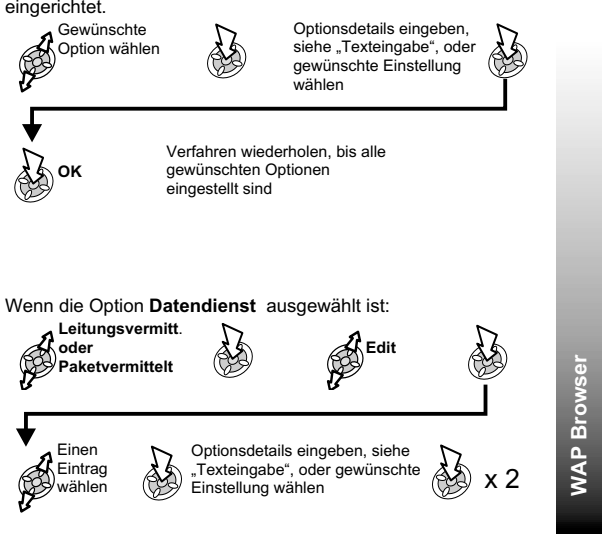

## Browser-Einstellung

Mit der Browser-Einstellung können Sie die Browser-Oberfläche<br>
hinsichtlich Farbe und Schriftgröße nach Bedarf einrichten.<br> **WAP BROWSER**<br> **BROWSER**<br> **BROWSER**<br> **BROWSER**<br> **BROWSER** hinsichtlich Farbe und Schriftgröße nach Bedarf einrichten.

#### Vom Modus **Bereitschaft**:

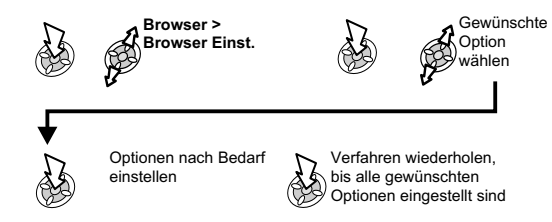

#### Aktivieren des Browsers

#### Vom Modus **Bereitschaft**:

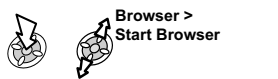

Wenn Sie den Browser das erste Mal aktivieren, wird der Inhalt der Startadresse angezeigt (wie von Vodafone vorgegeben). Die Startadresse wird bei jeder Aktivierung des Browsers vom Cache aufgerufen. Cache ist der Bereich des Telefons, in dem zuvor geladene Inhalte gespeichert werden.) Wenn Sie Inhalt vom Cache des Telefons abrufen, ist das Telefon nicht online (nicht mit einem WAP-Server verbunden).

的

## Ansehen des Inhalts

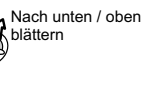

Zurück zur vorigen Seite

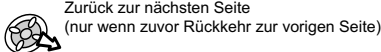

## Ansehen des Inhalts (Forsetzung)

Wenn ein Hyperlink (unterstrichener Text) markiert ist:

# N

( Symbolisiert eine Tabelle - wenn **Sehen** angezeigt ist:

# **ES**

 $\mathbb{R}$ 

 $\boxtimes$  Symbolisiert ein Bild, das nicht angezeigt werden kann

~ Symbolisiert Online-Browsing (keine Sicherheit)

' Symbolisiert Online-Browsing (sicher)

#### Das Browser-Menü

Der Browser enthält außerdem ein eigenes Menü, das gilt, wenn Inhalte angezeigt werden (online oder offline).

Wenn Menü unten links im Display angezeigt wird:

- **Startseite**: Zeigt den Inhalt der Startseite an, wie vom Netzbetreiber vorgegeben.
- **Lesezeichen**: Hier können Sie Lesezeichen benutzen, hinzufügen, löschen und umbenennen. Zur praktischen Verwendung hat Vodafone einige Lesezeichen bereits konfiguriert.
- **Momentane URL**: Zeigt die aktuelle URL an.
- **Eingabe URL**: Geben Sie eine URL direkt ein, um zu einer bekannten Seite zu gehen.
- **Memo-Seite**: Speichert den Inhalt des aktuellen Bildschirms.
- **Bild speichern**: Speichert das aktuell angezeigte Bild.
- **Sicherheits-Info**: Zum Anzeigen von Informationen über die aktuelle Session.
- **Bild**: Wenn Sie den Inhalt einer Seite schneller anzeigen möchten, können Sie die Anzeige von Bildern deaktivieren.
- **Neu Laden**: Lädt die aktuelle Seite neu und aktualisiert sie.
- **Reset**: Löscht den Inhalt im Cache und zeigt den Inhalt der Startseite an.
- **WAP Ende**: Deaktiviert den Browser.

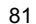

**WAP Browser**

**WAP Browser** 

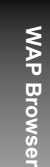

## Verwendung von Lesezeichen

Damit Sie bei häufig aufgerufenen Seiten nicht jedesmal die URL neu eingeben müssen, können Sie sie mit einem Lesezeichen versehen.

Zur praktischen Verwendung hat Vodafone einige Lesezeichen bereits konfiguriert. Siehe Vodafone live! Taste.

#### Hinzufügen eines Lesezeichens

Während der Inhalt angezeigt wird:

$$
\bigoplus_{k=1}^{n} \mathsf{Losezeichen} \bigoplus_{k=1}^{n} x 2
$$

*Aufrufen von Seiten über Lesezeichen*

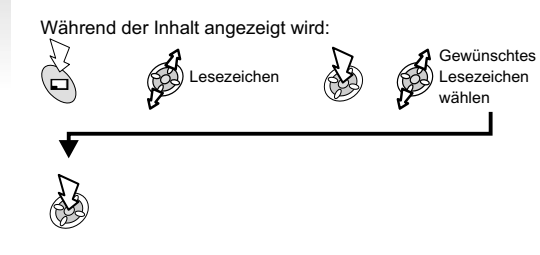

#### *Umbenennen eines Lesezeichens*

Während der Inhalt angezeigt wird:

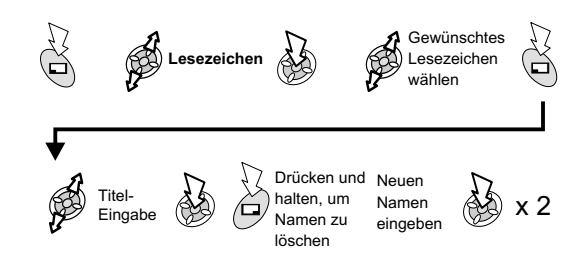

#### *Löschen eines Lesezeichens*

Während der Inhalt angezeigt wird:

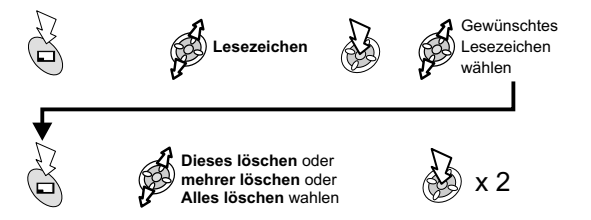

## Vodafone live! Taste

Die Vodafone live! Taste bietet direkten Zugang zur Vodafone live! Homepage und einer neuen Art der Kommunikation mit Farbe, Sound und Bildern auf Ihrem Mobiltelefon. Die Vodafone live! Homepage bietet u.a. das Vodafone live! Verzeichnis:

- > Messaging
- > Neuigkeiten
- Mein Vodafone
- > Chat
- > Downloads
- Spaß & Spiele
- Gesucht & Gefunden
- > Nachrichten & Wetter
- Hilfe & Suche

Weitere Informationen über diese Dienste erhalten Sie direkt von Vodafone.

#### Deaktivieren des Browsers

#### *Beim Browsen online:*

Um Chache-Inhalt offline einzusehen  $\delta$ 

#### *Beim Browsen offline:*

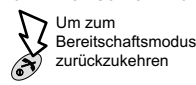

## Letzter Fehler

Wenn während der Verwendung des Browsers ein Fehler auftritt, können Sie den Netzbetreiber mithilfe dieser Funktion über den zuletzt beim Telefon aufgetretenen Fehler informieren, um so die Fehlerdiagnose zu erleichtern.

![](_page_82_Picture_20.jpeg)

![](_page_82_Picture_21.jpeg)

**WAP Browser WAP Browser**

![](_page_82_Figure_23.jpeg)

## **Bedienung der Kamera**

Sie können mit der eingebauten Kamera Fotos machen und diese in einer Multimedia-Nachricht (MMS) versenden oder als Hintergrund einrichten.

![](_page_83_Figure_2.jpeg)

#### Vom Modus **Bereitschaft**:

![](_page_83_Figure_5.jpeg)

Das aufgenommene Bild wird auf dem Vorschau-Display angezeigt.

*Speichern eines Bildes im Media-Ordner:*

![](_page_83_Picture_8.jpeg)

 $\cancel{6}$ 

*Rückkehr zum Kamera-Betrieb ohne Speichern des Bildes:*

![](_page_83_Figure_10.jpeg)

**Hinweis:** Wenn das Telefon im Kamera-Betrieb drei Minuten lang keine Aktivität feststellt, kehrt es zum Bereitschaftsmodus zurück. Wenn ein aufgenommenes Bild auf dem Vorschau-Display erscheint, wird es vorübergehend gespeichert. Wird das Gerät ausgeschaltet, während das Bild nur vorübergehend gespeichert ist, dann wird das Bild gelöscht.

![](_page_83_Figure_12.jpeg)

#### Senden eines Bildes mit MMS

![](_page_84_Figure_1.jpeg)

**Hinweis:** Nur Telefonbucheinträge mit E-Mail-Adressen erscheinen in der Liste.

**Bedienung der Kamera**

Betreff und Nachricht hinzufügen, wenn gewünscht. Siehe "Erstellen einer neuen MMS-Nachricht".

Senden oder $\mathbb{R}$ S S Speich wählen

**Hinweis**: Bei Wahl von "Speich" wird die Nachricht im Postausgang gespeichert und kann später bearbeitet bzw. gesendet werden.

## Speichern eines Bildes

a formal

Nachdem eine Aufnahme gemacht wurde, wird das Bild im Ordner "Kamera" gespeichert. Für Informationen zur Einrichtung eines gespeicherten Bildes als Hintergrund siehe "Ändern des Hintergrunds".

> Bedienung der Kamera **Bedienung der Kamera**

#### **Bedienung der Kamera**

## Selbstportät

Der Auslöser oben am Gehäuse kann zur Aufnahme einesFotos verwendet werden, z.B. für ein Selbstporträt.

#### Vom Modus **Bereitschaft**:

Bedienung der Kam **Bedienung der Kamera**

 $\bigotimes$ 

Telefon schließen, Szene im $\leq$  Selbstporträt-Spiegel ansehen

## Eingehende Anrufe während des Kamera-Betriebs

Wenn Sie während des Kamera-Betriebs einen Anruf bekommen, bricht das Telefon den Kamera-Betrieb ab und schaltet zum eingehenden Anruf um. Ist zu diesem Zeitpunkt ein Bild auf dem Vorschau-Display, so wird es vorübergehend gespeichert.

Rückkehr zum Kamera-Betrieb:

#### *Speichern eines Bildes im Media-Ordner:*

鸽

![](_page_85_Picture_11.jpeg)

Rückkehr zum Kamera-Betrieb ohne Speichern des Bildes:

# S

86

## Zoom-Betrieb

Der Zweifach-Zoom kann bei Anzeige des Bildes auf dem Vorschau-Display verwendet werden:

![](_page_85_Picture_17.jpeg)

Rückkehr zu Normal

## Einstellung der Helligkeit

Die Helligkeit eines Bildes lässt sich sowohl vor als auch nach der Aufnahme einstellen. Sie kann um zwei Schritte höher oder niedriger eingestellt werden.

#### Ändern der Helligkeit beim Aufnehmen eines Bildes

#### *Bei Anzeige auf dem Vorschau-Display:*

![](_page_85_Picture_23.jpeg)

![](_page_85_Picture_24.jpeg)

![](_page_85_Picture_25.jpeg)

#### **Bedienung der Kamera**

Ändern der Helligkeit nach Aufnehmen eines Bildes

![](_page_86_Figure_2.jpeg)

## Vorschau-Menü

Sie können unter verschiedenen zusätzlichen Einstellungen oder Funktionen wählen. Dämmerungs-Mode, Nahaufnahme-Mode, Effekte, Rahmen, Selbstauslöser und Bild-Dateiformat werden alle nach der gleichen Methode eingerichtet.

Wenn das gewünschte Objekt auf dem Vorschau-Display zu sehen ist:

![](_page_86_Figure_6.jpeg)

## Freisprech-Lautstärke

Mit Freisprech-Lautstärke können Sie ein Gespräch führen, ohne das Telefon an Ihr Ohr zu halten.

**Hinweis:** Halten Sie das Telefon im Freisprech-Modus **NICHT** an Ihr Ohr.

Wechsel zwischen Freisprech-Modus und normalem Betrieb

Bei einem normalen Gespräch:

![](_page_87_Picture_6.jpeg)

![](_page_87_Figure_7.jpeg)

Bei einem Gespräch im Freisprech-Modus:

![](_page_87_Picture_9.jpeg)

Beantworten eines Anrufs im Freisprech-Modus:

![](_page_87_Picture_11.jpeg)

## Sprach-Memo (Diktaphon)

Mit der Sprach-Memo-Funktion können Sie während eines Anrufs beide Seiten des Gesprächs aufnehmen und das Telefon als Diktaphon nutzen. Es ist möglich, bis zu vier Sprach-Memos von jeweils 14 Sekunden Höchstlänge aufzunehmen.

**Hinweis:** Bei Installation einer anderen SIM-Karte gehen gespeicherte Sprach-Memos verloren. Sobald alle vier Memo-Speicherbereiche belegt sind, wird bei einer neuen Aufnahme jeweils das älteste Memo überschrieben..

**Vorsicht:** Die Sicherheit einer Aufnahme liegt in Ihrer Verantwortung. Sie sollten Ihren Gesprächspartner um Einwilligung bitten, bevor Sie ein Gespräch aufnehmen.

#### Aufnehmen eines Sprach-Memos

#### Vom Modus **Bereitschaft**:

![](_page_87_Picture_18.jpeg)

S

**Hinweise:** Drücken Sie während eines Gesprächs die Memo-Taste. Zu Beginn und Ende der Aufnahe ertönt jeweils ein akustisches Signal.

![](_page_87_Figure_21.jpeg)

Erneut drücken, um nächstes Memo aufzunehmen

![](_page_87_Figure_23.jpeg)

**Zusätzliche Funktionen**

Zusätzliche Funktion

#### Wiedergabe eines Sprechmemo

Vom Modus **Bereitschaft**:

![](_page_88_Picture_3.jpeg)

![](_page_88_Picture_4.jpeg)

Stoppen der Wiedergabe:

![](_page_88_Picture_6.jpeg)

**Hinweis:** Der Notizblock steht während der Wiedergabe zur Verfügung – siehe "Notizblock".

Regeln der Lautstärke während der Wiedergabe

Während der Wiedergabe:

Lautstärke einstellen

Löschen eines Sprechmemo

![](_page_88_Picture_12.jpeg)

![](_page_88_Picture_13.jpeg)

Während eines Anrufs: Gewünschte Rufnummer eingeben Drücken, um

![](_page_88_Picture_15.jpeg)

Bei angezeigter Nummer drücken, um Nummer im Telefonbuch zu speichern (nach Ende des derzeitigen Anrufs)

## MFV-Töne

**Notizblock** 

MFV-Töne können im Verlauf eines Gesprächs gesendet werden. Sie werden oft benutzt, um Zugang zu Sprachnachrichten, Paging und Online-Banking zu erhalten. So müssen Sie z.B. eine Nummer eingeben, um auf Ihre Sprachnachrichten zuzugreifen. Es ist möglich, im Telefonbuch eine Nummer mit MFV-Tönen zu speichern, so dass die Nummer auf Abruf gewählt und die MFV-Nummer automatisch gesendet werden kann.

Sie können während eines Anrufs Nummern eingeben, die Sie u.U. nach Beendung des Gesprächs anrufen möchten.

Senden von MFV-Tönen während eines Anrufs

Geben Sie die Ziffern ein:

x2Mit Zifferntasten 0 – 9 $\sum_{\text{plus}}$ 

89

**Zusätzliche Funktionen**

Zusätzliche Funktion

## Wählen pausieren

Mithilfe der Pausenfunktion können Sie MFV-Töne automatisch senden.Mithilfe der Pausenfunktion können Sie MFV-Töne automateriefennummer<br>
Functionen Telefonnummer<br>
eingeben Drücken und MFV-Nummern<br>
eingeben angezeigt wird<br>
Drücken und MFV-Nummern<br>
eingeben<br>
Menn der Anruf erfolgreich ist,

 $\frac{1}{2}$ 

Wenn der Anruf erfolgreich ist, werden die MFV-Töne nach 3 Sekunden gesendet.

Waren die MFV-Töne nicht erfolgreich, verlangt der Empfänger Ihres Anrufs möglicherweise längere Töne. Dies wird folgendermaßen eingerichtet:

Vom Modus **Bereitschaft**:

![](_page_89_Picture_8.jpeg)

## Zweite Uhr

Die zweite Uhr kann so eingestellt werden, dass sie sich entweder automatisch anpasst (d.h. die zweite Zeit wird nach einem Code des aktuellen Netzwerks eingestellt) oder von Hand auf eine bestimmte Zeit gesetzt wird.

#### Einstellen der Uhrzeitanzeige

Vom Modus **Bereitschaft**:

![](_page_89_Figure_13.jpeg)

#### Festlegen der automatischen Einstellung

Wenn Sie in ein Land bzw. eine Region reisen, in der ein Roaming-Abkommen mit Ihrem eigenen Netz besteht, wird die zweite Uhr automatisch eingestellt. In Ländern/Regionen mit mehreren Zeitzonen am gleichen Ort ist jedoch eine Einstellung von Hand erforderlich.

Vom Modus **Bereitschaft**:

![](_page_89_Picture_17.jpeg)

#### Aktivieren der automatischen Einstellung

#### Vom Modus **Bereitschaft**:

![](_page_90_Figure_3.jpeg)

Wiederholen Sie diese Schritte, um die automatische Einstellung zu deaktivieren.

#### Festlegen der manuellen Einstellung

#### Vom Modus **Bereitschaft**:

![](_page_90_Figure_7.jpeg)

## Einstellen der Sommerzeit

#### Vom Modus **Bereitschaft**:

**Applikationen** <sup>&</sup>gt; **Uhrzeit** <sup>&</sup>gt; **Uhrzeit Eingabe** <sup>&</sup>gt; **Zweite Zeit** <sup>&</sup>gt; **Sommer Zeit**  $\otimes$ **Ein** ODER **Aus** wählen**AS** Nach der Aktivierung kann die Sommerzeit mit dem gleichen Verfahren wieder deaktiviert werden.

## Funktionen rund ums Zubehör

Wenn die automatische Annahme aktiviert und die Freisprecheinrichtung angeschlossen ist, werden Anrufe angenommen, ohne dass Sie irgendwelche Tasten drücken müssen. Anrufe, die gehalten werden, sind wie üblich anzunehmen.

Das gleiche gilt auch für das Auto-Freisprechzubehör.

Hinweise zum Betrieb von Zubehör finden Sie in denUnterlagen für das entsprechende Zubehör.

91

**Zusätzliche Funktionen**

Zusätzliche Funktionen

## **Texteingabe**

Sie können mit alphanumerischen Zeichen Einträge in das Telefonbuch vornehmen, Text- und E-Mail-Nachrichten verfassen usw.

![](_page_91_Picture_291.jpeg)

Taste einmal drücken, um einen einzelnen Großbuchstaben einzugeben; zweimal drücken, um auch alle folgenden Buchstaben als Großbuchstaben einzugeben; erneut drücken, um zur Texteingabe in Kleinbuchstaben zurückzukehren.

Texteingabe **Texteingabe**

## Eingeben von Text

## T9®

Mit diesem Texteingabemodus wird die Anzahl der erforderlichen Tastendrücke deutlich reduziert.Drücken Sie für jeden gewünschten Buchstaben, mit denen eine Taste belegt ist, diese Taste nur einmal. Es kann sein, dass der gewünschte Buchstabe nicht angezeigt wird. Fahren Sie dennoch fort, weitere Tasten zu drücken, bis Sie zum Wortende gelangt sind. Prüfen Sie dann, dass das Wort richtig geschrieben wurde, bevor Sie mit dem nächsten Wort fortfahren. Wenn die eingegebenen Buchstaben nicht das gewünschte Wort ergeben haben, drücken Sie 0 oder die Pfeiltasten nach oben bzw. unten so lange, bis das richtige Wort angezeigt wird. Fahren Sie mit den nächsten Wort fort.

Wenn das gewünschte Wort nicht im gespeicherten Wörterbuch enthalten ist, sollten Sie es im normalen Modus (ABC) eingeben.

#### Andere Textarten

![](_page_92_Picture_5.jpeg)

Wählen Sie den Textmodus (Anzeige im Informationsfeld auf dem Display)

Textarten Normal (ABC), Griechisch (ABF) oder Erweitert (AÄÅ): Jedesmal, wenn eine Taste mehrmals schnell hintereinander gedrückt wird, erscheint das nächste Zeichen auf dieser Taste. Wenn Sie die Taste loslassen oder eine andere Taste drücken, wird das angezeigte Zeichen beibehalten. Der Cursor geht dann zur nächsten Position.

## Bearbeiten von Text

![](_page_92_Picture_9.jpeg)

Zeichen links vomCursor löschen

**Texteingabe**

![](_page_92_Picture_11.jpeg)

Wenn der Cursor auf ein Zeichen bewegt und eine andere Taste gedrückt wird, so wird das neue Zeichen unmittelbar vor dem gewählten Zeichen eingefügt.

∕⊟.

T9® ist ein Warenzeichen von Tegic Communications Inc.T9® Texteingabe ist unter einer oder mehreren der folgenden Patentnummern lizenziert: USA 5.818.437, 5.953.541, 5.187.480, 5.945.928 und 6.011.554; Kanada 1.331.057; Großbritannien 2238414B; Hongkong Standardpatentnr. HK0940329; Republik Singapur 51383; Euro Patentnr. 0 842 463 (96927260.8) DE/DK, FI, FR, IT, NL, PT.ES, SE, GB; und weitere Patente sind weltweit angemeldet.

#### Sie können Text über das Zeichenmenü eingeben:

![](_page_92_Picture_15.jpeg)

 $\cancel{\approx}$ 

![](_page_92_Picture_16.jpeg)

Rückkehr zumNachrichtenbildschirm

Drücken, um Zeichen

auszuwählen

Zeichen markieren

![](_page_92_Picture_20.jpeg)

**Texteingabe**

Texteingabe

Fehlersuche **Fehlersuche**

Im Falle eines andauernden Problems wenden Sie sich bitte an Ihren Händler.

![](_page_93_Picture_370.jpeg)

![](_page_93_Figure_4.jpeg)

![](_page_94_Picture_437.jpeg)

95

**Fehlersuche**

## Wichtige Fehlermeldungen

Hier finden Sie einige der wichtigsten Fehlermeldungen, die erscheinen können:

![](_page_95_Picture_491.jpeg)

![](_page_96_Picture_251.jpeg)

**Fehlersuche Fehlersuche**

# **Glossar der Fachbegriffe**

![](_page_97_Picture_410.jpeg)

98

**Glossar der Fachbegriffe**

## **Glossar der Fachbegriffe**

![](_page_98_Picture_255.jpeg)

# Glossar der Fachbegriffe **Glossar der Fachbegriffe**

## **Technische Daten**

![](_page_99_Picture_741.jpeg)

![](_page_99_Picture_742.jpeg)

![](_page_99_Picture_743.jpeg)

## **EU-Garantie**

Die EU/EWR-Garantie gilt im Gebiet der EU/EWR und in der Schweiz.

#### **Bedingungen für die europaweite Panasonic GSM European Service-Garantie**

Sehr geehrte Kundin, sehr geehrter Kunde,

vielen Dank, dass Sie sich für den Kauf dieses Digital-Mobiltelefons von Panasonic entschieden haben. Die europaweite Panasonic GSM Service-Garantie gilt nur während Reisen in anderen Ländern als dort, wo das Gerät ursprünglich gekauft wurde. In allen anderen Fällen kommen die örtlichen Garantiebestimmungen zur Anwendung. Sollten Sie im Ausland eine Garantieleistung für Ihr Panasonic GSM Telefon beanspruchen, kontaktieren Sie bitte das unter dem jeweiligen Land verzeichnete Serviceunternehmen.

#### **Garantieleistungen**

Die Garantiefrist der europaweiten GSM-Garantie beträgt normalerweise 12 Monate für das Hauptgerät und 3 Monate für den wiederaufladbaren Akku. Wenn das Gerät in einem anderen Land als dem ursprünglichen Verkaufsland benutzt wird, hat der Kunde, ungeachtet der untenstehenden Bestimmungen, in jenem Land Anspruch auf die Garantiefrist von 12 bzw. 3 Monaten, falls diese vorteilhafter ist als die Bestimmungen des Landes, in dem das Gerät benutzt wird.

#### **Garantiebedingungen**

Wenn eine Garantieleistung in Anspruch genommen wird, hat der Kunde die vorliegende Garantiekarte zusammen mit dem datierten Kaufbeleg einem autorisierten Service-Zentrum vorzulegen.

Unter diese Garantie fallen Mängel, die auf Herstellungs- oder Konstruktionsfehler zurückzuführen sind. Die Garantiepflicht entfällt bei durch andere Ursachen herbeigeführten Mängeln, wie z.B. zufälliger Schaden jeder Art, Abnutzung, Fahrlässigkeit sowie nicht von Panasonic autorisierte Veränderungen.

Gemäß dieser Garantie beschränken sich Ihre Ansprüche gegenüber Panasonic auf die Reparatur oder den Austausch (Entscheidung von Panasonic) des Gerätes oder des defekten Teils bzw. der defekten Teile. Panasonic übernimmt keine weitere Haftung einschließlich, jedoch nicht beschränkt auf, unmittelbarer oder mittelbarer Schäden jeder Art.

**D**

Diese Garantie besteht zusätzlich zu den gesetzlichen und anderen Rechten des Endverbrauchers und schränkt diese auf keine Weise ein. Die vorliegende Garantie erstreckt sich auf die darin aufgeführten Länder und die jeweils darunter angegebenen autorisierten Service-Zentren.

Panasonic Service Center Dresden

SERKO GmbH Großenhainer Straße 16301129 DresdenTel. +49 (0)351/ 85 88 477

#### **UK**

Service Centres in England Tel. +44 8705 159159

#### **IRL**

Service Centres in IrelandTel: +353 1 2898333

Panasonic Service Center Cottbus Petsch Kundendienst GmbHAm Seegraben 21 03058 Gross-Gaglow Tel. +49 (0)355/ 58 36 36

Panasonic Service Center Leipzig KES Keilitz-Electronic-Service GmbH Föpplstraße 19 04347 Leipzig Tel. +49 (0)341/ 244 33 33

101

EU-Garantie **EU-Garantie**

Panasonic Service Center Chemnitz WPS Rundfunk- u. Fernsehservice GmbHFietenstraße 16 09130 ChemnitzTel. +49 (0)371/ 40 10 359

Panasonic Service Center BerlinSERKO GmbH Schwedter Straße 34a10435 Berlin Tel. +49 (0)30/ 44 30 322 Panasonic Service Center Berlin

RUESS SYSTEMS Thrasoltstraße 1110585 BerlinTel. +49 (0)30/ 342 2013

Panasonic Service Center Rostockwarnow electronic service gmbh An der Jägerbäk 2 18069 RostockTel. +49 (0)381/ 82 016

Panasonic Service Center Hamburg ELVICE Service GmbH Spaldingstraße 74 20097 Hamburg Tel. +49 (0)40/ 23 08 07

Panasonic Service Center Rendsburg FERNSEH-DIENST B&W Service GmbHKieler Straße 41 24678 Rendsburg Tel. +49 (0)4331/ 14 11-0

Panasonic Service Center Bremen COM Elektronik Service GmbHRübekamp 50 28219 BremenTel. +49 (0)421/ 691 80 69

Panasonic Service Center HannoverCOM Elektronik Service GmbHVahrenwalder Straße 31130179 HannoverTel. +49 (0)511/ 37 27 91

Panasonic Service Center Magdeburg SERKO GmbH Ebendorfer Chaussee 4739128 Magdeburg Tel. +49 (0)391/ 289 90 69

Panasonic Service Center DüsseldorfVTH GmbH Kölner Straße 147 40227 DüsseldorfTel. +49 (0)211/ 77 90 25

Panasonic Service Center EssenBernd van Bevern GmbH Heinrich-Held-Straße 1645133 EssenTel. +49 (0)201/ 84 20 220

Panasonic Service Center OsnabrückPetsch Kundendienst GmbH Pagenstecherstraße 75 49090 OsnabrückTel. +49 (0) 541/ 68 038

Panasonic Service Center WiesbadenJ. Hemmerling - VAD GmbH Ostring 7 65205 WiesbadenTel. +49 (0)6122/ 90 91 10

Panasonic Service Center MannheimN. Schaaf Reichenbachstraße 21-2368309 MannheimTel. +49 (0)621/ 72 787-0

Panasonic Service Center Stuttgart Hans Beck Friedrich-List-Straße 3870771 Leinfelden-Echterdingen Tel. +49 (0) 711/ 94 701-0

Panasonic Service Center Reutlingen Herbert Geissler Lichtensteinstraße 7572770 Reutlingen Tel. +49 (0)7072 / 92 96-0 Panasonic Service Center MünchenG.Berghofer & W.Kaller GmbH Helene-Wessel-Bogen 7 80939 München

 Tel. +49 (0)89/ 318 907-0 Panasonic Service Center Augsburg

Klaus Bienek Affinger Straße 4 86167 Augsburg Tel. +49 (0)821/ 70 70 75

Panasonic Service Center Nürnberg Herbert Geissler GmbH Friedrich-Ebert-Straße 2190537 Feucht Tel. +49 (0)9128/ 70 67-0 Panasonic Service Center EisenachBlitz Electro-Electronic-GmbHBahnhofstraße 17 99817 EisenachTel. +49 (0)3691/ 29 29 42 8

#### **A**

Service-Zentren in Österreich Funk Fuchs GmbH & CoKg Unterhart 90 4642 SattledtTel. +43 7244 733

EU-Garantie **EU-Garantie**

Funktechnik SeisslDorf 79 6330 Schwoich Tel. +43 5372 8217Electro Oberndorfer Linzer Straße 2-4 4840 Vöcklabruck Tel. +43 6772 72889Panasonic Austria Handelsges.mbH Laxenburger Straße 252 1232 WienTel. +43 222/61080

#### **FR**

CETELEC FI de la Delorme 5 Avenue Paul héroult 13015 MARSEILLE Tél. : 04 96 15 77 77 Tél. : 04 91 58 07 55 CORDON Electronique BP 460 FI Taden 22107 DINAN CEDEX Tél. : 02.96.85.82.20 Fax : 02.96.85.82.21EASY REPAIR 26 rue des Cosmonautes 31400 Toulouse Tél. : 05.62.71.48.14 Fax : 05.62.71.48.15 EASY REPAIR 22 boulevard des Brotteaux69006 Lyon Tél. : 04.72.83.02.02

Fax : 04.78.52.40.38

ELECTRONIQUE SERVICEAvenue Figuières FAC Font de la Banquière 34970 LATTES Tél. : 04.67.15.96.30 Fax : 04.67.20.04.72 GENERAL ELECTRONIQUE16 rue Joseph Cugnot F.I. Bracheux 60000 BEAUVAIS Tél. : 03.44.89.79.00 Fax : 03.44.05.16.96 Négoce Technique etMaintenance 40 boulevard Bessières75017 PARIS

 Tél. : 01.44.85.21.66 Fax : 01.42.29.60.05S.B.E. F.I. de la Liane BP 9 62360 SAINT LEONARDTél. : 03.21.10.10.21Fax : 03.21.80.20.10

### **NL**

Service-centra in NederlandsPanasonic-Centre Nederland(Servicom bv) P.O Box 162802500 BG Den-Haag **Nederland**  Tel. +31 703314314 Fonweg 60 2516 BM Den-Haag Nederland Tel. +31 703314314

#### **EU-Garantie**

Per I Centri Assisitenza in ItaliaServizio ClientiTel. +39 02/ 67072556

#### **E**

Panasonic España, S.A. Servicio de Atención a Usuarios: Tel: 902 15 30 60

#### **DK**

Für nærmeste servicecenter: Rufen Sie Panasonic Danmark anTel. +45 43 20 08 50

#### **S**

Firmor I Sverige Komrep Rosenlundsgatan 4 411 20 Göteborg Tel. +46 031-173354

Signalstyrkan Kungsholmstorg 4 104 22 Stockholm

 Tel. +46 08-6542500 CR service Industribyn 3 232 37 Malmö

Tel. +46 040-430030

Huoltokeskukset Suomessa:

**SF**

103

EU-Garantie **EU-Garantie**

EU-Garantie **EU-Garantie**

KAUKOMARKKINAT OY PANASONIC-HUOLLOT Kutojantie 4 02630 Espoo Puh. +358 09 521 5151 Huolto Puh. +358 09 521 5155 Varaosat Ja Tarvikkeet SETELE OY Vanha Viertotie 700300 Helsinki Puh. +358 09 549100 PLAY-SHOP SERVICE Keskuskatu 300100 Helsinki Puh. +358 09 27053626MEGAFIX KY Louhenkatu 9 74100 Iisalmi Puh. +358 017 14631T: MI.M.HAAPOJAMiilukatu 7 40320 Jyväskylä Puh. +358 014 677121 OUTOKUMMUN PUHELIN Pohjoisahonkatu 9 83500 Outokumpu Puh. +358 013 562211SETELE OY Rengastie 31 60100 Seinäjoki

Puh. +358 06 4148344 TURUN J-MARKKINAT OY Tuureporinkatu 6 20100 TurkuPuh. <sup>+</sup> 358 02 2332685

#### **N**

Servicesenter I Norge Norsk ElektronikksenterFetveien 1 2007 Kjeller Tlf: +47 63 80 45 00

Panasonic Norge AS Østre Aker vei 220508 OsloTlf: +47 22 91 68 00

## **GR**

Κέντρα τεχνικής υποστήριξης INTERTECH S.A.International Technologies<br>Αφροδίτης 26, 167 77 Ελληνικό Tάγ. Θυρ.: 738 21, 167 10 ΕΛΛΗΝΙΚΟ Τηλ. Κέντρο: (01) 9692.300 Υποκατάστημα Βόρειας Ελλάδας: Friekardorijaa Boptias Exkloots.<br>K. Καραμανλή 11, 54638 ΘΕΣΣΑΛΟΝΙΚΗ <u>Γηλ. Κέντρο:</u> (031) 245.840-3

#### **P**

Centros de Assistência em Portugal PAPELACO, S.A. Vale Paraiso - Ferreiras 8200 ALBUFEIRAALGARVE Tel. +351 89 589960 PAPELACO, S.A. Largo de Santos, 9 1200 LISBOA Tel. +351 1 3970539 PAPELACO, S.A. Largo do Tribunal, Lote 11 2400 LEIRIA Tel. +351 44 28071 PAPELACO, S.A. Rua Cidade de Santos, 31R/C 9000 FUNCHAL**MADEIRA** Tel. +351 91 231523

PAPELACO, S.A. Rua do Outeiro, Lote 25 - Gemunde4470 MAIAPORTO Tel. +351 2 944 0354/9 PAPELACO, S.A. Rua Major Leopoldo da Silva, Lote 3 3500 VISEUTel. +351 32 424771

#### **B**

Centres de service après-vente en Belgique **BROOTHAERS** Hoevelei 167 2630 AARTSELAAR Tel. +32 03/887 06 24HENROTTE Rue du Campinaire 154 6240 FARCIENNES Tel. +32 071/39 62 90PIXEL VIDEOTECH Rue St Remy 7 4000 LIEGE Tel. +32 041/23 46 26 DELTA ELECTRONICSRue P.d'Alouette 395100 NANINNE Tel. +32 081/40 21 67ELEKSERVICE FEYS Houthulstseweg 56 8920 POELKAPELLE Tel. <sup>+</sup> 32 057/48 96 37AVS WAASLAND Lavendelstraat 1139100 ST NIKLAASTel. +32 03/777 99 64

A V T C SA Kleine Winkellaan 54 1853 STROMBEEK-BEVER Tel. <sup>+</sup> 32 02/267 $40,19$ RADIO RESEARCH Rue des Carmélites 1231180 BRUXELLES Tel. +32 02/345 68 56 VIDEO TECHNICAL SERVICE Av. du Roi Albert 2071080 BRUXELLES Tel. +32 02/465 33 10 SERVICE CENTER Kapellestraat 95 9800 DEINFE Tel. +32 09/386 67 67 TOP SERVICE Westerloseweg 10 2440 GEEL Tel. +32 014/54 67 24TELECTRO SC Quai des Ardennes 504020 Liège Tel. +32 041/43 29 04

#### **L**

Centres de service après-vente au Luxembourg NOUVELLE CENTRAL RADIORue des Jones 15 L - 1818 Howald Luxembourg - Grand Duché Tel. +32 40 40 78

#### **CH**

Jonh Lay Electronics AG Littauerboden 6014 LittauPhone: +41 41 259 9090 Fax: +41 41 252 0202

## **TR**

TEKOFAKS ISTANBUL CENTRE OFFICEKAĞITHANE CADDESI SEVİLEN SOKAK NO. <sup>58</sup> <sup>80340</sup> ÇAÐLAYAN-ISTANBUL Tel: 90-212-220 60 70 / 14 Lines Fax: 90-212-220-60 94ANKARA BRANCH OFFICE

 GÜVEN MAH.FARABI SOKAK NO: 38/6 06690 KAVAKLIDERE- ANKARA Tel: 90-312-467 30 94/2 Lines pbx Fax: 90-312 467 85 38

İSMİR BRANCH OFFICE<br>CUMHURİYET BULVARI NO:330 K.:6 D.:608 SEVÍL ÍŞ MERKEFÍ 35520 ALSANCAK-ÍFMÍR Tel: 90-232-464 29 01 pbx Fax: 90-232-422 67 44

BURSA BRANCH OFFICE<br>ŞEHREKÜSTÜ MAHLLESİ DURAK CADDESİ NO.:7 BURSA Tel: 90-224-225 10 46 pbx Fax: 90-224-223 81 03

ADANA BRANCH OFFICEREŞATBEY MAH.FUFULİ CAD.GÜLEK SİTESİ

A BLOK NO: 75b 01120 ADANATel: 90-322-458 39 52 pbx Fax: 90-322-453 21 32

TRABFON BRANCH OFFICEMARAŞ CAD.MARAŞ APT.NO:51 D.:2 61200 **TRABFON**  Tel: 90-462-321 33 08Fax: 90-462-326 37 78

ANTALYA BRANCH OFFICE ALTINDAÐ MAH. <sup>146</sup> SOKAK ÖFKOÇ APT.NO:9/1-2A ANTALYA Tel: 90-242-243 23 70 / 3 LinesFax: 90-242-243 23 72

DİYARBAKIR BRANCH OFFICE<br>LİSE CADDESİ GÖKALP APT.NO: 18/A DÝYARBAKIRTel: 90-412-228 73 00 Fax: 90-412-223 59 00

EU-Garantie

**EU-Garantie**

**EU/EWR-Garantie: Gültige Bedingungen für andere Länder als das ursprüngliche Verkaufsland .**

Sollte der Käufer das Gerät schadhaft finden, so ist er aufgefordert, mit der entsprechenden Verkaufsgesellschaft oder auf Landesebene zuständigen Vertretung in dem EU/EWR-Land, in dem diese Garantie in Anspruch genommen wird, Kontakt aufzunehmen und diese Garantie zusammen mit einem datierten Verkaufsbeleg vorzulegen. Die entsprechenden Angaben können dem "Product Service Guide" entnommen oder bei einem autorisierten Händler erfragt werden. Der Käufer wird daraufhin informiert, ob:

 (I) die Vertragsgesellschaft oder die auf Landesebene zuständige Vertretung die Reparaturleistung erbringt: oder

(ii) die Verkaufsgesellschaft oder die auf Landesebene zuständige Vertretung die Versendung des Gerätes in das EU/EWR-Land, in dem das Gerät ursprünglich verkauft wurde, übernimmt, oder

(iii) der Käufer selbst das Gerät zu der Verkaufsgesellschaft oder der auf Landesebene zuständigen Vertretung in das EU/EWR-Land sendet, in dem das Gerät ursprünglich verkauft wurde.

Sollte es sich bei dem Gerät um ein Produktmodell handeln, das üblicherweise von der Verkaufsgesellschaft oder der auf Landesebene zuständigen Vertretung in dem Land der Benutzung geliefert wird, dann sollte das Gerät mit der vorliegenden Garantiekarte und dem Nachweis des Kaufdatums auf Risiko und auf Kosten des Käufers an diese Verkaufsgesellschaft oder an diese Vertretung, die dann die Reparaturleistungen übernimmt, gesandt werden. In einigen Ländern wird die zuständige verbundene Verkaufsgesellschaft oder die auf Landesebene zuständige Vertretung Händler oder autorisierte Servicestellen benennen, die die Reparaturen ausführen.

Sollte es sich bei dem Gerät um ein Produktmodell handeln, das normalerweise nicht in dem Benutzungsland verkauft wird, oder sollten die inneren oder äußeren technischen Spezifikationen des Gerätes sich von denen des im Benutzungsland üblichen Modells unterscheiden, so ist die Verkaufsgesellschaft oder die auf Landesebene zuständige Vertretung u.U. in der Lage, die Garantiereparaturleistung mit Ersatzteilen aus dem ursprünglichen Verkaufsland des Gerätes durchzuführen. Es kann sich jedoch als notwendig erweisen, die Garantiereparaturleistung durch die Verkaufsgesellschaft oder die auf Landesebene zuständige Vertretung im ursprünglichen Verkaufsland durchführen zu lassen. In beiden Fällen muß der Käufer die vorliegende Garantiekarte und den Nachweis des Kaufdatums erbringen. Der notwendige Transport sowohl des Gerätes als auch seiner Ersatzteile wird auf Risiko und auf Kosten desKäufers durchgeführt. Infolgedessen kann es zu einer Verzögerung der Reparaturleistungen kommen.

In Fällen, in denen der Verbraucher das Gerät zur Reparatur zur Verkaufsgesellschaft bzw. auf Landesebene zuständigen Vertretung im Benutzungsland des Geräte sendet, werden die Leistungen zu den Bedingungen (einschließlich der Garantiefrist) erbracht, die für dasselbe Modell des Gerätes im Benutzungsland gültig sind, nicht zu den Bedingungen im EU/EWR-Land, in dem das Gerät ursprünglich gekauft wurde. In Fällen, in denen der Verbraucher das Gerät zur Reparatur zu der Verkaufsgesellschaft bzw. auf Landesebene zuständigen Vertretung in das EU/EWR-Land verschickt, in dem das Gerät ursprünglich gekauft wurde, so werden die Reparaturleistungen zu den dort gültigen Bedingungen erbracht.

Einige Produktmodelle bedürfen für eine betriebsgerechte Leistung oder für sicheren Gebrauch in anderen EU/EWR-Ländern eine Anpassung in Übereinstimmung mit obligatorischen oder empfohlenen Bestimmungen bez. Betriebsspannung, Betriebssicherheit oder technischen Normen. Für bestimmte Produkte können die Kosten einer solchen Anpassung erheblich sein. Es mag sich auch als schwierig erweisen, den Bestimmungen bez. Betriebsspannung, Betriebssicherheit oder technischen Normen Genüge zu leisten. Es wird dem Käufer nachdrücklich empfohlen, sich über diese örtlichen technischen und sicherheitsbezogenen Faktoren zu erkundigen, bevor er das Gerät in einem anderen EU/EWR-Land benutzt.

Diese Garantie deckt nicht die Kosten einer Anpassung an örtliche Vorschriften bez. Betriebsspannung, Betriebssicherheit oder anderen technischen Normen. Die Verkaufsgesellschaft bzw. auf Landesebene zuständige Vertretung ist u.U. in der Lage, für bestimmte Produktmodelle die notwendigen Anpassungen auf Kosten des Käufers durchzuführen. Es ist jedoch aus technischen Gründen nicht möglich, alle Produktmodelle an örtliche Bestimmungen bez. Betriebsspannung, Betriebssicherheit oder andere technische Normen anzupassen. Darüber hinaus ist nicht auszuschließen, dass Anpassungen die Leistungen des Gerätes beeinträchtigen.

Wenn der Käufer nach Ansicht der Verkaufsgesellschaft bzw. auf Landeebene zuständigen Vertretung in dem Land, in dem das Gerät benutzt wird, die Anpassung an örtliche Vorschriften bez. Betriebsspannung, Betriebssicherheit und anderen technischen Normen ordnungsgemäß durchgeführt hat, so wird jede nachfolgende Garantiereparaturleistung zu obigen Bedingungen ausgeführt. Voraussetzung ist jedoch, dass der Käufer die Art der Anpassung klarstellt, sofern sie für die Reparatur relevant ist. (Der Verkäufer sollte ein angepasstes Gerät nicht zur Reparatur an die Verkaufsgesellschaft oder auf Landesebene zuständige Vertretung im Land des ursprünglichen Verkaufs zurücksenden, falls die Reparatur im Zusammenhang mit der Anpassung steht.)

Diese Garantie ist nur gültig in Gebieten, die zur Europäischen Union (EU) bzw. zum Europäischen Wirtschaftsraum (EWR) gehören.

Bitte bewahren Sie diese Garantiekarte mit Ihrer Kaufquittung auf.

## **Persönliche Einstellungen**

## **Persönliche Einstellungen**

Benutzen Sie die untenstehende Tabelle, um Ihre GSM/GPRS WAP-Einstellungen aufzuzeichnen.

![](_page_106_Picture_168.jpeg)

## **Menüstruktur**

## **Einstellungen.**

## **Load-A-Game**

Spiel 1

#### **Browser**

Start Browser Lesezeichen Eingabe URL Memo-Seite Push Nachricht Browser Einst. Server-ListeLetzter Fehler

## **Kamera**

## **Nachrichten**

SMS MMSE-Mail

## **Telefon-Menü**

Rufdienst Rufumleitung Sicherheit Netz

## **Termine**

## **Applikationen**

Load -A- GameSprechmemo Daten laden Uhrzeit Taschenrechner Währungsrechner Infrarot

Menüstruktur **Menüstruktur**

Sprache Sound Anzeigeeinstell. VibrationsalarmFlüster-Profil Media-Ordner Benutzer-Nachrn. Annahme-Funktion Länge MFV **Tastensperre** Kurzwahl-TasteGrundeinstell.

## **Telefonbuch**

Blättern Eingeben Sprach Befehl VIP-Anrufer Gruppeneinst. Überprüfen Mein Profil Sprachachricht Kurzwahl
**Lizenzen**

# **Lizenzen**

### Tegic

T9® ist ein Warenzeichen von Tegic Communications Inc.T9® Texteingabe ist unter einer oder mehreren der folgenden Patentnummern lizenziert: USA 5.818.437, 5.953.541, 5.187.480, 5.945.928 und 6.011.554; Kanada 1.331.057; Großbritannien 2238414B; Hongkong Standardpatentnr. HK0940329; Republik Singapur 51383; Euro Patentnr. 0 842 463 (96927260.8) DE/DK, FI, FR, IT, NL, PT.ES, SE, GB; und weitere Patente sind weltweit angemeldet.

# CE0168

# CP8 Patent

© Matsushita Mobile Communications Development of Europe Ltd 2002

Die Informationen in diesem Dokument können ohne Vorankündigung geändert werden. Ohne die vorherige ausdrückliche Zustimmung von Matsushita Mobile Communications Development of Europe Ltd dürfen weder dieses Dokument noch Auszüge daraus in irgendeiner Form vervielfältigt oder vertrieben werden.

**Lizenzen**

Lizenzen

109

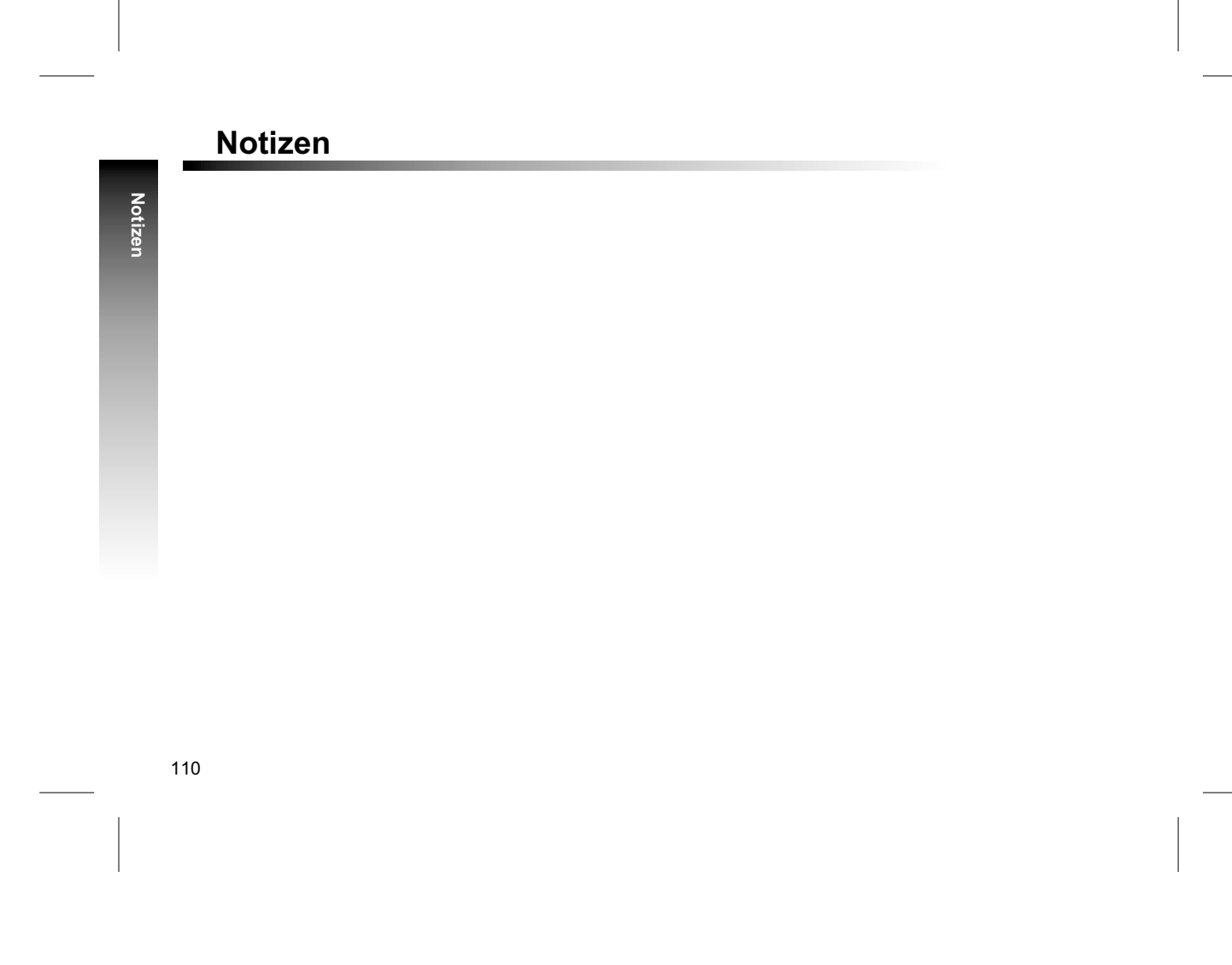

# **Index**

#### **A**

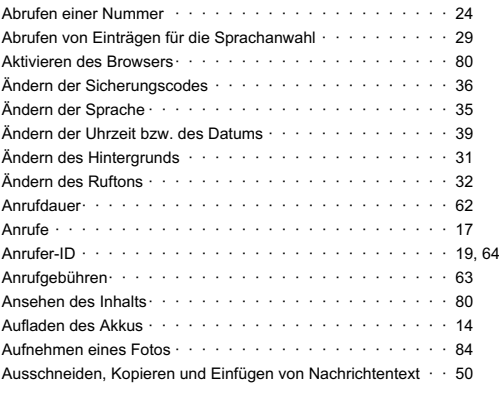

#### **B**

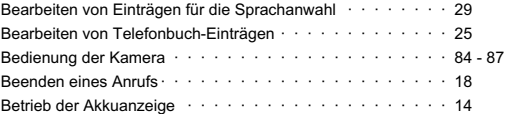

#### **Index**

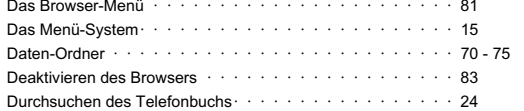

#### **E**

**D**

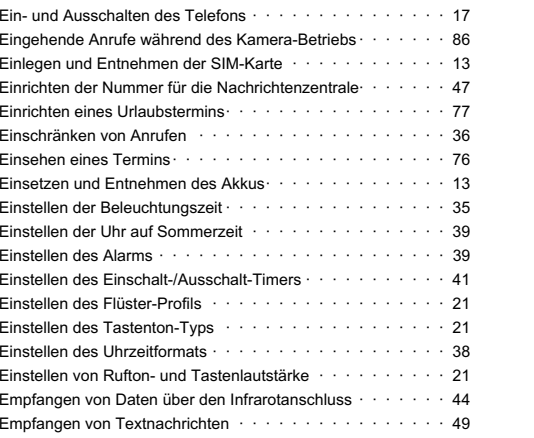

#### 111

**Index**

#### **Index**

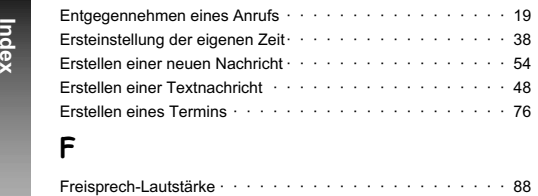

# **G**

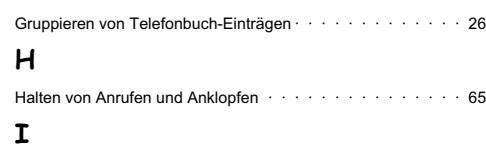

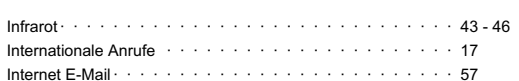

#### **K**

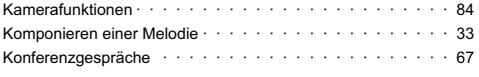

# **L**

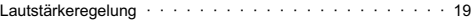

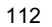

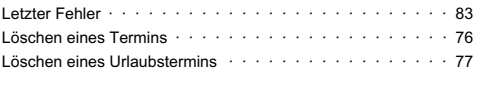

#### **M**

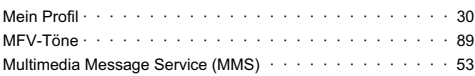

#### **N**

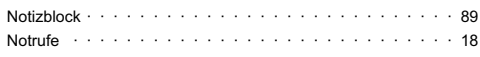

#### **P**

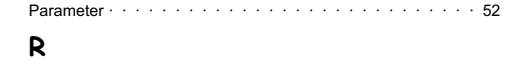

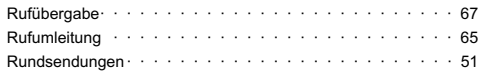

#### **S**

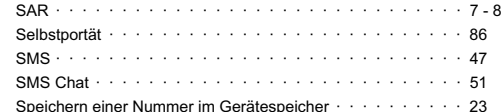

#### **Index**

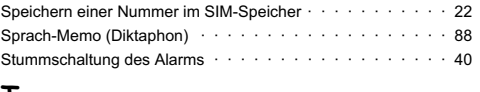

#### **T**

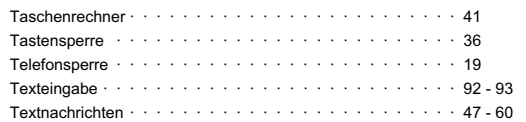

#### **U**

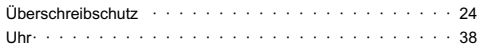

#### **V**

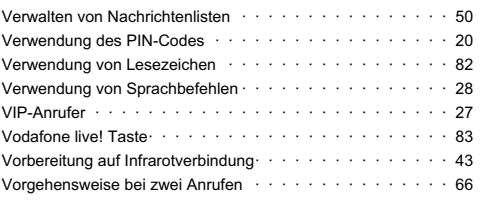

#### **W**

Wählen von Einträgen für die [Sprachanwahl](#page-27-0) · · · · · · · · · · 29

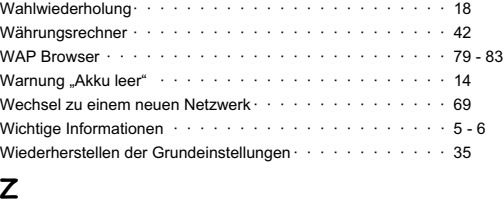

[Zweite](#page-88-0) Uhr· · · · · · · · · · · · · · · · · · · · · · · · · · · · 90

113

**Index**

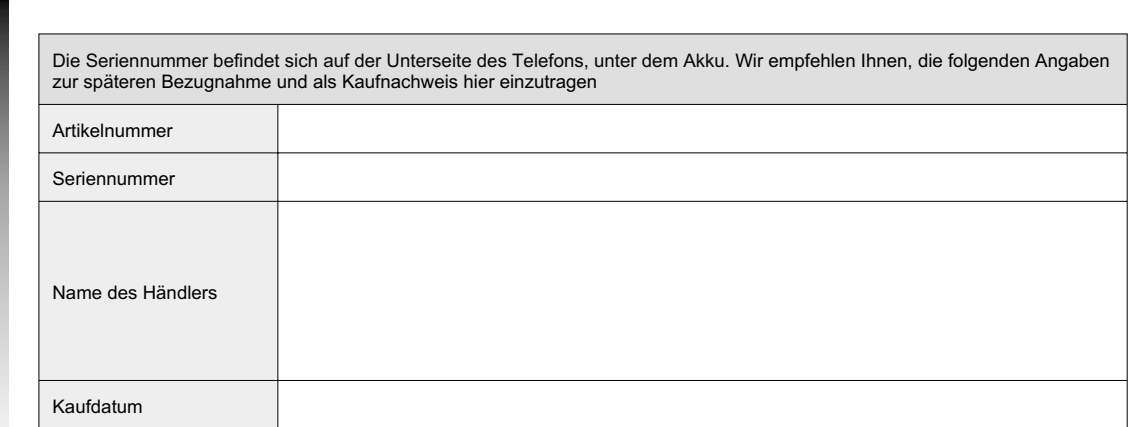

114